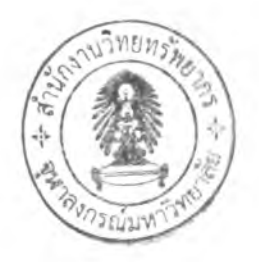

# บทที 3

### การพัฒนาเกมบริหารการผอิฅ

### 31. ภาพรวมของเกมบริหารการผลิต

เกมบริหารการผลิต ประกอบด้วย เกมวางแผนการผลิตรวม เกมวางกำหนดการผลิตหลัก เกมวางแผนความด้องการวัสดุ เกมพยากรณ์อุปสงค์ แต่ละเกมมีภาพรวมดังนี้

### 31.1. เกมวางแผนการผลิตรวม

### วัดฤประสงค์

- ๐ เพื่อให้ผู้เล่นได้ศึกษาผลที่เกิดขึ้นจากการวางแผนการผลิตรวม ที่มีความ เปลี่ยนแปลงไปในแต่ละคาบเวลา
- o เพื่อให้ผู้เล่นทราบถึงวิธีการ เทคนิค ที่ใช้ในการวางแผนการผลิตรวม
- ๐ เพื่อให้ผู้เล่นได้ทดลองวางแผนการผลิตรวมให้สอดคลัองกับสถานการณ์ที่ เกมกำหนดให้ไดยใช้ความรู้'หรือประสบการณ์ที่มี

### เนื<u>้อหาของเกม</u>

เกมวางแผนการผลิตรวม มีเนื้อหาที่เป็นไปตามวิธีการวางแผนการผลิตรวม กล่าวคือ การวางแผนการผลิตในแต่ละเดือน ล่วงหน้าไป 12 เดือน เพื่อให้เหมาะสมกับอุปสงค์ของ กิจการ ซึ่งอุปสงค์'นั้น สามารถพยากรณ์ได้ และค่าพยากรณ์สามารถเชื่อถือได้ในการที่จะนำมาใช้ เป็นข้อมูลในการวางแผน เงื่อนไขในการวางแผนการผลิตรวมที่นำมาใช้คือการกำหนดว่าจะผลิต ในเวลาปกติ ล่วงเวลา หรือจ้างเหมาช่วง ตามที่สถานการณ์กำหนดให้ทำได้ นอกจากนั้นยังมีการ จัดการเรื่อง การกำหนดกำลังการผลิตด้วยการจ้าง ปลดคนงาน การเพิ่มพื้นที่ทำงาน และการจัดการ เกี่ยวกับพัสดุคงคลัง โดยการเช่าโกดังเก็บพัสดุเพิ่มในกรณีที่สถานการณ์อนุญาต

### กระบวนการเล่นเกม

o ผู้เล่นศึกษาข้อมูลที่เกมกำหนดให้ในตอนเริ่มเกม ซึ่งเป็นข้อมูลสถานการณ์ ปีจจุบันที่ผู้เล่นต้องเริ่มวางแผน

- o ผู้เล่นนำข้อมูลที่ได้ไปวางแผนโดยใช้ความรู้ และเทคนิคต่างๆที่เกมอนุญาต ให้ใช้ได้ โดยต้องวางแผนการผลิตรวมล่วงหน้า 12 เดือนสำหรับแต่ละ คาบเวลา จากนี้นป้อนข้อมูลให้กับเกมเพื่อประมวลผล
- o ผู้เล่นศึกษาผลที่เกิดขึ้นเมื่อเวลาผ่านไป ชึ่งจะมีอุปสงค์จริงเกิดขึ้น ผู้เล่นต้อง ตรวจสอบว่า แผนที่ตนวางไว้เหมาะสมกับสถานการณ์ปัจจุบันหรือไม่ ถ้า เหมาะสมให้ดำเนินแผนการต่อไป ถ้าไม,เหมาะสม ต้องปรับแผนใหม่
- o ผู้เล่น เล่นเกมจนครบตามเวลาที่เกมกำหนด แล้วศึกษาผลที่เกิดขึ้น โดยผลที่ เกิดขึ้นจะมีสองส่วนคือ ผลที่เกิดขึ้นจากแผนจะเป็นรายงานเกี่ยวกับ พัสดุคง คลังว่ามีการขาดมือหรือไม่ อีกส่วนคือ ค่าใช้จ่ายที่เกิดขึ้น
- ๐ ในบางสถานการณ์อาจจะมีระบบการหาผลลัพธ์ให้ผู้เล่นไต้เปรียบเทียบ ระบบการหาผลลัพธ์นี้ใช้วิธีการสมการเชิงเสน ในการหาคำตอบที่เหมาะสม ที่สุดสำหรับแผนการผลิตรวม

### วิธีวัดผลการเล่น

วิธีวัดผลการเล่นเกมนี้ ในกรณีที่มีระบบการหาผลลัพธ์แล้วผู้เล่นสามารถ เปรียบเทียบไต้โดยตรง ซึ่งเหมาะกับการใช้งานแบบเล่นคนเดียว แต่ถ้าไม,มีระบบการหาผลลัพธ์ ผู้ เล่นอาจจะทดลองเล่นร่วมกับผู้อื่นแล้วเปรียบเทียบ ผลที่เกิดขึ้น แล้วอภิปรายโดยมีผู้ควบคุมเกมให้ คำแนะนำ

31.2 เกมวางกำหนดการผลิตหลัก

#### <u>วัตถุประสงค์</u>

- o เพื่อให้ผู้เล่นไต้ศึกษาผลที่เกิดฃึนจากการวางกำหนดการผลิตหลัก ที่มีความ เปลี่ยนแปลงไปในแต่ละคาบเวลา
- o เพื่อให้ผู้เล่นทราบถึงวิธีการ เทคนิค ที่ใช้ในการวางกำหนดการผลิตหลัก
- ๐ เพื่อให้ผู้เล่นไต้ทดลองวางกำหนดการผลิตหลักให้สอดคล้องกับสถานการณ์ที่ เกมกำหนดให้โดยใช้ความรู้หรือประสบการณ์ที่มี

# เนื้อหาของเกม

เกมวางกำหนดการผลิตหลัก มีเนื้อหาเป็นไปตามวิธีการวางกำหนดการผลิตหลัก โดยที่ต้องมีการออกกำหนดการผลิตหลักในแต่ละสัปดาห์ซึ่งขึ้นอยู่กับแผนการผลิตรวมที่วางไว้ เป้าหมายของกำหนดการผลิตหลักอยู่ที่ การเป็นข้อมูลเริ่มต้นที่ถูกต้องแม่นยำสำหรับ แผนความ ต้องการวัสดุ และเพื่อให์ทราบถึงสถานการณ์ที่จะมาถึงในคาบเวลาอนาคตว่า จะมีสถานะของพัสดุ คงคลังเป็นอย่างไร การวางกำหนดการผลิตหลักดำเนินเนื้อหาตาม ลักษณะของการผลิต กล่าวงคือ การผลิตแบบรอขาย การผลิตแบบตามสั่ง การผลิตแบบกลุ่มผลิตภัณฑ์ การผลิตแบบกลุ่มผลิตกัณฑ์ ที่มีการจำกัดกำลังการผลิต แต่ละแบบมีรายละเอียดปลีกย่อยและข้อมูลที่เกี่ยวข้อแตกต่างกัน แต่ เป้าหมายของการวางกำหนดการผลิตหลักยังคงเดิม

#### กระบวนการเล่นเกม

- o ผู้เล่นเลือกสถานการณ์ที่ต้องการเล่น
- ๐ ผู้เล่นเลือกวิธีการผลิตทั้ง 4 วิธี
- ๐ ผู้เล่นศึกษาข้อมูลเบื้องต้นที่เกมรายงานให้ แล้วนำข้อมูลนั้นไปพิจารณาวาง กำหนดการผลิตหลักที่เหมาะสม
- o เมื่อเวลาในเกมผ่านไปเกมจะรายงานสถานบีจจุบันให้ผู้เล่นทราบ ผู้เล่นนำ ข้อมูลที่รายงานนั้น กลับมาวางแผนให้เหมาะสม จนกระทั่งครบเวลาที่เกม กำหนด

#### วิธีวัดผลการเล่น

เนื่องจากเกมวางกำหนดการผลิตหลักไม,มีระบบการหาผลลัพธ์โดยอัตโนมัติ ทังนี เนื่องจากเนื้อหาละวิธีการวางกำหนดการผลิตหลัก ไม่มีวิธีการที่เป็นสูตรคำนวณ ตายตัว อาจจะมี เพียงแต่ ระเบียบวิธีคิดเท่านั้น แต่ผู้เล่นสามารถ พิจารณาว่า ผลการเล่นของตนนั้น ใช้การไต้หรือไม, โดยพิจารณาจากการที่ผู้เล่นสามารถวางกำหนดการผลิตไต้ตามแผนการผลิตที่สถานการณ์กำหนด และไม,มีของขาดมือ

#### 31.3 เกมวางแผนความต้องการวัสดุ

วัตฤประสงค์

- o เพื่อให้ผู้เล่นได้ศึกษาผลที่เกิดขึ้นจากการวางแผนความต้องการวัสดุที่มีความ เปลี่ยนแปลงไปในแต่ละคาบเวลา
- ๐ เพื่อให้ผู้เล่นทราบถึงวิธีการ ที่ใช้ในการวางแผนความต้องการวัสดุ
- o เพื่อให้ผู้เล่นได้ทดลองวางแผนความต้องการวัสดุให้สอดคล้องกับ สถานการณ์ที่เกมกำหนดให้โดยใช้ความรู้หรือประสบการณ์ที่มี

# เนื้อหาของเกม

เกมวางแผนความต้องการวัสดุนี้ มเนื้อหาที่บุ่งให้ผู้เล่นได้วางแผนความต้องการ วัสดุ โดยเริ่มต้นจากกำหนดการผลิตหลักที่สถานการณ์กำหนดให้ ผู้เล่นต้องพยายาม วางแผนให้มีวัสดุในระดับที่ตํ่ากว่าวัสดุที่ต้องการผลิตเสมอ ซึ่งต้องใช้วิธีการวางแผน ล่วงหน้า เพื่อป้องกันความผิดพลาด ที่จะเกิดขึ้นจากการที่ไม,มีวัสดุพอใช้ในการผลิต

### กระบวนการเล่นเกม

- o ผู้เล่นศึกษาสถานการณ์ปิจจุบัน และข้อมูลเกี่ยวกับชิ้นส่วนจากรายงานที่เกม นำเสนอ
- o ผู้เล่นนำช้อมูลที่ได้ไปวางแผนความต้องการวัสดุ
- o ผู้เล่นป้อนข้อมูลความต้องการวัสดุ สำหรับสัปดาห์ปิจจุบัน
- o ผู้เล่น ศึกษาผลที่เกิดขึ้น แล้วนำไปพิจารณาปรับปรุงแผน

### วิธีวัดผลการเล่น

จากความชับช้อนของเนื้อหา ทำให้ระบบการหาผลลัพธ์ต้องใช้ การสร้างตาราง คำนวณโดยโปรแกรม Microsoft Excel เช้าช่วย แต่ก็ทำได้เฉพาะสำหรับแต่ละสถานการณ์เท่านื้น ผู้เล่นสามารถใช้ตารางนี้เปรียบเทียบดูได้ว่าวิธีที่ตนใช้ กับวิธีการที่เป็นมาตรฐานแตกต่างกัน อย่างไร

#### 31.4 เกมพยากรณ์อุปสงค์

วัตถุประสงค์

- o ผู้เล่นได้ทดลองพยากรณ์อุปสงค์ในอนาคต สำหรับวิธีการพยากรณ์ต่างๆ โดย ที่สามารถทดลองพยากรณ์ในสถานการณ์ที่มีความคล้ายคลึงกันสำหรับแต่ละ วิธีการพยากรณ์
- 0 ผู้เล่นได้ศึกษาวิธีการพยากรณ์อุปสงค์ โดยอาจเริ่มจากการหาวิธีพยากรณ์ที่ เหมาะสมสำหรับข้อมูลที่ได้ หรือทราบวิธีพยากรณ์แล้ว แต่มาทดลองหา พารามิเตอร์ที่เหมาะสมด้วยตนเอง

### เนื้อหาของเกม

เนื้อหาของเกมพยากรณ์อุปสงค์นี้ เน้นไปในการใช้วิธีการพยากรณ์ที่มีการใช้งาน ในปิจจุบัน มาใช้พยากรณ์อุปสงค์ในอนาคตที่เกมกำหนดค่าอุปสงค์ในอดีตมาให้ ผู้เล่นอาจจะใช้ วิธีการพยากรณ์โดยประสบการณ์ หรือวิธีที่เป็นไปตามทฤษฎี ในการพยากรณ์ได้

### กระบวนการเล่นเกม

- o ผู้เล่นศึกษาข้อมูลอุปสงค์ในอดีตที่เกมเสนอ จากนั้นพิจารณารูปแบบของ ข้อมูลแล้วหาวิธีการพยากรณ์ที่คิดว่าเหมาะสม
- ๐ ผู้เล่นป้อนข้อมูลการพยากรณ์ที่ได้ให้แค่เกม เกมจะแสดงผลความคลาด เคลื่อนที่เกิดจากการพยากรณ์ให้ทราบ ผู้เล่นอาจจะเปลี่ยนวิธีการพยากรณ์ให้ เหมาะสมได้
- o เมื่อเล่นเกมครบตามเวลาที่กำหนด เกมจะแสดงทั้ง อุปสงค์จริง อุปสงค์ที่ผู้เล่น พยากรณ์ อุปสงค์ที่เกมพยากรณ์ ให้ผู้เล่นได้ทราบ

### วิธีวัดผลการเล่น

ผู้เล่นสามารถวัดผลการเล่นเกมนื้ได้จากค่า Mean Square Error(MSE) และ Mean Absolute Percent Error (MAPE)ที่เกมรายงานให้ทราบโดยเทียบกับค่าMSE และ MAPE ที่ คำนวณจากความคลาดเลื่อนของเกมในแต่ละคาบเวลา

### 32 โครงสร้างโดยรวมของเกมบริหารการผลิต

โครงสร้างโดยรวมของเกมบริหารการผลิตคือการทำงานร่วมกันของ โปรแกรมออกแบบ สถานการณ์ ผู้ออกแบบสถานการณ์ โปรแกรมเกมบริหารการผลิต ระบบการหาผลลัพธ์สำหรับ สถานการณ์มาตรฐาน ผู้เล่น ระบบจัดการข้อมูลของผู้เล่น โดยมีโปรแกรมเกมบริหารการผลิตเป็น คูนยกลาง ดังรูปที่ 3.1

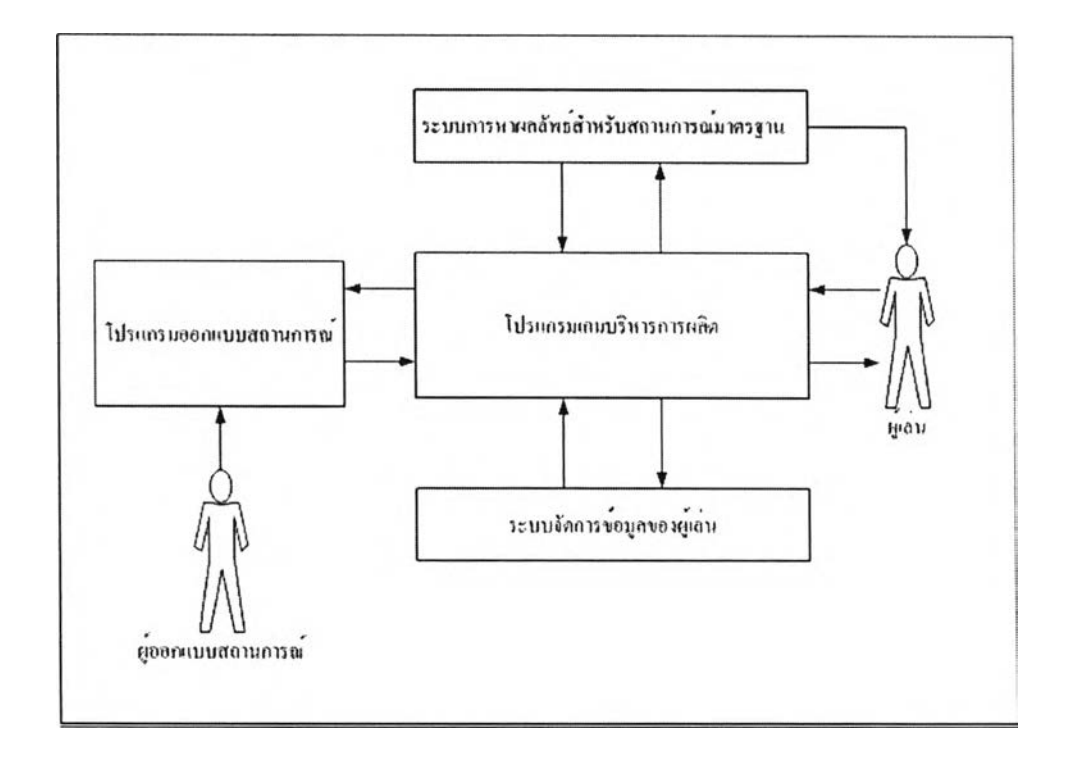

### รูปที่ 3.1 โครงสร้างโดยรวมของเกมบริหารการผลิต

จากรูปที่ 3.1 สามารถอธิบายส่วนประกอบของเกมบริหารการผลิตได้ดังนี้

### 1) โปรแกรมออกแบบสถานการณ์

โปรแกรมออกแบบสถานการณ์มีหน้าที่บันทึกค่าที่ผู้ออกแบบสถานการณ์ป้อนให้ โปรแกรม

2) ระบบจัดการข้อมูลของผู้เล่น

ระบบจัดการข้อมูลของผู้เล่น ทำหน้าที่บันทึกข้อมูลของผู้เล่น ข้อมูลที่ผู้เล่นป้อนให้แก่เกม ข้อมูลผลที่เกิดขึ้นจากการประมวลผลของโปรแกรมเกมไว้ในรูปแบบของแฟ้มข้อมูลเพื่อการ เรียกใช้ในเวลาต่อไป

3) โปรแกรมเกมบริหารการผลิต

โปรแกรมเกมบริหารการผลิต ทำหน้าที่คำนวณ ประมวลผล ตามข้อมูลที่ได้รับจากข้อมูล สถานการณ์และข้อมูลที่ผู้เล่นป้อนให้แก'เกม

4) ระบบการหาผลลัพธ์สำหรับสถานการณ์มาตรฐาน

ระบบการหาผลลัพธ์สำหรับสถานการณ์มาตรฐาน เป็นระบบที่แสดงผลลัพธ์ที่เหมาะสม สำหรับสถานการณ์เพื่อให้ผู้เล่นได้ใช้เป็นเกณฑ์เปรียบเทียบ กับผลการเล่นของผู้เล่น

5) ผู้เล่น

ผู้เล่น มีหน้าที่ป้อนข้อมูลการตัดสินใจของตนให้โปรแกรมเกมประมวลผล ผู้เล่นจะด้องมี ความเข้าใจในสถานการณ์ที่เกมกำหนดให้ และต้องมีพื้นฐานความรู้ในเนื้อหาที่เกี่ยวกับ สถานการณ์นั้นๆ โดยอาจได้ความรู้จากการเรียนหรือประสบการณ์ทำงานก็ได้

6) ผู้ออกแบบสถานการณ์

ระบบจัดการข้อมูลของผู้เล่น ทำหน้าที่บันทึกข้อมูลของผู้เล่น ข้อมูลที่ผู้เล่นป้อนให้แก่เกม ข้อมูลผลที่เกิดขึ้นจากการประมวลผลของโปรแกรมเกมไว้ในรูปแบบของแฟ้มข้อมูลเพื่อใช้ต่อไป

ส่วนประกอบทัง 6 ส่วนของเกมบริหารการผลิต มีรายละเอียดดังหัวข้อที่จะแสดง รายละเอียดต่อไป

#### 3.3. โปรแกรมออกแบบสถานการณ์

โปรแกรมออกแบบสถานการณ์ได้นำแนวคิดเกี่ยวกับสถานการณ์ที่ยืดหยุ่นมาใช้เพื่อสร้าง สถานการณ์ที่หลากหลาย เหมาะสมกับเนื้อหา และกลุ่มผู้เล่น โปรแกรมสร้างสถานการณ์ มีลักษณะ เป็นโปรแกรมที่ใช้บันทึกข้อมูลเกี่ยวกับสถานการณ์ แล้วสร้างเป็นแฟ้มข้อมูลเพื่อ นำไปใช้ในเกม

โปรแกรมออกแบบสถานการณ์ทำให้ผู้ออกแบบสถานการณ',สามารถปรับเปลี่ยนข้อมูลต่างๆที่ เกี่ยวข้องกับเกมได้

### 3.3.1. แนวคิดเกี่ยวกับสถานการณ์ที่ยืดหยุ่น

ระบบสถานการณ์ที่ยืดหยุ่น เป็นระบบที่เปิดโอกาสให้ผู้ออกแบบสถานการณ์ได้ ปรับเปลี่ยนข้อมูลและข้อกำหนดต่างๆเกี่ยวกับสถานการณ์ เพื่อให้เหมาะสมกับกลุ่มผู้เล่น หรือ เนื้อหาที่ต้องการจะถ่ายทอด ข้อคีของระบบนื้คือสามารถสร้างสถานการณ์ได้หลากหลาย แต่อาจจะ มีข้อด้อยบางเรื่องเช่น การสร้างสถานการณ์ที่ชับซ้อนมากๆอาจจะทำได้ยาก

### 3.3.1.1. ที่มาของแนวคิดเกี่ยวกับสถานการณ์ที่ยืดหยุ่น

เกมที่เกี่ยวกับการบริหาร การบริหารการผลิต และเกมอื่นๆที่มีเนื้อหาในแบบเดียวกัน มักจะ มีรูปแบบของสถานการณ์ที่ตายตัวเช่นเกม Log Time[24] The Global Business Game [27] การที่เกมเหล่านื้มีสถานการณ์ที่ตายตัว ทำให้สามารถสร้างสถานการณ์ได้ละเอียด แต่เมื่อวิเคราะห์ ในอีกแง่หนึ่ง สถานการณ์ที่ตายตัวจะทำให้เกมขาดความยืดหยุ่น เมื่อนำไปใช้กับกลุ่มผู้เล่น ที่มี พืนฐานที่แตกต่างกัน ตังนั้นการพัฒนาเกมบริหารการผลิต ซึ่งมีจุดบุ่งหมายที่จะนำไปใช้กับผู้เล่นที่ มีพืนฐานแตกต่างกัน เช่น เป็นผู้ที่ยังศึกษาวิชาเกี่ยวกับการบริหารการผลิต ผู้ที่มีประสบการณ์ ทำงานแล้ว จึงด้องนำแนวคิดเกี่ยวกับสถานการณ์ที่ยืดหยุ่นมาประยุกต์ใช้เพื่อทำให้สามารถปรับ เนื้อหาของเกมให้เหมาะสมกับเนื้อหาที่ต้องการจะถ่ายทอด

### 3.3.1.2. ความหมายของสถานการณ์ที่ยืดหยุ่น

สถานการณ์ที่ยืดหยุ่นหมายถึงผู้ออกแบบสถานการณ์สามารถเปลี่ยนแปลงข้อกำหนด รายละเอียดต่างๆได้ ยกตัวอย่างเช่น ในเนื้อหาที่เกี่ยวข้องกับการวางแผนการผลิตรวม การจัดการ เกี่ยวกับการผลิตมีให้เลือก 3 แบบคือ ผลิตในเวลาปกติ ผลิตล่วงเวลา และการจ้างเหมา ผู้ออกแบบ สถานการณ์สามารถกำหนดได้ว่า จะให้ผู้เล่นใช้วิธีการใดได้บ้างในการวางแผน ผู้ออกแบบ สถานการณ์อาจจะ กำหนดให้ผู้เล่นสามารถใช้วิธีการผลิตในเวลาปกติได้เพียงอย่างเดียว หรือใช้ได้ ทั้ง 3 วิธีก็ได้ อีกทั้งยังสามารถกำหนดค่าใช้จ่ายต่างๆที่เกี่ยวข้อง ซึ่งจะทำให้เกิดเงื่อนไขที่แตกต่าง ออกไป

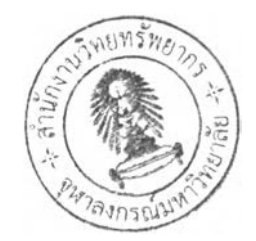

# 3.3.1.3. ข้อดีของสถานการณ์ที่ยืดหยู่น

- o สามารถผสมผสานเงื่อนไขและข้อกำหนด ทำให้ได้สถานการณ์ที่หลากหลาย
- o สามารถกำหนดข้อมูลที่ใกล้เคียงกับเนื้อหา ห!อสถานการณ์จริงที่ต้องการใช้ฝึก อบรม
- ๐ สามารถกำหนดความยากง่ายได้จากเงื่อนไขของสถานการณ์
- o สามารถบันทึกข้อมูลที่สร้างลงเป็นไฟล้และนำไปใช้เล่นในโปรแกรมเดียวกันใน เครื่องคอมพิวเตอร์เครื่องอื่นได้

#### 3.3.2. การออกแบบโปรแกรมออกแบบสถานการณ์

การออกแบบโปรแกรมออกแบบสถานการณ์ เริ่มจากการวิเคราะห์ข้อมูลที่เกี่ยวข้องกับ สถานการณ์ โดยวิเคราะห์จากเนื้อหาที่เกม จะนำเสนอ จากนั้นกำหนดลักษณะของโปรแกรม ออกแบบสถานการณ์ แล้วจึงออกแบบและสร้างโปรแกรมออกแบบสถานการณ์

3.3.2.1. การวิเคราะห์ข้อมูลที่เกี่ยวข้องกับโปรแกรมออกแบบสถานการณ์ ข้อมูลเกี่ยวกับสถานการณ์ของเกมต่างๆ คือข้อมูลที่เป็นตัวกำหนดรูปแบบของ สถานการณ์ที่ผู้เล่นจะได้มีปฎิสัมพันธ์ด้วย ข้อมูลเหล่านื้ได้จากการวิเคราะห์เนื้อหาของเกมต่างๆ แล้วนำมาสร้างเป็นเงื่อนไข สำหรับสถานการณ์

# 3.3.2.1.1. ข้อมูลสถานการณ์สำหรับเกมวางแผนการผลิตรวม ข้อมูลสถานการณ์ของเกมวางแผนการผลิตรวม แบ่งเป็นประเภทได้ดังนี้

1) ข้อมูลอุปสงค์ แสดงในตารางที่ 3.1

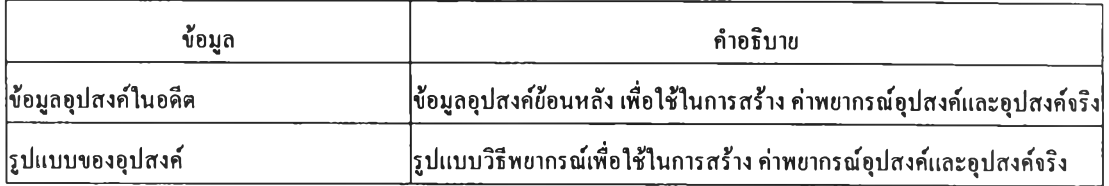

# ตารางที่ 3.1 ข้อมูลทั่วไปของข้อมูลอุปสงค์สำหรับเกมวางแผนการผลิตรวม

2) ข้อมูลพัสดุคงคลัง แสดงในตารางที่ 3.2

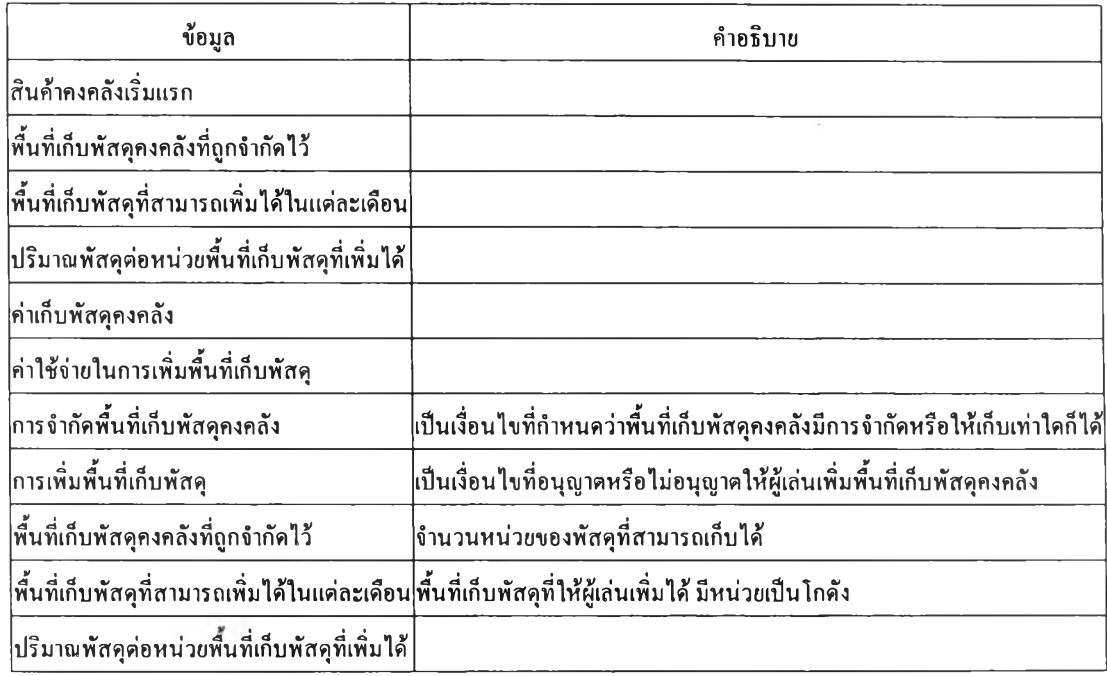

ตารางที่ 3.2 ข้อมูลพัสดุคงคลังของข้อมูลอุปสงค์สำหรับเกมวางแผนการผลิตรวม

# 3) ข้อมูลกำลังการผลิต แสดงในตารางที่ 3.3

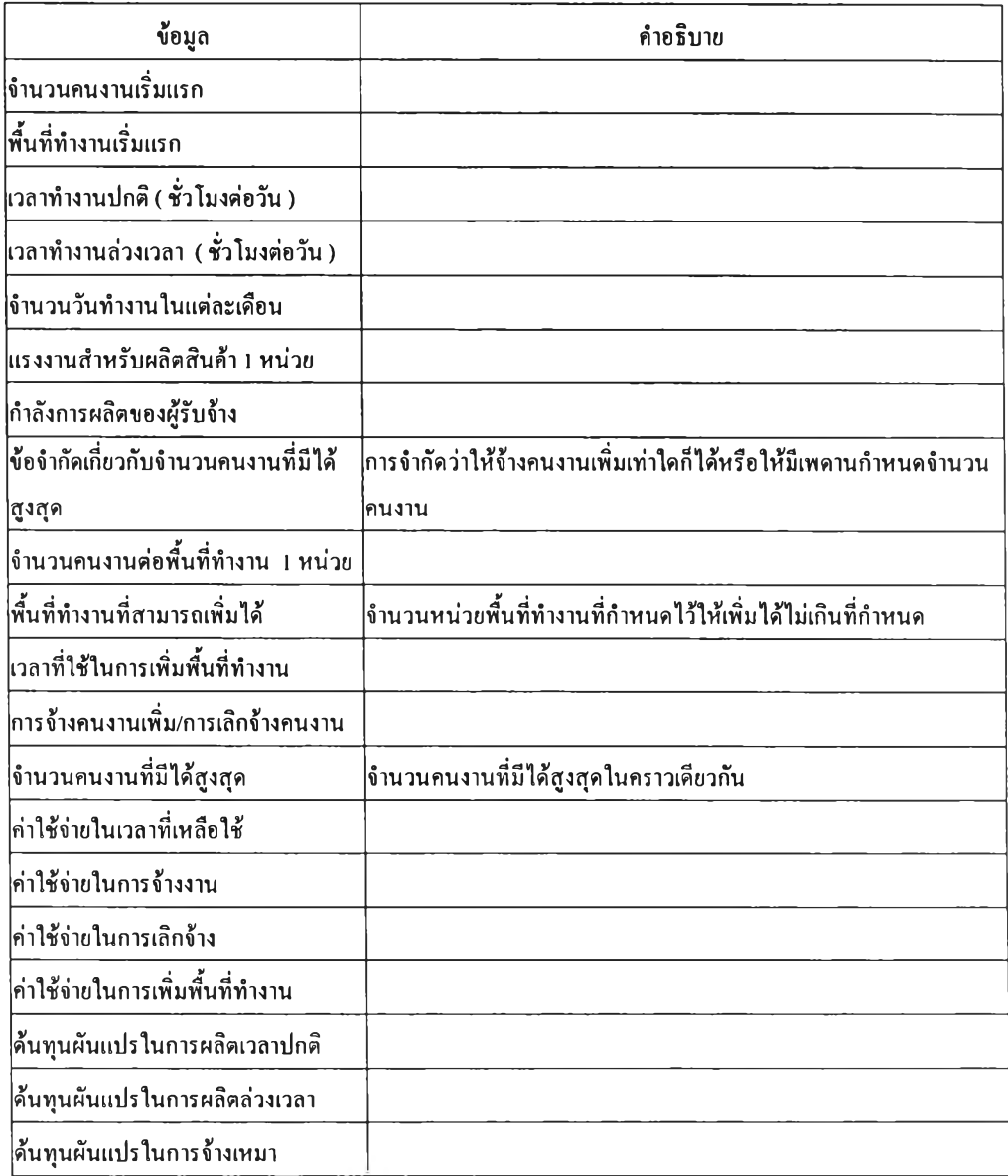

# ตารางที่ 3.3 ข้อมูลกำลังการผลิตของข้อมูลอุปสงค์สำหรับเกมวางแผนการผลิตรวม

# 33.2.1.2. ข้อมูลสถานการณ์สำหรับเกมวางกำหนดการผลิตหลัก ข้อมูลสถานการณ์ของเกมวางกำหนดการผลิตหลัก แบ่งเป็นประเภทได้ดังนี้ 1) ข้อมูลสินค้า แสดงในตารางที่ 3.4

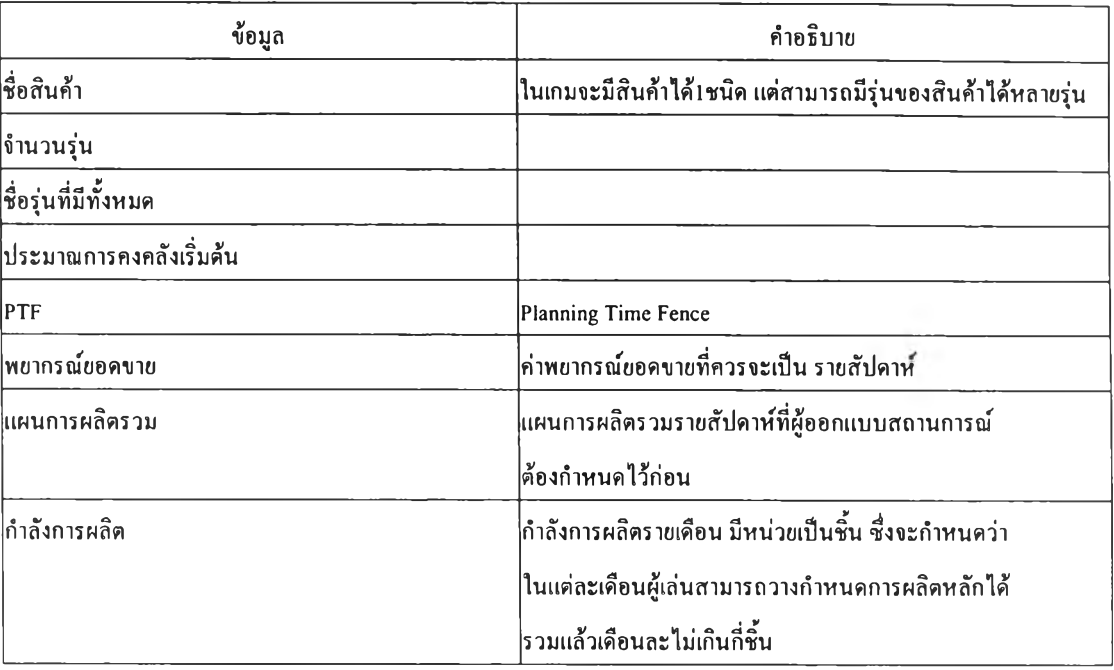

# ตารางที่ 3.4 ข้อมูลของสินค้าสำหรับเกมวางกำหนดการผลิตหลัก

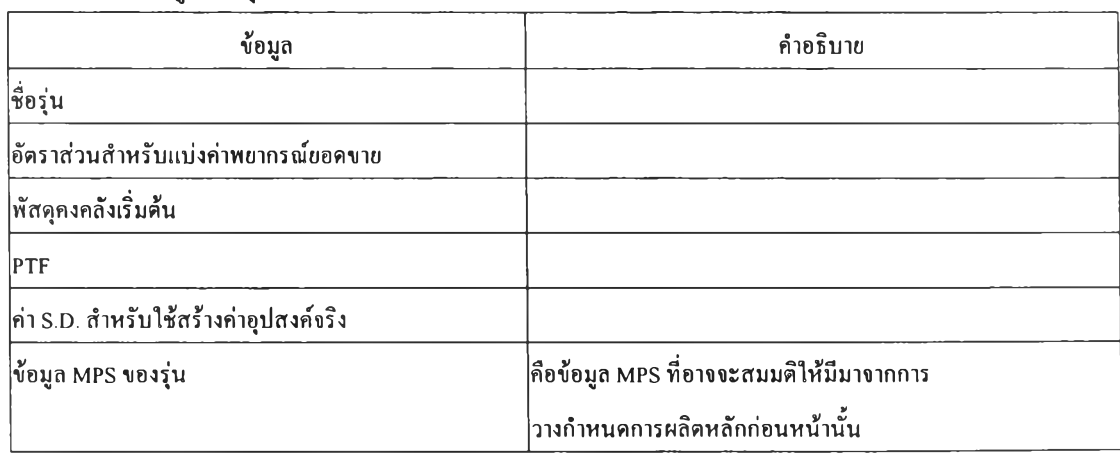

### 2) ข้อมูลของรุ่น

# ตารางที่ 3.5 ข้อมูลของแต่ละรุ่นสำหรับเกมวางกำหนดการผลิตหลัก

# 3.3.2.1.3. ข้อมูลสถานการณ์สำหรับเกมวางแผนความต้องการวัสดุ ข้อมูลสถานการณ์ของเกมวางแผนความต้องการวัสดุ แบ่งเป็นประเภทใต้ดังนี้

1) ข้อมูลสูตรการผลิต

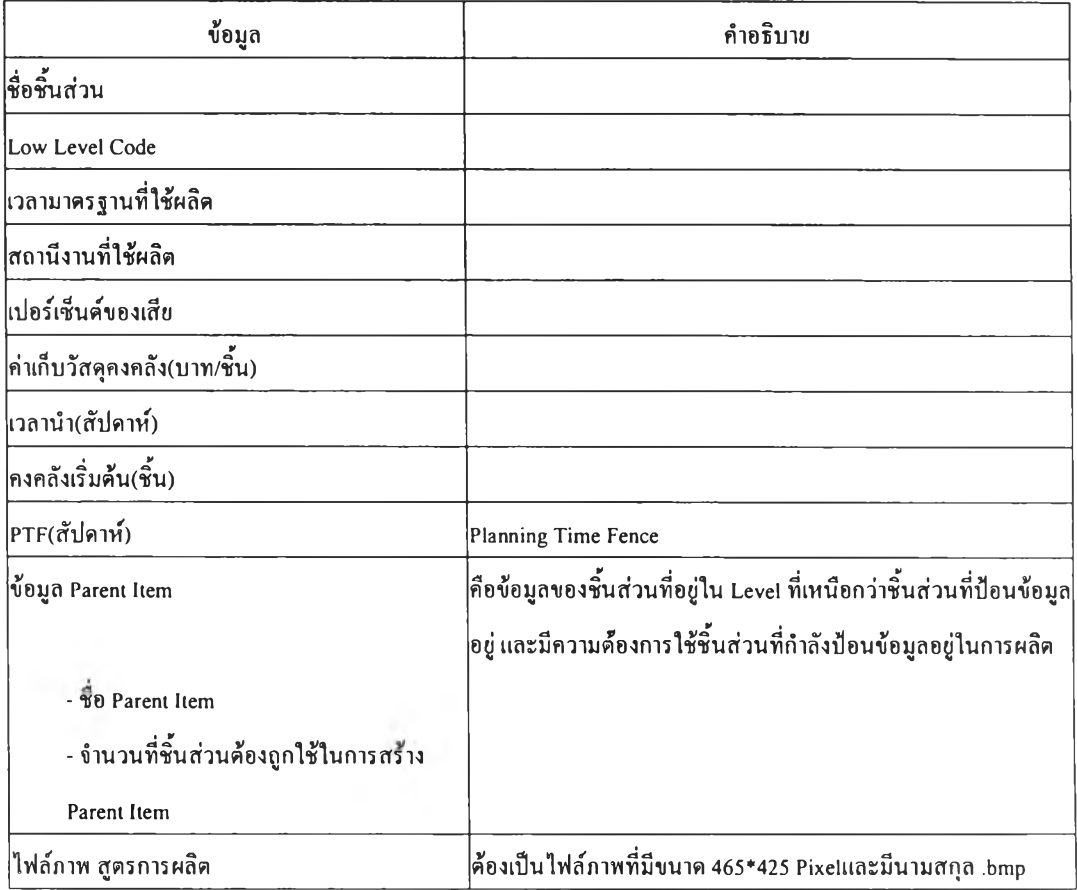

ตารางที่ 3.6 ข้อมูลสูตรการผลิตสำหรับเกมวางแผนความต้องการวัสดุ

# 2) ข้อมูลสถานีงาน

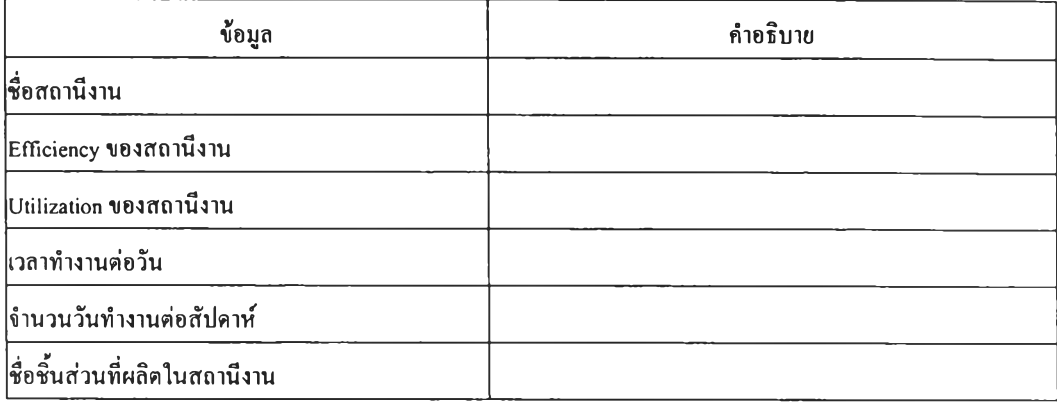

# ตารางที่ 3.7 ข้อมูลสถานีงานสำหรับเกมวางแผนความต้องการวัสดุ

# 3.3.2.1.4. ข้อมูลสถานการณ์สำหรับเกมพยากรณ์อุปสงค์ ข้อมูลสถานการณ์ของเกมพยากรณ์อุปสงค์ มีดังนี

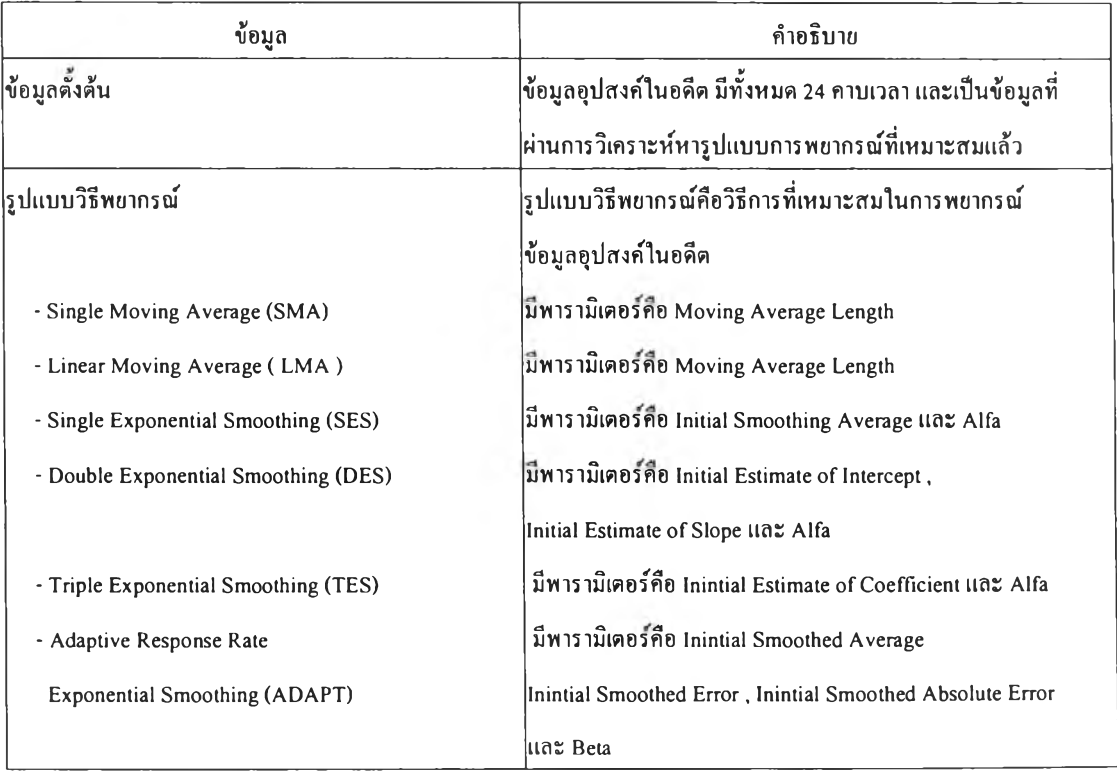

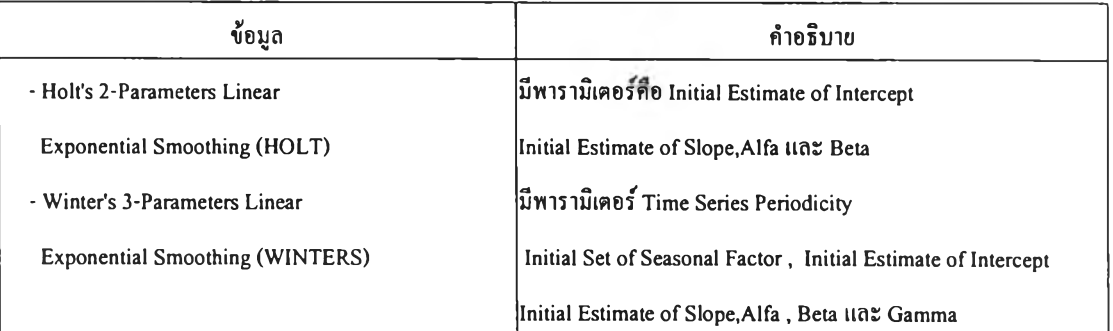

ตารางที่ 3.8 ข้อมูลสถานการณ์สำหรับเกมพยากรณ์อุปสงค์

3.3.2.2. ลักษณะของโปรแกรมออกแบบสถานการณ์

โปรแกรมออกแบบสถานการณ์ มีลักษณะเป็นโปรแกรมที่ใข้บันทึกข้อมูล เกี่ยวกับ ตัวเลือก พารามิเตอร์ และเงื๋อนไขต่างๆของสถานการณ์ การบันทึกข้อมูลจะทำในรูปแบบของ แฟ้มข้อมูล ที่มีรูปแบบพื้นฐานเป็นแฟ้ม1ข้อความ ( Text File ) แต่อาจจะมีการใช้นามสกุลของแฟ้ม นอกเหนือจากนามสกุล .txt เพื่อความสะดวกในการทำงาน

โปรแกรมออกแบบสถานการณ์ทุกโปรแกรม ในเกมบริหารการผลิต จะมีลักษณะการ ทำงานของโปรแกรมตังภาพที่ 3.2

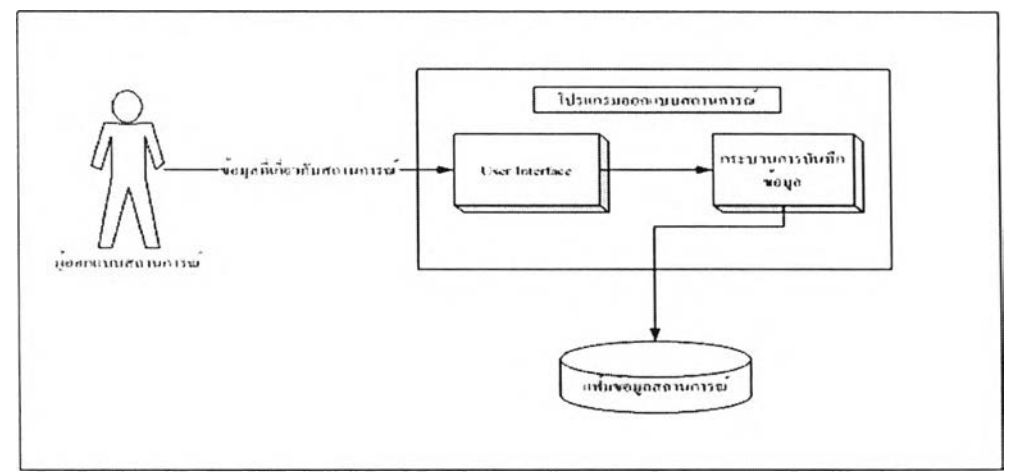

รูปที่ 3.2 ลักษณะการทำงานของโปรแกรมออกแบบสถานการณ์

33.2.3. การทำงานของโปรแกรมออกแบบสถานการณ์

#### 3.3.23.1. การทำงานของโปรแกรมออกแบบสถานการณ์ของเกมวาง

แผนการผลิตรวม

การทำงานของโปรแกรมออกแบบสถานการณ์ของเกมวางแผนการผลิตรวม สามารถแสดงเป็นขั้นตอนได้ดังรูปที่ 3.3

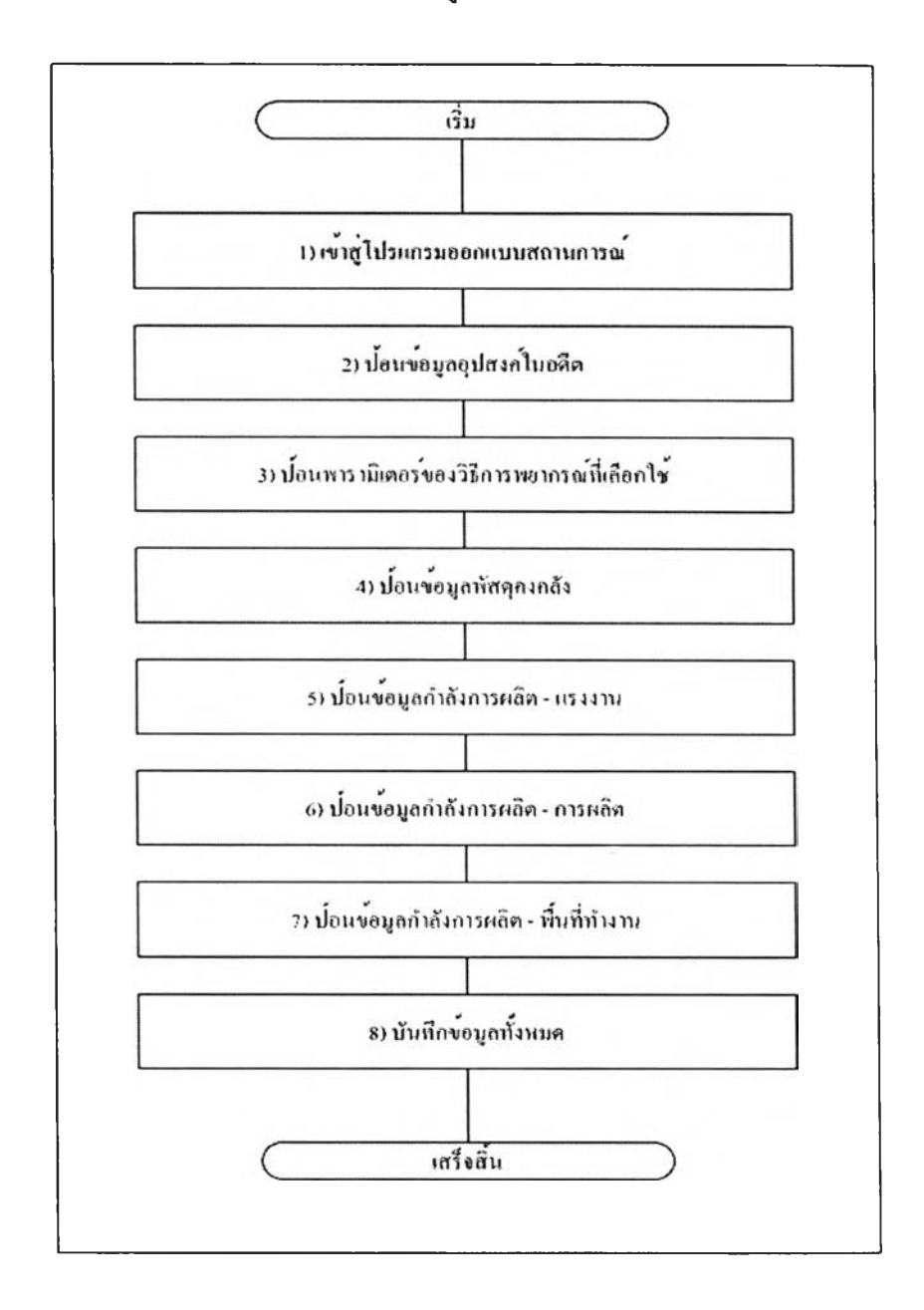

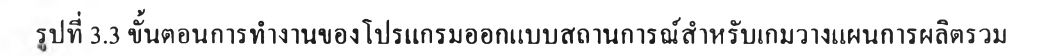

### 1) เข้าสู่โปรแกรมออกแบบสถานการณ์

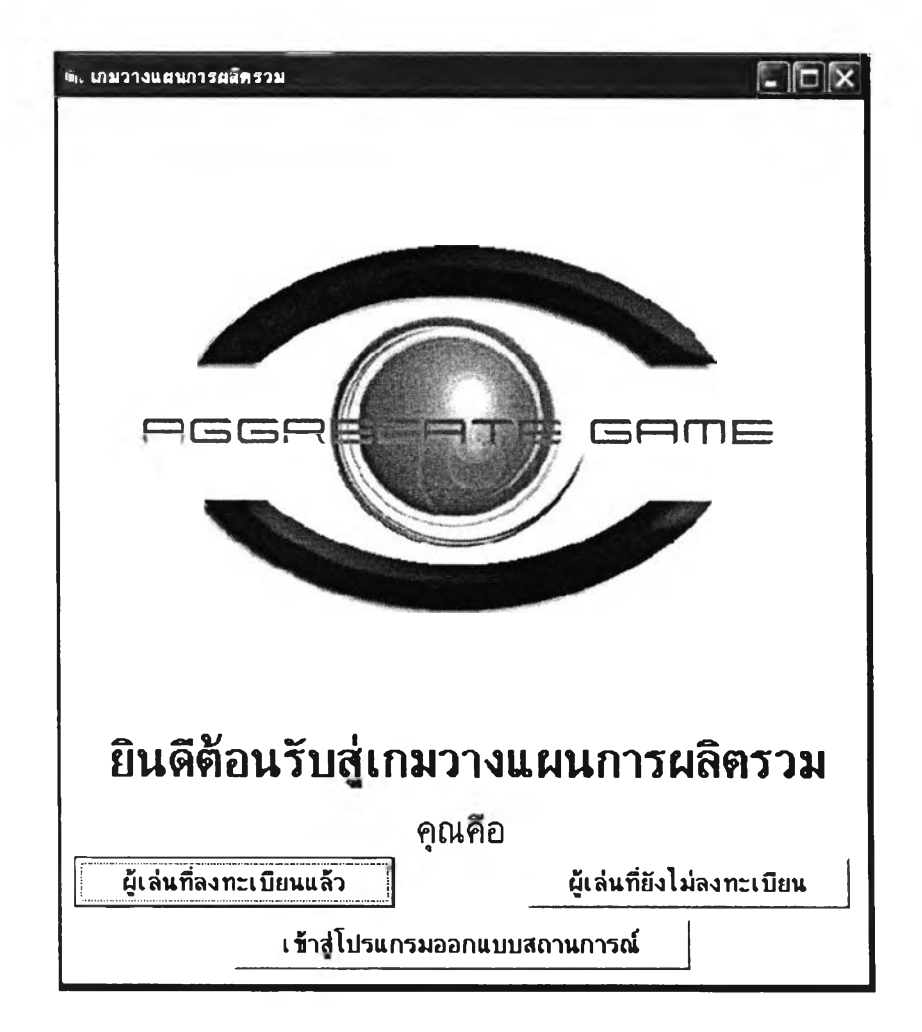

รูปที่ 3.4 ภาพหน้าจอเข้าสู่โปรแกรมออกแบบสถานการณ์ของเกมวางแผนการผลิตรวม

วัตถุประสงค์การใช้งาน เพื่อเข้าสู่โปรแกรมออกแบบสถานการณ์

### 2) ฟ้อนข้อมูลอุปสงค์ในอดีต

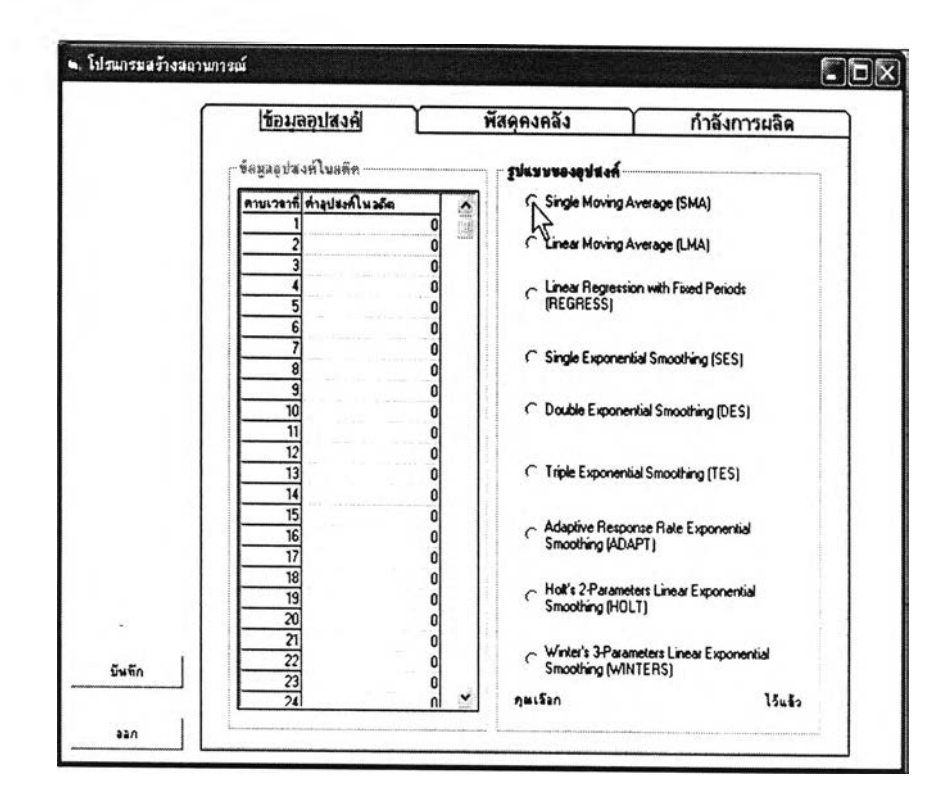

รูปที 3.5 ภาพหน้าจอสำหรับป้อนข้อมูลอุปสงค์ในอดีตของเกมวางแผนกๅรผลิตรวม

<u>วัตถุประสงค์การใช้งาน</u>

เพอรับข้อมูลอุปสงคในอดีตทังหมด 24 คาบเวลา เพื่อนำไปใช้เป็นข้อมูลพืนฐาน ในการสร้างค่าพยากรณ์อุปสงค์ ค่าอุปสงค์จริง ในการเล่นเกม

รายละเอียด

ผู้ออกแบบสถานการณ์สามารถคลิกที่ตารางและป้อนข้อมูลอุปสงค์ในอดีต ได้ ทันที โดยป้อนข้อมูลทังหมด 24 คาบเวลา ข้อมูลควรเป็นเลขจำนวนเต็ม ไม่เกิน 20 หลัก

### 3) ป้อนพารามิเตอร์ของวิธีการพยากรณ์ที่เลือกใช้

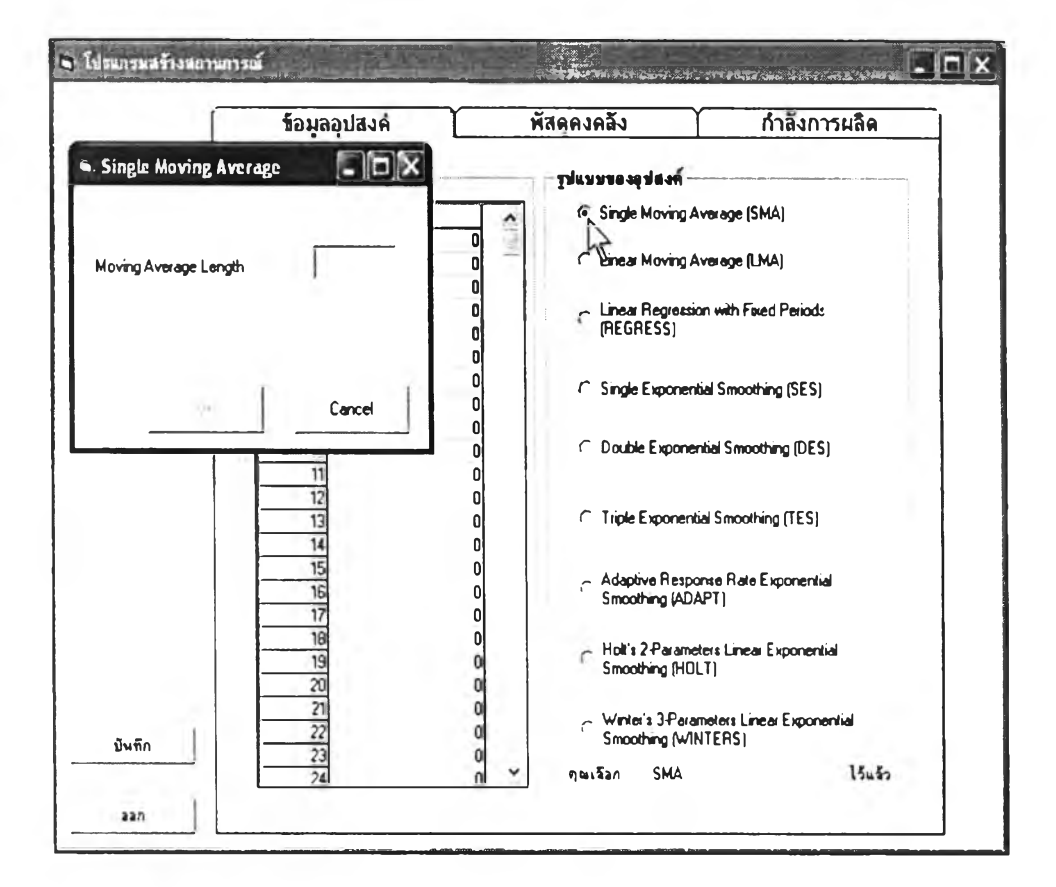

รูปที่ 3.6 ภาพหน้าจอสำหรับป้อนพารามิเตอร์ของวิธีการพยากรณ์ที่เลือกใช้ของเกมวางแผนการ ผลิตรวม

วัตถุประสงค์การใช้งาน

เพื่อรับข้อมูลวิธีการพยากรณ์ที่ใช้กับข้อมูลอุปสงค์ในอดีตที่ได้ป้อนไปแล้ว และรับ ค่าพารามิเตอร์ของวิธีการที่เลือกใช้ ซึ่งเมื่อเกมเริ่มด้น จะนำข้อมูลเหล่านี้ไปคำนวณค่าพยากรณ์อุป สงค์ และค่าอุปสงค์จริง เพื่อใช้ในเกม

รายละเอียด

วิธีการพยากรณ์ที่มีใน้เลือก มี 9 วิธีการที่แตกต่างกัน แต่ละวิธีการมีพารามิเตอร์ที่ ต่างกัน รายละเอียดสามารถดูได้จากตารางที่ 3.8

### 4) ป้อนข้อมูลพัสดุคงคลัง

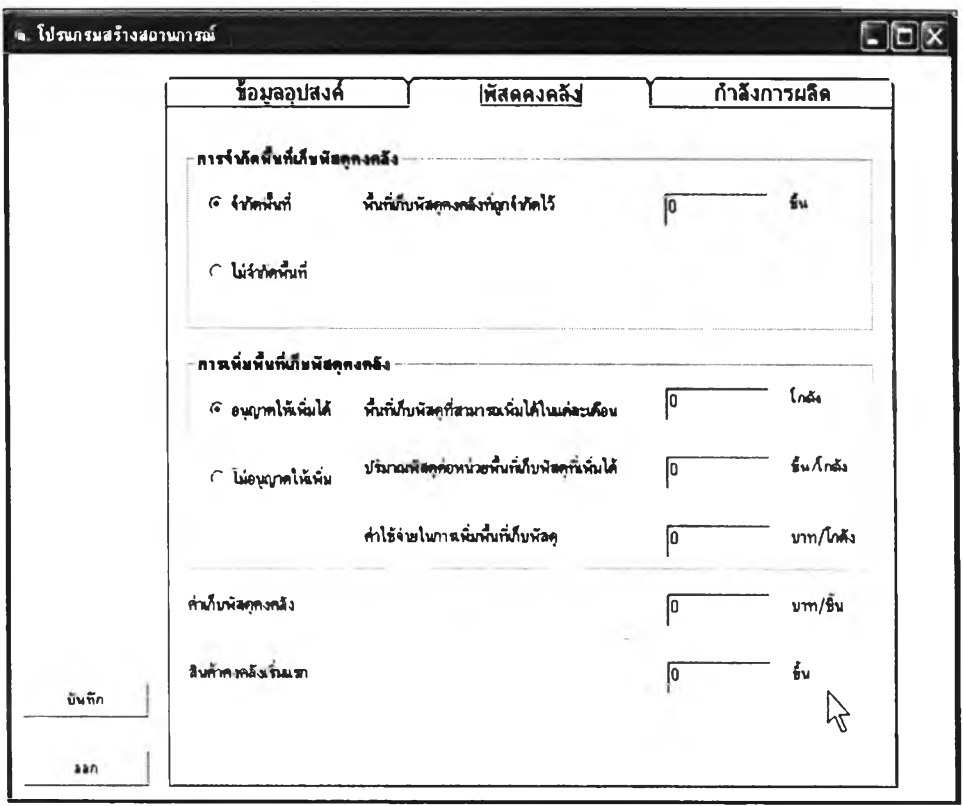

รูปที่ 3.6 ภาพหน้าจอสำหรับป้อนข้อมูลพัสดุคงคลังของเกมวางแผนการผลิตรวม

วัตถุประสงค์การใข้งาน

เพื่อใช้เก็บข้อมูลและเงื่อนไขเกี่ยวกับพัสดุคงคลังในเกมวางแผนการผลิตรวม รายละเอียด

o การจำกัดพื้นที่เก็บพัสดุคงคลัง

การจำกัดพื้นที่เก็บพัสดุคงคลังมี 2 ตัวเลือกคือ

- จำกัดพื้นที่ หมายถึง การจำกัดจำนวนพัสดุที่จะสามารถเก็บไว้ได้ใน แต่ละคาบ ถ้าเลือกตัวเลือกนี จะตองป้อนข้อมูลจำนวนชินของสินถ้า ที่ด้องการจำกัดจำนวน
- ไม่จำกัดพื้นที่ หมายถึง ถ้ามีพัสดุเหลือสามารถเก็บไว้ได้ทั้งหมด ไม่มี ข้อจำกัด

o การเพิ่มพื้นที่เก็บพัสดุคงคลัง

การเพิ่มพื้นที่เก็บพัสดุคงคลังมี 2 ตัวเลือกคือ

- อนุญาตให้เพิ่มได้ หมายถึง อนุญาตให้ผู้เล่นสามารถเพิ่มพื้นที่เก็บ พัสดุได้ แต่ต้องเพิ่มตามที่กำหนด เมื่อเลือกตัวเลือกนี้ จะต้องป้อน ข้อมูลอีก 3 ข้อคือ พื้นที่เก็บพัสดุที่สามารถเพิ่มได้ในแต่ละเดือน มี หน่วยเป็นโกตัง ปริมาณพัสดุต่อหน่วยพื้นที่เก็บพัสดุที่เพิ่มได้ คือ จำนวนพัสดุที่เก็บได้ต่อโกตังที่เพิ่มขึ้น ค่าใช้จ่ายในการเพิ่มพื้นที่เก็บ พัสดุ
- ไม,อนุญาตให้เพิ่ม หมายถึงผู้เล่นไม,สามารถเพิ่มพื้นที่เก็บพัสดุได้ ตังนั้นเมื่อเล่นเกม ผู้เล่นจะสามารถเก็บพัสดุไว้ได้พีขงเท่ากับจำนวน พัสดุที่เกมกำหนดให้เก็บได้ตั้งแต่แรก
- o ค่าเก็บพัสดุคงคลัง

ค่าเก็บพัสดุคงคลัง คิดเป็นรายคาบ มีหน่วยเป็นบาท/ชิ้น

- o สินค้าคงคลังเริ่มแรก สินค้าคงคลังเริ่มแรก คือจำนวนสินค้าที่สถานการณ์กำหนดให้ในตอนเริ่มด้น เกม
- 5) ป้อนข้อมูลกำลังการผลิต แรงงาน ( รูปที่ 3.7 )

### วัตถุประสงค์การใช้งาน

เพิ่อป้อนข้อมูลเกี่ยวกับกำลังการผลิตด้านแรงงาน

### รายละเอียด

0 การจ้าง/เลิกจ้างคนงาน

- การจ้างคนงาน ค้าเลือกตัวเลือกนี เกมจะอนุญาตให้จ้างคนงานเพิ่มได้ แต่ต้องเป็นไปตามกำหนด
- การเลิกจ้างคนงาน ค้าเลือกตัวเลือกนี้ เกมจะอนุญาตให้เลิกจ้าง คนงานได้ แต่ต้องเป็นไปตามกำหนด
- จำนวนคนงานเริ่มแรก คือจำนวนคนงานที่จะกำหนดให้ผู้เล่นมีตั้งแต่ เริ่มเกม
- ค่าใช้จ่ายในการจ้างงาน เป็นค่าใช้จ่ายที่กำหนดไว้สำหรับการจ้าง คนงานเพิ่มเป็นรายคน

• ค่าใช้จ่ายในการเลิกจ้าง เป็นค่าใช้จ่ายที่กำหนดไว้สำหรับการเลิกจ้าง คนงานเป็นรายคน

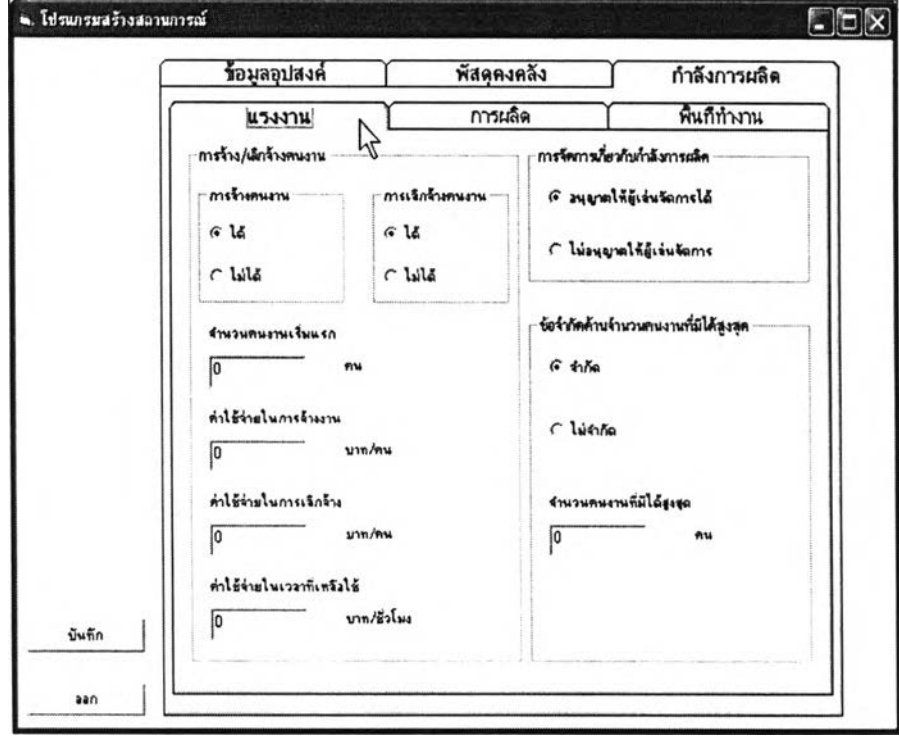

รูปที่ 3.7 ภาพหน้าจอสำหรับป้อนข้อมูลกำลังการผลิต - แรงงานของเกมวางแผนการผลิตรวม

- ค่าใช้จ่ายเวลาที่เหลือใช้ เนื่องจากในบางครั้งจำนวนสินค้าที่คนงาน ทั้งหมดที่มีผลิตไค้กับจำนวนสินค้าที่วางแผนไว้ว่าจะผลิตอาจจะไม, เท่ากัน ถ้าจำนวนสินค้าที่วางแผนไว้ว่าจะผลิตน้อยกว่า จะเกิดเวลา เหลือใช้ขึ้น ซึ่งค้องมีค่าใช้จ่าย
- ๐ ข้อจำกัดค้านจำนวนคนงานที่มีไค้สูงสุด
	- จำกัด จำกัดจำนวนคนงานรวมที่สามารถมีไค้ในแต่ละคาบเวลา
	- ไม่จำกัด
	- จำนวนนคงานที่มีไค้สูงสุด หมายถึงเพดานของจำนวนคนงานที่มีไค้ สูงสุด

### 6) ป้อนข้อมูลกำลังการผลิต-การผลิต

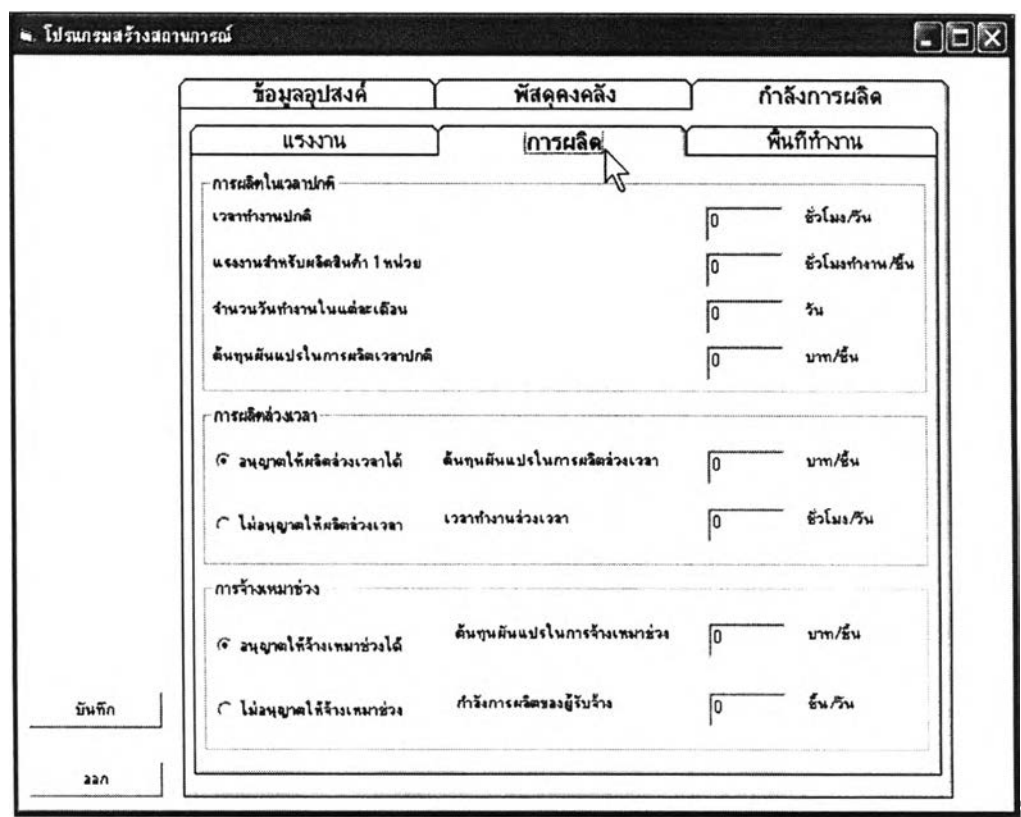

รูปที่ 3.8 ภาพหน้าจอสำหรับป้อนข้อมูลกำลังการผลิต - การผลิตของเกมวางแผนการผลิตรวม

วัตถุประสงค์การใช้งาน

เพื่อรับข้อมูลเกี่ยวกับการผลิต

รายละเอียด

- o การผลิตในเวลาปกติ
	- เวลาทำงานปกติ คือเวลาทำงานปกติในแต่ละวันทำงาน มีหน่วยเป็น ชั่วโมง/วัน
	- แรงงานสำหรับผลิตสินค้า เหน่วย คือชั่วโมงแรงงานที่ใช้ในการผลิต สินค้า 1 หน่วย
	- จำนวนวันทำงานในแต่ละเดือน จะมีจำนวนเท่ากันในทุกๆเดือนที่ เล่นเกม
	- ค้นทุนผันแปรในการผลิตเวลาปกติ ค้นทุนต่อหน่วยคิดตามจำนวน สินค้าที่ผลิตไค้
- o การผลิตล่วงเวลา
	- อนุญาตให้ผลิตล่วงเวลาได้ ถ้าเลือกตัวเลือกนี้ ผู้เล่นสามารถทำการ ผลิตล่วงเวลาได้ และต้องป้อนข้อมูลด้นทุนผันแปร และเวลาทำงาน ล่วงเวลาด้วย
	- ไม่อนุญาตให้ผลิตล่วงเวลา ถ้าเลือกตัวเลือกนี้ ผู้เล่นจะไม่สามารถ ป้อนข้อมูลแผนการผลิตล่วงเวลาได้ในขณะเล่นเกม
- o การจ้างเหมาช่วง
	- อนุญาตให้จ้างเหมาช่วงได้ ถ้าเลือกตัวเลือกนี้ ผู้เล่นสามารถทำการ จ้างเหมาช่วงได้ และต้องป้อนข้อมูลด้นทุนผันแปร และกำลังการ ผลิตของผู้รับจ้างด้วย
	- ไม่อนุญาตให้จ้างเหมาช่วง

# 7) ป้อนข้อมูลกำลังการผลิต-พื้นที่ทำงาน

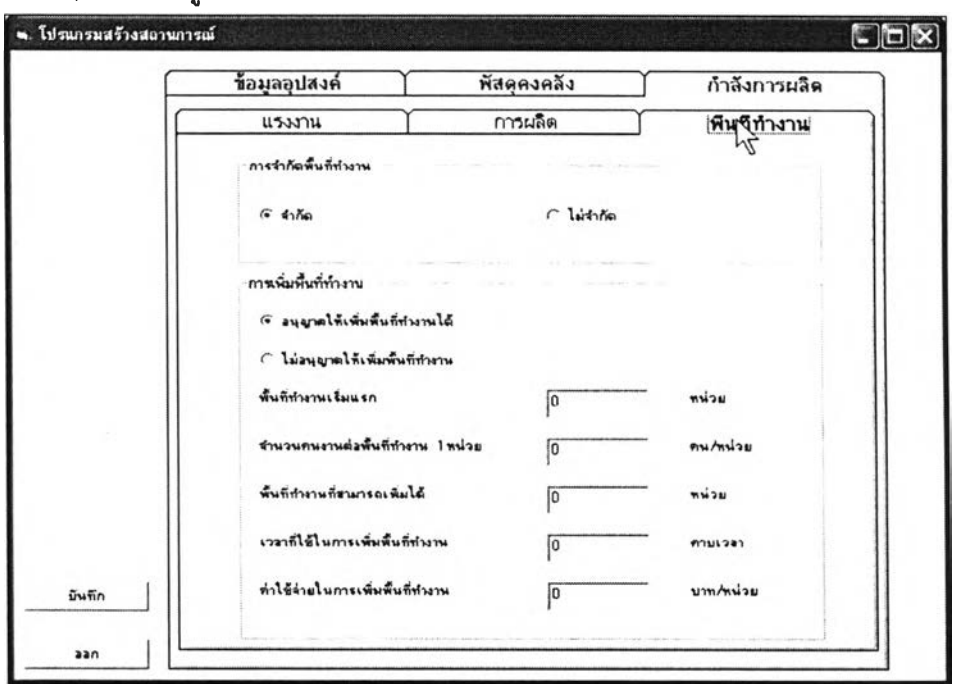

รูปที่ 3.9 ภาพหน้าจอป้อนข้อมูลกำลังการผลิต - พื้นที่ทำงานของเกมวางแผนการผลิตรวม

วัตถุประสงค์การใช้งาน เพื้อรับข้อมูลเกี่ยวลับพืนที่ทำงาน รายละเอียด

- ๐ การจำกัดพื้นที่ทำงาน
	- จำกัด คือจำกัดพื้นที่ทำงานไว้
	- ไม่จำกัด คือผู้เล่นสามารถมีจำนวนคนงานเท่าใดก็ได้ตามเงื่อนไขของ จำนวนคนงานที่มีได้สูงสุด
- o การเพิ่มพื้นที่ทำงาน
	- อนุญาตให้เพิ่มพื้นที่ทำงานได้ ถ้าเลือกตัวเลือกนี้ ต้องกำหนด พื้นที่ ทำงานเริ่มแรก จำนวนคนงานต่อพื้นที่ทำงาน 1 หน่วย พื้นที่ทำงานที่ สามารถเพิ่มได้ เวลาที่ใช้ในการเพิ่มพื้นที่ทำงาน ค่าใช้จ่ายในการเพิ่ม พื้นที่ทำงาน
	- ไม่อนุญาตให้เพิ่มพืนที่ทำงาน ถ้าเลือกตัวเลือกนี ต้องกำหนด พืนที่ ทำงานเริ่มแรกและ จำนวนคนงานต่อพื้นที่ 1 หน่วยให้สอดคถ้องกับ จำนวนคนงานเริ่มแรก และจำนวนคนงานสูงสุดที่มีได้ ที่ได้กำหนด ไว้แล้ว
- 8) บันทึกข้อมูลทั้งหมด

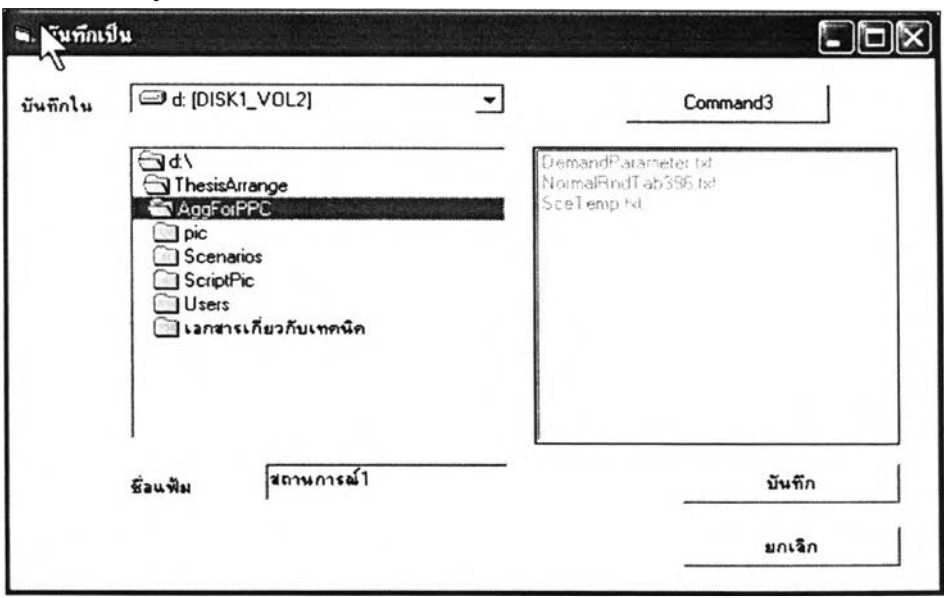

รูปที่ 3.10 ภาพหน้าจอสำหรับบันทึกข้อมูลทั้งหมดของเกมวางแผนการผลิตรวม

# วัตถุประสงค์การใช้งาน

เพื่อกำหนดสถานที่ที่จัดเก็บข้อมูลสถานการณ์เพื่อนำไปใช้ในเกมต่อไป

33.2.3.2. การทำงานของโปรแกรมออกแบบสถานการณ์ของเกมวาง กำหนดการผลิตหลัก

การทำงานของโปรแกรมออกแบบสถานการณ์ของเกมวางกำหนดการผลิตหลัก สามารถแสดงเปึนขั้นตอนได้ดังรูปที่ 3.11

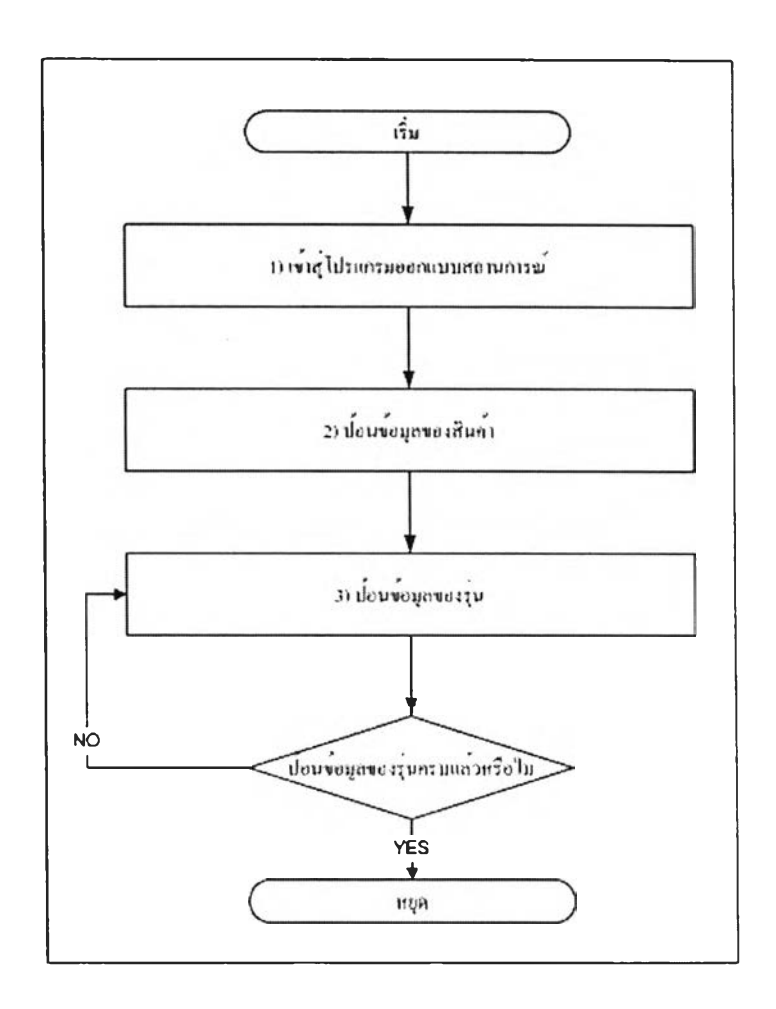

รูปที่ 3.11 ขั้นตอนการทำงานของโปรแกรมออกแบบสถานการณ์สำหรับเกมวางกำหนดการผลิต หลัก

# 1) เข้าสู่โปรแกรมออกแบบสถานการณ์

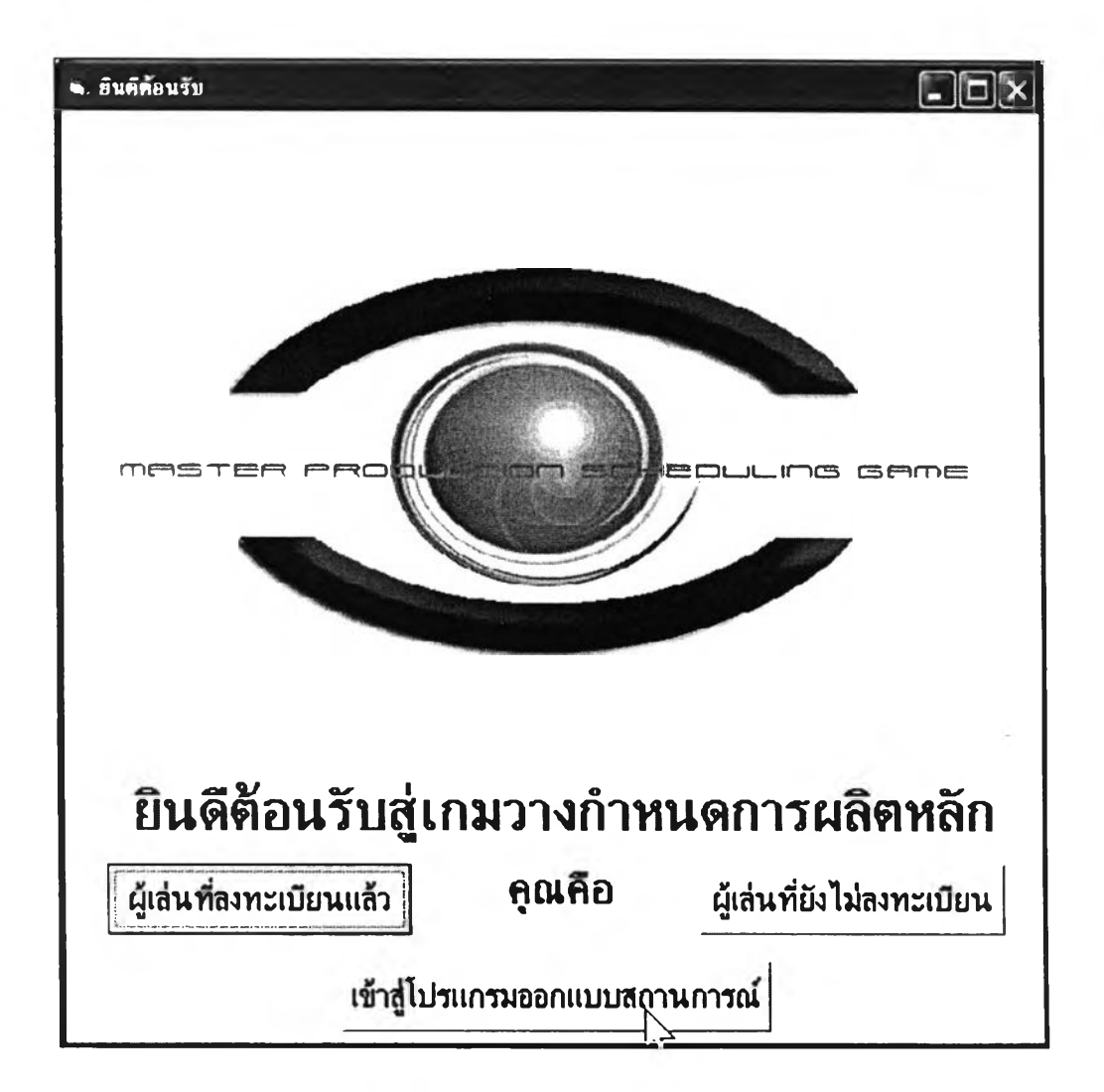

รูปที่ 3.12 ภาพหน้าจอเข้าสู่โปรแกรมออกแบบสถานการณ์ของเกมวางกำหนดการผลิตหลัก

วัตถุประสงค์การใช้งาน เพื่อเข้าสู่โปรแกรมออกแบบสถานการณ์

### 2) ป้อนข้อมูลของสินค้า

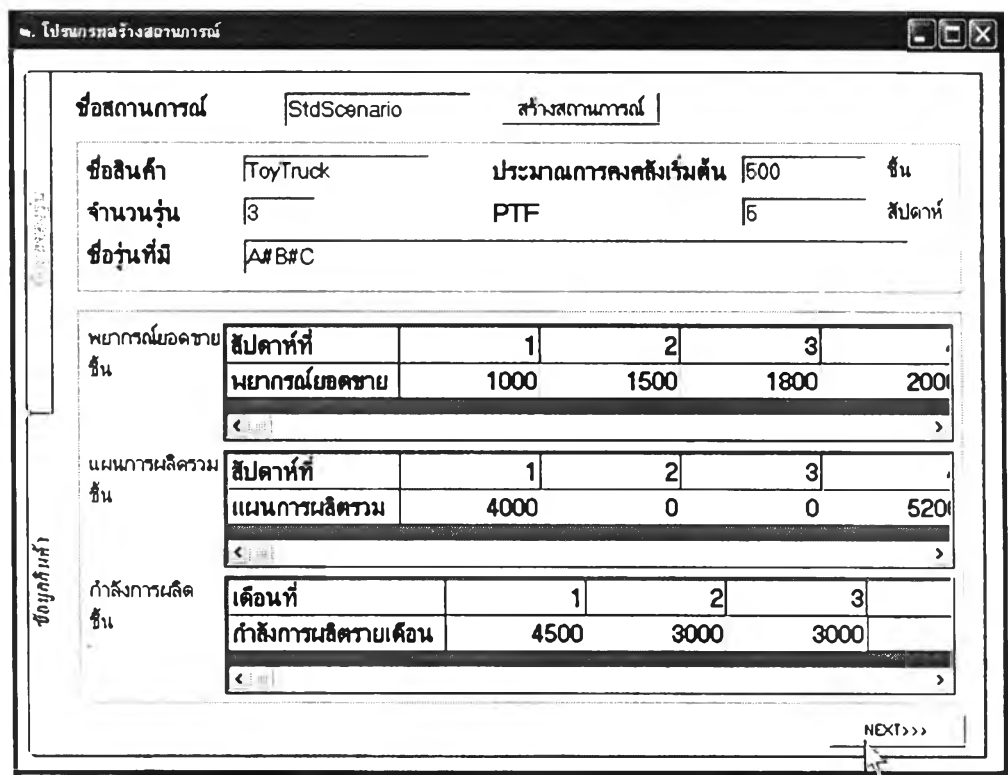

รูปที่ 3.13 ภาพหน้าจอป้อนข้อมูลสินค้าสำหรับเกมวางกำหนดการผลิตหลัก

วัตถุประสงค์การใช้งาน เพื่อป้อนข้อมูลของสินค้าที่เป็นกลุ่มผลิตภัณฑ์ รายละเอียด

เนื่องจากเกมวางกำหนดการผลิตหลัก มีระดับของการเล่นแบ่งเป็น 4 ระดับคือ แบบผลิตรอขาย แบบผลิตรอขายและผลิตตามสั่ง แบบกลุ่มผลิตภัณฑ์ และแบบกลุ่มผลิตภัณฑ์ที่มี การจำกัดกำลังการผลิต ดังนั้น การออกแบบสถานการณ์จึงต้องออกแบบให้ครอบคลุมที่ 4 ระดับ เพื่อที่ผู้เล่นสามารถเลือกเล่นระดับต่างๆไต้อย่างสมมูรณ์

ข้อมูลที่ต้องป้อนมีรายละเอียดดังนี

- o ชื่อสถานการณ์ ใช้เป็นชื่อในการบันทึกแฟ้มข้อมูลสถานการณ์
- o ชื่อสินค้า คือชื่อของกลุ่มผลิตภัณฑ์
- o จำนวนรุ่น คือจำนวนรุ่นที่มีในกลุ่มผลิตภัณฑ์
- ๐ ชื่อรุ่นที่มี การป้อนข้อมูลชื่อรุ่นต้องฟ้อนข้อมูลในรูปแบบ ชื่อรุ่นA#ชื่อรุ่น B
- o ประมาณการคงคลังเริ่มต้นของกลุ่มผลิตภัณฑ์
- ๐ PTF คือ Planning Time Fence หรือกรอบเวลาของแผน
- o ข้อมูลพยากรณ์ยอดขาย ผู้ออกแบบสถานการณ์ต้องป้อนข้อมูลพยากรณ์ ยอดขายของกลุ่มผลิตภัณฑ์เพื่อนำไปแตกออกเป็นข้อมูลพยากรณ์ยอดขาย ของแต่ละรุ่นตามอัตราส่วนที่กำหนดไว้
- o แผนการผลิตรวม ในเกมระดับแบบกลุ่มผลิตภัณฑ์และแบบกลุ่มผลิตภัณฑ์ที่ มีการจำกัดกำลังการผลิต จะต้องมีข้อมูลแผนการผลิตรวมรายสัปดาห์เข้ามา เกี่ยวข้อง ซึ่งในเกมแบบแบบกลุ่มผลิตภัณฑ์ข้อมูลแผนการผลิตรวมราย สัปดาห์จะถูกนำมาใช้เป็นหลักให์แก,ผู้เล่น โดยที่ผู้เล่นต้องวางกำหนดการ ผลิตหลักในเวลาที่มีแผนการผลิตรวมรายสัปดาห์ออกมา แต่ในระดับแบบ กลุ่มผลิตภัณฑ์ที่มีการจำกัดกำลังการผลิตผู้เล่นต้องวางแผนการผลิตรวมราย สัปดาห์ต้วยตนเอง โดยเกมจะตรวจสอบว่า ผู้เล่นวางกำหนดการผลิตหลักราย สัปดาห์รวมแล้วในเดือนนั้นเกินจากแผนการผลิตรวมรายเดือน และกำลังการ ผลิตรายเดือนหรือไม่
- $\,\circ\,$  กำลังการผลิตรายเคือน มีหน่วยเป็นชิ้น ในเกมระคับแบบกลุ่มผลิตภัณฑ์ที่มี การจำกัดกำลังการผลิต จะต้องมีการตรวจสอบว่ากำหนดการผลิตหลักที่ผู้เล่น วางในแต่ละสัปดาห์ เมื่อรวมเป็นเดือนแล้ว จะเกินกำลังการผลิตหรือไม่
- 3) ป้อนข้อมูลของรุ่น (รูปที่ 3.14)

วัตถุประสงค์การใช้งาน

เพื่อป้อนข้อมูลของแต่ละรุ่นที่ได้ให้ไว้ในข้อมูลของกลุ่มผลิตภัณฑ์ รายละเอียด

- o รายชื่อรุ่น คือรายชื่อของรุ่นที่ไต้ป้อนไว้แล้วในหห้าจอป้อนข้อมูลสินค้า
- ๐ ชื่อรุ่น
- o อัตราส่วนสำหรับแบ่งค่าพยากรณ์ยอดขายเป็นอัตราส่วนสำหรับแต่ละรุ่นที่จะ นำไปคำนวณกับค่าพยากรณ์ยอดขาย และคงคลังเริ่มต้นของสินค้ากลุ่ม ผลิตภัณฑ์
- o พัสดุคงคลังเริ่มต้น คำนวณจากพัสดุคงคลังเริ่มต้นของผลิตภัณฑ์คูณด้วย อัตราส่วนสำหรับแบ่งค่าพยากรณ์ยอดขาย

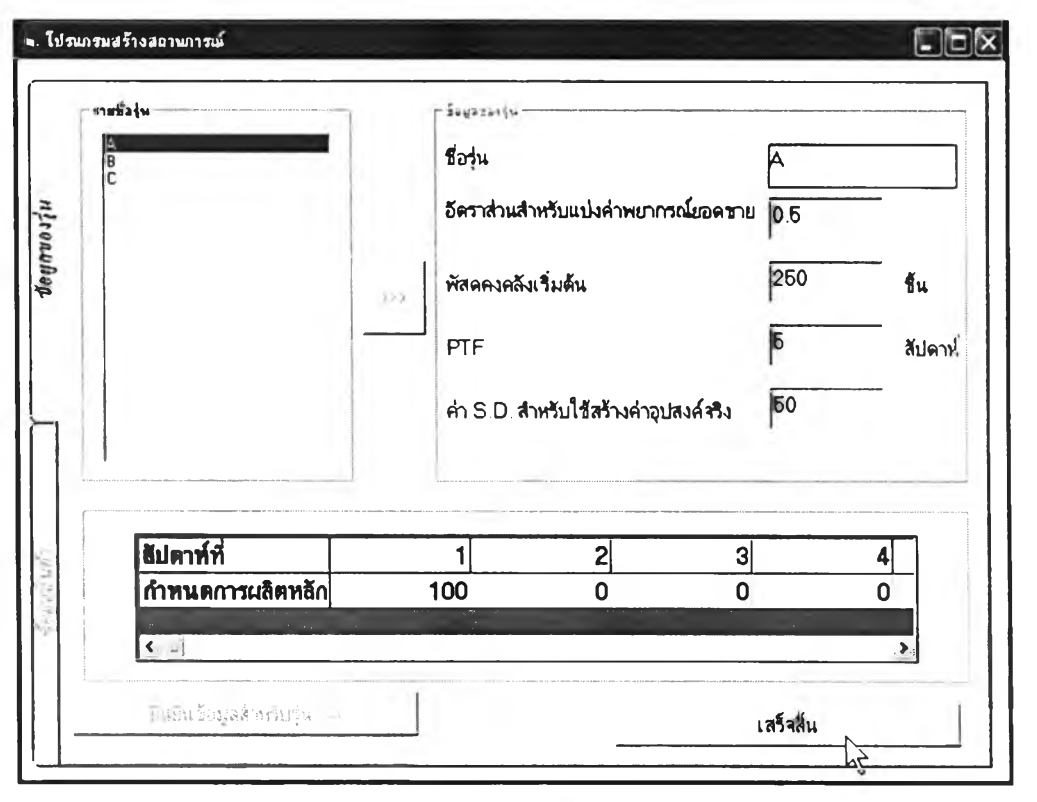

รูปที่ 3.14 หน้าจอสำหรับป้อนข้อมูลของรุ่นสำหรับเกมวางกำหนดการผลิตหลัก

- O PTF กรอบเวลาของแผน
- ๐ ค่า S.D. สำหรับใช้สร้างค่าอุปสงค์จริง คือค่าเบี่ยงเบนมาตรฐานที่ใช้สร้างอุป สงค์จริงโดยคำนวณจาก อุปสงค์จริง = อุปสงค์พยากรณ์ + ค่า ร.ว.\*Normal Random Number
- o กำหนดการผลิตหลัก คือกำหนดการผลิตหลักที่มีมาค่อนหน้าที่จะเริ่มเล่นเกม ข้อมูลนี้ให้ป้อนได้ใม่เกินคาบเวลาของ PTF

# 3.3.2.3.3. การทำงานของโปรแกรมออกแบบสถานการณ์ของเกมวางแผน ความต้องการวัสดุ

การทำงานของโปรแกรมออกแบบสถานการณ์ของเกมวางแผนความต้องการวัสดุ สามารถแสดงเปึนขั้นตอนไต้ดังรูปที่ 3.15

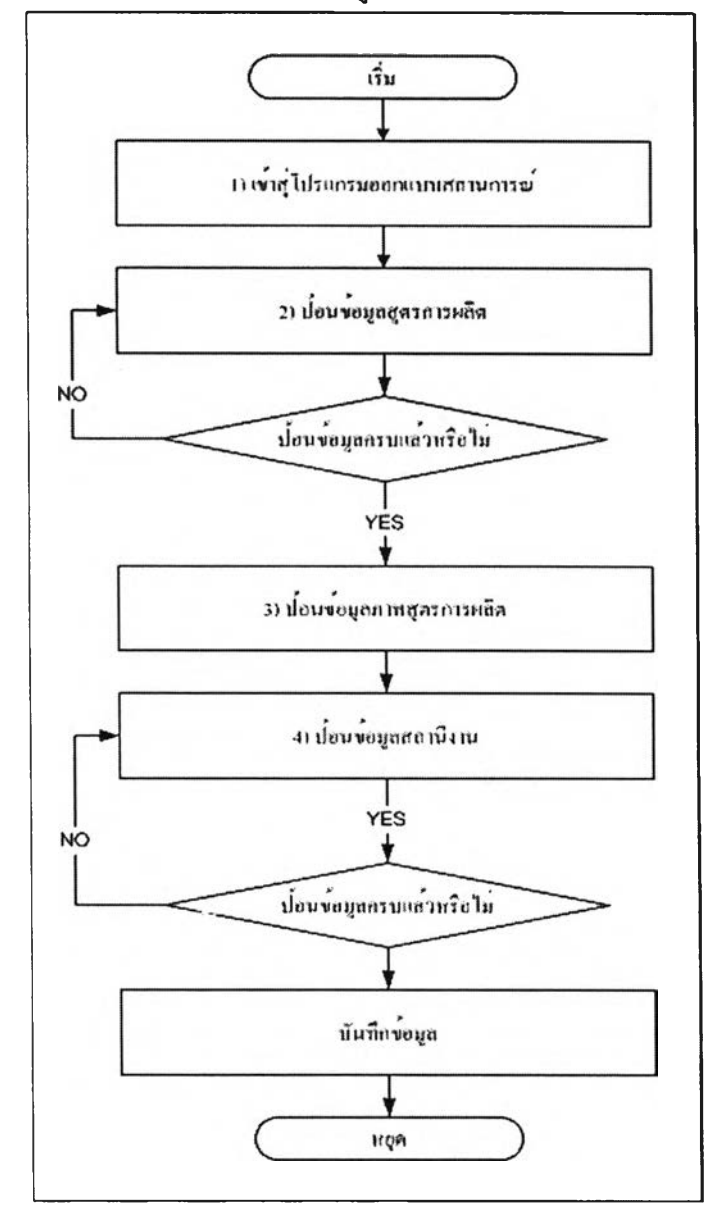

รูปที่ 3.15 ขั้นตอนการทำงานของโปรแกรมออกแบบสถานการณ์สำหรับเกมวางแผนความต้องการ

วัสดุ

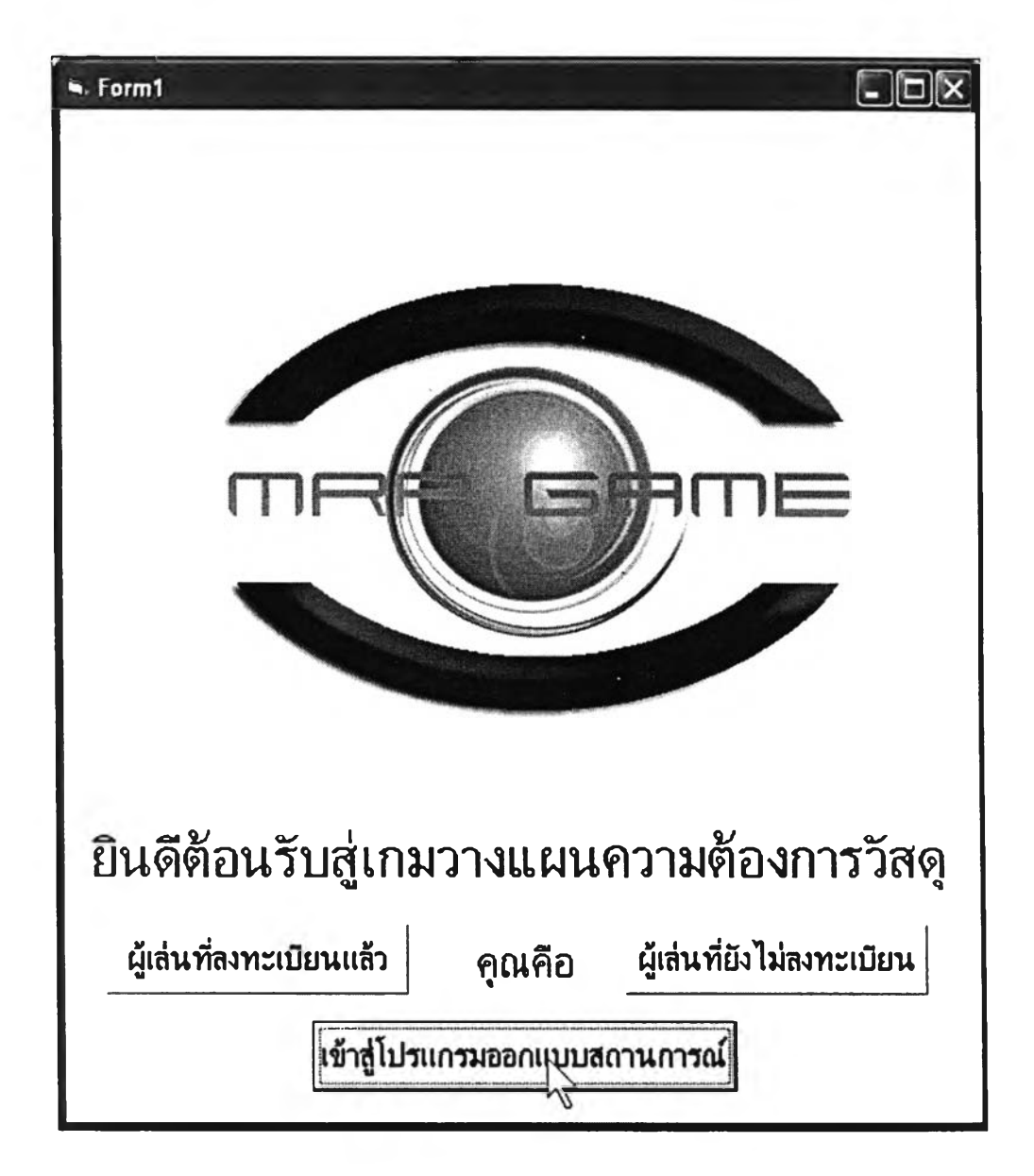

1) เข้าสู่โปรแกรมออกแบบสถานการณ์

รูปที่ 3.16 ภาพหน้าจอเข้าสู่โปรแกรมออกแบบสถานการณ์ของเกมวางแผนความต้องการวัสดุ

วัตถุประสงค์การใช้งาน เพื่อเข้าสูโปรแกรมออกแบบสถานการณ์

#### $S. Form 1$  $\blacksquare\square$ จำนวน Level จำนวน Level ทั้งหมด(นับรวมทุกผลิตภัณฑ์) 3 **Beamman StdScenario** เริ่มบันทึกร้อมูล ร้อยูงของยันช่วน **Bobudou** Low-Level Code 図 เวลานำ สีปตาท์ 厅 Ā เวลามาครฐานที่ไธ้ผลีค  $\sqrt{0.5}$ - รั่วโมง คงคลัมริ่มต้น łч 200 เจือก Low Level Code WorkCenter ที่ไข้ผลิต WCK1 PTF ขึ้นตาท์ 同 de Las Low-Level Code เปอร์เซนต์ของเสีย  $\sqrt{0}$  $\frac{1}{4}$ ผลิตเองหรือสิ่งซื้อ ิ จังอ้อ ค่าเก็บวัสดุดงกลัง<br>- ข้อมูลกำหนดการรับ **มาก/ข้า**  $\sqrt{10}$  $\overline{\mathbf{y}}$ สัปดาห์ที่  $\overline{c}$  $\overline{\mathbf{3}}$  $\mathbf{1}$ กำหนดการรับ  $\overline{ }$ **Says Parent Item** บันทึกข้อมูลขึ้นส่วน Parent item  $ADD \rightarrow$ **ขึ้นส่วนที่บันทึกข้อมูลแล้ว** Noa thea 4พวนที่ไข้ใน Parent Item | <<Remove  $Next>$

#### 2) ป้อนข้อมูลสูตรการผลิต

รูปที่ 3.17 หน้าจอป้อนข้อมูลสูตรการผลิตสำหรับเกมวางแผนความต้องการวัสดุ

วัตถุประสงค์การไข้งาน

เพื่อป้อนข้อมูลสูตรการผลิตที่ประกอบด้วยชิ้นส่วนในระดับต่างๆ รายละเอียด

- o ชื่อสถานการณ์ เพื่อนำไปตั้งชื่อแฟ้มข้อมูลสำหรับบันทึกสถานการณ์
- o จำนวน Level ทั้งหมด คือจำนวนระดับของชิ้นส่วนทั้งหมดตั้งแต่ ระดับ 0 เป็นต้นไป
- o ชื่อชิ้นส่วน
- o Low Level Code ระดับตํ่าสุดของแต่ละชิ้นส่วน ซึ่งในการป้อนข้อมูล ผู้ออกแบบสถานการณ์ต้องสร้างสูตรการผลิตที่เป็น Low Level Code

#### จริงๆ

- o เวลามาตรฐานที่ใช้ผลิต คือเวลาที่ใช้ผลิตชิ้นส่วนนั้น 1 ชิ้น
- O Work Center ที่ใช้ผลิต คือ สถานีงานที่ใช้ผลิตชิ้นส่วนนั้น
- ๐ เวลานำ คือเวลานำที่ชิ้นส่วนนั้นจะพร้อมส่งหลังจากการสั่งผลิต
- o คงคลังเริ่มต้น คือจำนวนพัสดุคงคลังที่ผู้เล่นไต้รับในตอนเริ่มต้นเกม
- O PTF คือกรอบเวลาของแผน
- ๐ ผลิตเองหรือสั่งชื้อ
- o ในกรณีที่เป็นชิ้นส่วนที่มีระดับเป็น 0 จะต้องใส่ข้อมูลกำหนดการ ผลิตหลักทังหมด 24 คาบเวลาด้วยเพื่อเป็นข้อมูลตั้งต้นในการเล่นเกม ในกรณีที่เป็นระดับอื่น จะสามารถใส่ข้อมูลกำหนดการรับที่สมมติมี การสั่งไว้ก่อนหน้าที่เกมจะเริ่มได้ ข้อมูลที่จะใส่นี้ด้องไม่เกิน PTF ที่ กำหนด เพื่อไม,ให้เกิดการทับช้อนกับแผนของผู้เล่นในระหว่างเล่น
- $\circ$  ข้อมูล Parent Item Parent Item คือชิ้นส่วนที่มีระดับเหนือชิ้นส่วนที่ กำลังป้อนข้อมูลอยู่ ซึ่งชิ้นส่วนที่กำลังป้อนข้อมูลอยู่จะต้องนำไป เป็นส่วนประกอบของ Parent Item Parent Item นั้นสามารถมีได้ หลายชิ้นสำหรับชิ้นส่วนที่กำลังป้อนข้อมูลอยู่

#### 3) ป้อนข้อมูลภาพสูตรการผลิต

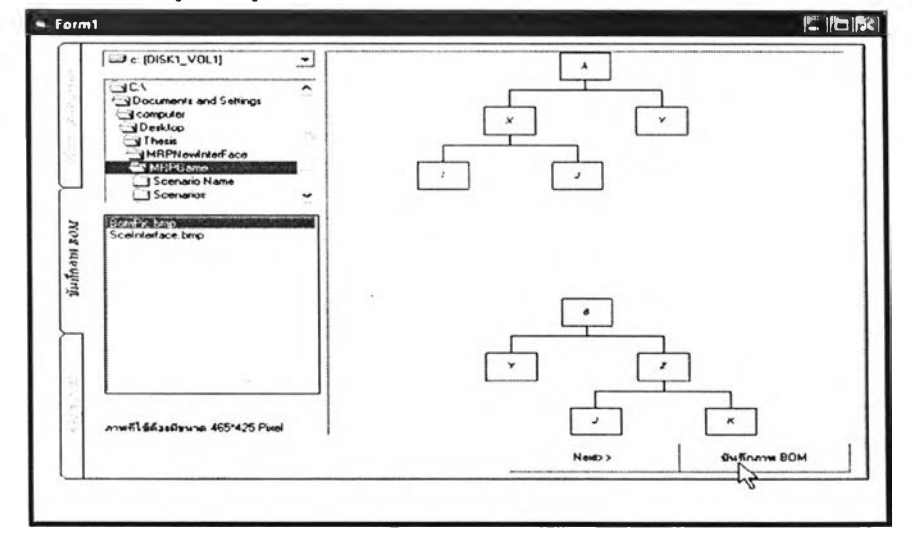

#### รูปที่ 3.18 หน้าจอการป้อนข้อมูลภาพสูตรการผลิตสำหรับเกมวางแผนความต้องการวัสดุ

### วัดฤประสงค์การใช้งาน

เพื่อจัดเก็บภาพสูตรการผลิตไว้ในแฟ้มข้อมูลของสถานการณ์ รายละเอียด

ภาพสูตรการผลิตเป็นส่วนสำคัญในการเล่นเกม การสร้างภาพสูตรการ ผลิต แนะนำให้สร้างด้วยโปรแกรม Microsoft Visio แล้วบันทึกภาพเป็นแฟ้มนามสกุล jpg ที่มี ขนาด 465\*425 Pixel เพื่อให้เปิดในกล่องภาพได้พอดี จากนั้นเมื่อจะบันทึกภาพ ให้เลือกแฟ้มขอมูล ภาพจากที่เก็บ แล้วคลิกบันทึกภาพ แฟ้มข้อมูลภาพจะถูกนำไปเก็บในแฟ้มของสถานการณ์โดย อัตโนมัติ

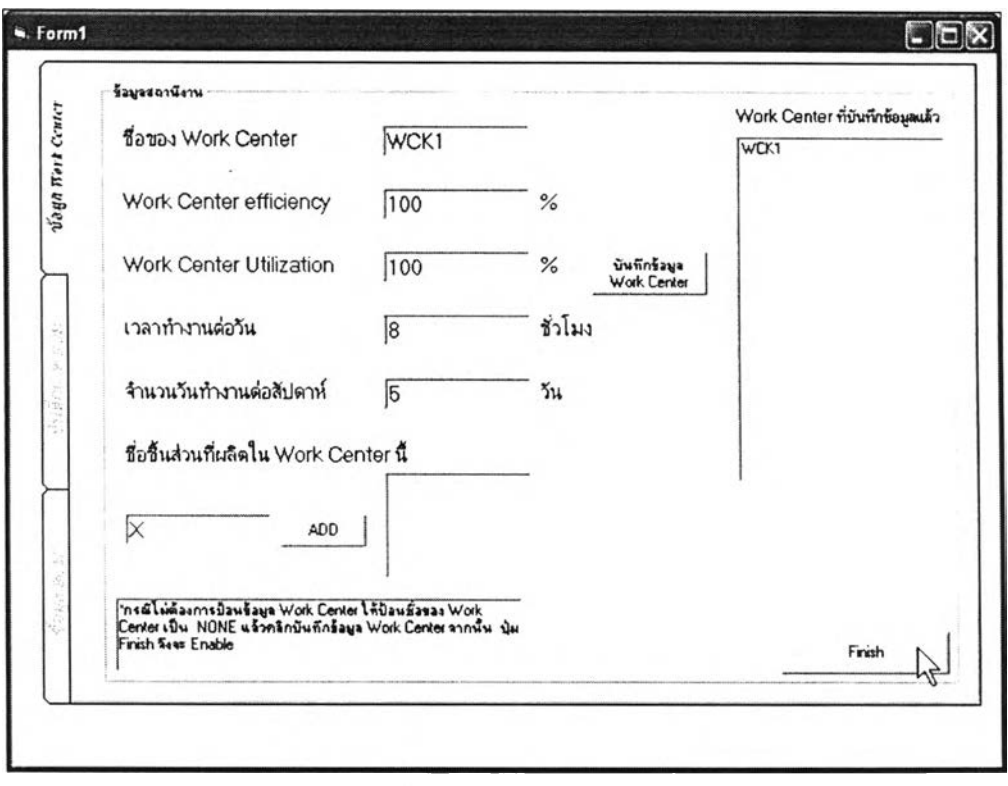

4) ป้อนข้อมูลสถานีงาน

รูปที่ 3.19 หน้าจอการป้อนข้อมูลสถานีงานสำหรับเกมวางแผนความต้องการวัสดุ

วัตถุประสงค์การใช้งาน เพื่อเก็บข้อมูลเกี่ยวคับสถานีงาน รายละเอียด

- ๐ ชื่อสถานีงาน
- o Work Center efficiency คือประสิทธิภาพของสถานีงานนี้
- o Work Center Utilization คือเปอร์เซ็นต์ การใช้งานของสถานีงาน
- 0 เวลาทำงานต่อวัน
- o จำนวนวันทำงานต่อสัปดาห์
- o ชื่อชิ้นส่วนที่ผลิตในสถานีงาน แต่ละสถานีงานสามารถมีชิ้นส่วนที่ ผลิตได้หลายชิ้น
- 3.3.23.4. การทำงานของโปรแกรมออกแบบสถานการณ์ของเกมพยากรณ์ อุปสงค์

การทำงานของโปรแกรมออกแบบสถานการณ์ของเกมพยากรณ์อุปสงค์มีการ ทำงานด้งรูปที่ 3.20

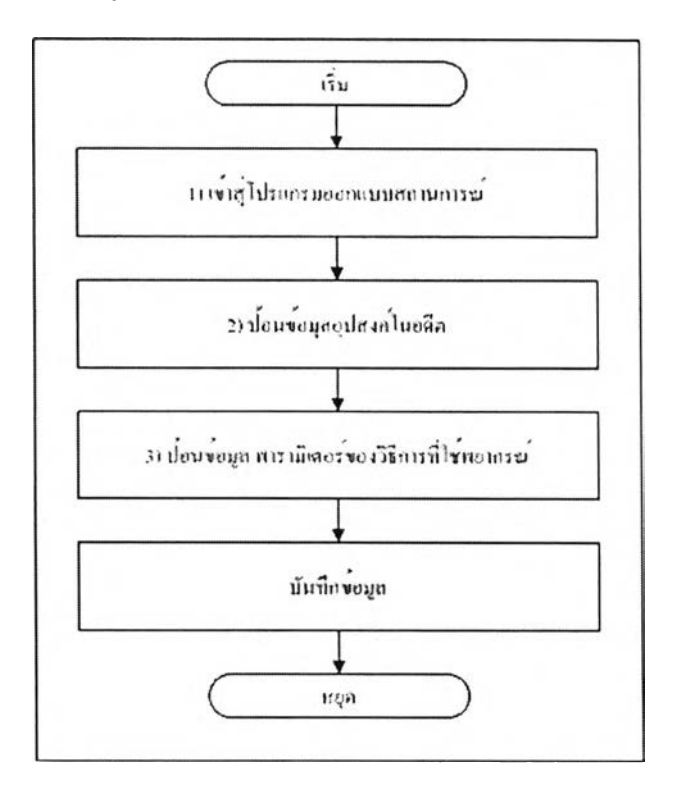

# รูปที่ 3.20 การทำงานของโปรแกรมออกแบบสถานการณ์ของเกมพยากรณ์อุปสงค์
# 1) เข้าสู่โปรแกรมออกแบบสถานการณ์

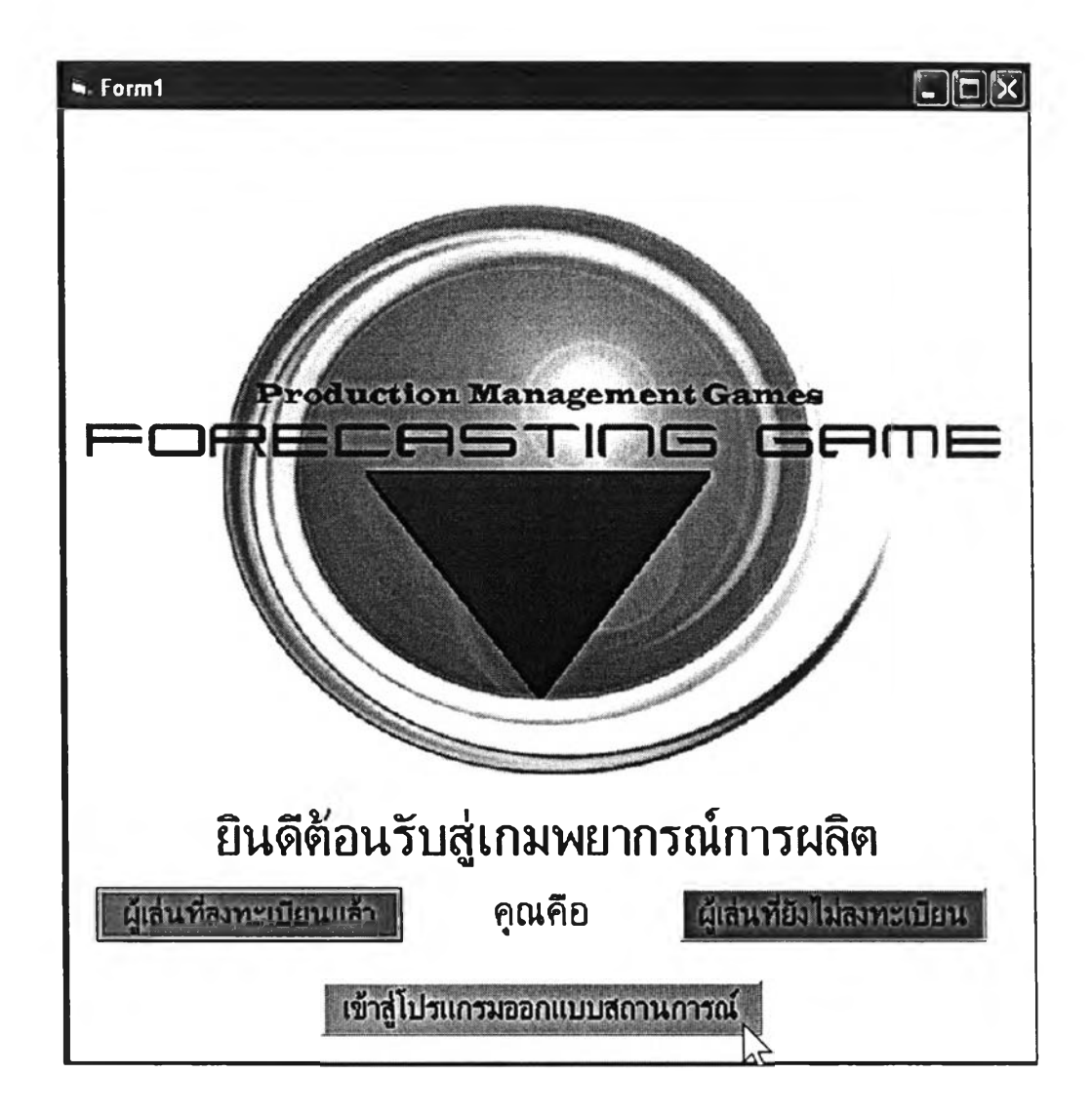

รูปที่ 3.21 การเข้าสู่โปรแกรมออกแบบสถานการณ์สำหรับเกมพยากรณ์อุปสงค์

วัตถุประสงค์การใข้งาน

เพื่อเข้าสูโปรแกรมออกแบบสถานการณ์

### 2) ป้อนข้อมูลอุปสงค์ในอดีต

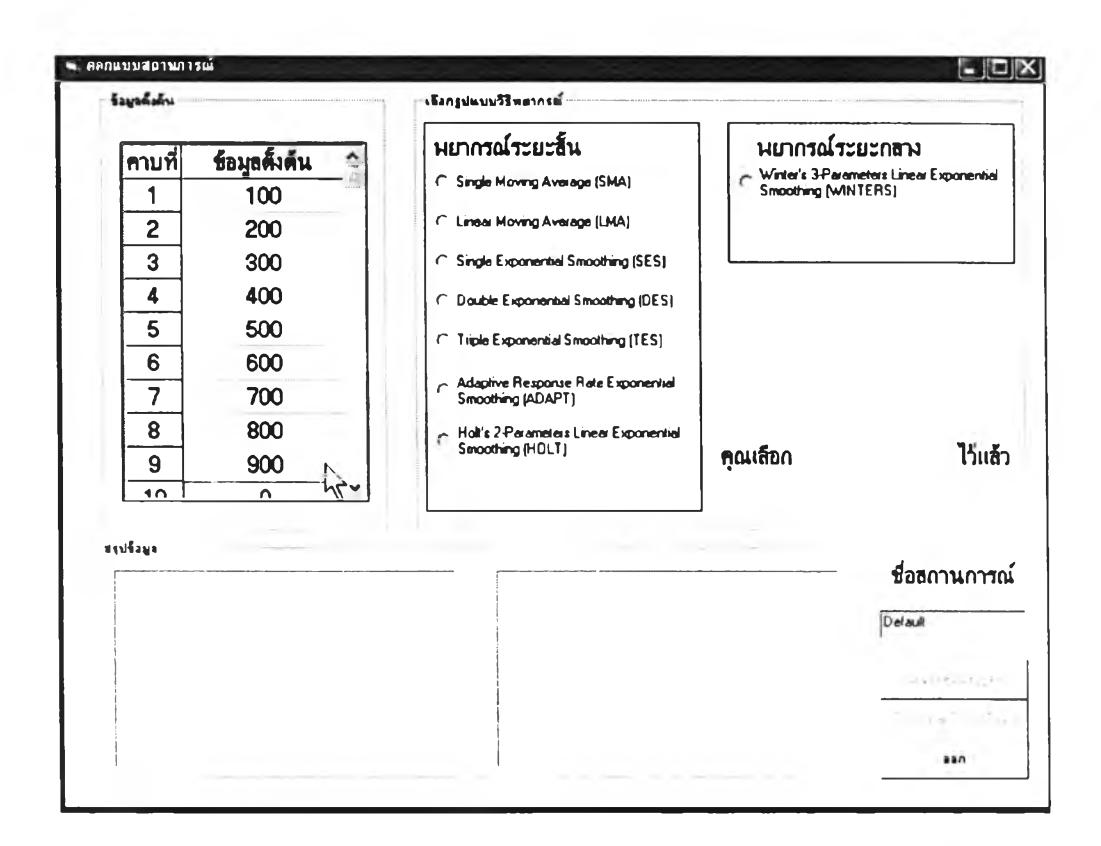

### รูปที่ 3.22 หน้าจอป้อนข้อมูลอุปสงค์ในอดีต

### วัตถุประสงค์การใช้งาน

### เพื่อป้อนข้อมูลอุปสงค์ในอดีต

#### รายละเอียด

ข้อมูลอุปสงค์ในอดีตที่จะนำมาใช้ ผู้ออกแบบสถานการณ์ควรทราบ รูปแบบของอุปสงค์และควรทราบถึง พารามิเตอร์ที่เหมาะสมสำหรับรูปแบบและวิธีการพยากรณ์ที่ ใช้

# 3) ป้อนข้อมูลพารามิเตอร์ของวิธีที่ใช้พยากรณ์

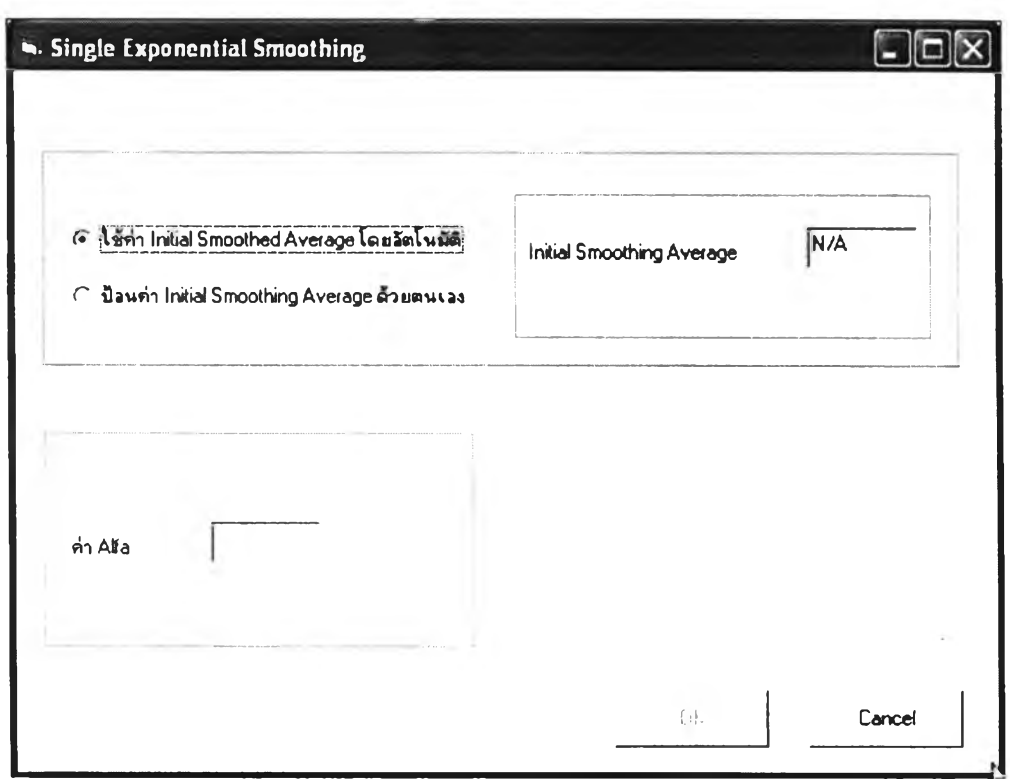

รูปที่ 3.23 หน้าจอป้อนข้อมูลพารามิเตอร์สำหรับโปรแกรมออกแบบสถานการณ์ของเกมพยากรณ์ อุปสงค์

วัตฤประสงค์การใช้งาน

เพื่อป้อนข้อมูลพารามิเตอร์ของวิธีการพยากรณ์ที่ผู้ออกแบบสถานการณ์

เลือก

### รายละเอียด

พารามิเตอร์ของวิธีการพยากรณ์ที่ผู้ออกแบบสถานการณ์เลือก จะแตกต่าง กันไป ผู้ออกแบบสถานการณ์ควรทดสอบว่าพารามิเตอร์นั้นให้ค่าการพยากรณ์ที่ดีที่สุดแล้วจึง นำมาใช้

ระบบจัดการข้อมูลของผู้เล่น พัฒนาขึ้นมาเพื่อให้ผู้เล่นสามารถบันทึกข้อมูลการเล่นเกมบริหาร การผลิตของตนไว้ และสามารถกลับมาเล่นใหม่ได้ อีกทั้งยังสามารถนำแฟ้มข้อมูลที่บันทึกไว้ไป เปิดในเครื่องคอมพิวเตอร์อื่นที่มีโปรแกรมเกมบริหารการผลิตได้

#### 3.4.1. แนวคิดเกี่ยวกับระบบจัดการข้อมูลของผู้เล่น

แนวคิดเกี่ยวกับระบบจัดการข้อมูลของผู้เล่น เป็นผลสืบเนื่องมาจากการมีสถานการณ์ที่ หลากหลายของเกม ทำให้เกิดความต้องการบันทึกข้อมูลสำหรับผู้เล่น ซึ่งต้องการเล่นเกมในหลายๆ สถานการณ์ และอาจจะต้องการเล่นเกมในสถานการณ์นั้นค้างไว้แล้วกลับมาเล่นต่อ อีกทั้งยังมีกรณี ที่ผู้เล่นมีหลายคนใช้เครื่องคอมพิวเตอร์เดียวกันเล่นเกมอีกประการหนึ่ง

#### 3.4.1.1. ที่มาของแนวคิดเกี่ยวกับระบบจัดการข้อมูลของผู้เล่น

เนื่องจากในเกมบริหารการผลิตทุกเกม มีสถานการณ์ที่หลากหลาย เมื่อผู้เล่นไต้เลือกเล่น สถานการณ์หนึ่งไปแล้วและต้องการเลือกเล่นสถานการณ์ใหม่ ผู้เล่นควรจะมีที่สำหรับเก็บข้อมูล ที่ไต้เล่นไปแล้วเพื่อที่จะไต้ดูข้อสรุปที่เกิดจากการเล่นสถานการณ์ที่แตกต่าง หรือสถานการณ์ เคียวกันแต่ใช้ต่างวิธีกันได้ ดังนั้นเกมบริหารการผลิตจึงมีระบบจัดการข้อมูลเกี่ยวกับผู้เล่น

3.4.1.2. ความหมายของระบบจัดการข้อมูลของผู้เล่น

ระบบจัดการข้อมูลของผู้เล่น จะจัดเก็บข้อมูล 2 ประเภทใหญ่คือ

- ก) ข้อมูลเกี่ยวกับผู้เล่น เช่น ชื่อ รหัส
- ข) ข้อมูลเกี่ยวกับเกมที่ผู้เล่นไต้เล่นค้างไว้ เช่น ชื่อสถานการณ์ ชื่อผู้เล่น ข้อมูลที่ผู้ เล่นป้อนให้แก่เกม ผลที่เกิดขึ้นจากการเล่นเกม

#### 3.4.1.3. ข้อดีของระบบจัดการข้อมูลของผู้เล่น

#### ข้อดีของระบบจัดการข้อมูลของผู้เล่นคือ

- ผู้เล่นสามารถเล่นเกมค้างไว้และสามารถกลับมาเล่นใหม่ได้
- ผู้เล่นสามารถนำแฟ้มข้อมูลที่บันทึกไว้ไปเล่นที่เครื่องคอมพิวเตอร์อื่นที่มี โปรแกรมเกมบริหารการผลิตได้
- ผู้เล่นหลายคนสามารถใช้เครื่องคอมพิวเตอร์เครื่องเดียวกัน เล่นเกม บริหารการผลิตในสถานการณ์ที่แตกต่างกันหรือสถานการณ์เดียวกันได้ โดยสร้างแฟ้มเก็บข้อมูลของตนเองเอาไว้

#### 3.4.2. การออกแบบระบบจัดการข้อมูลของผู้เล่น

ใหม่

การออกแบบระบบจัดการข้อมูลของผู้เล่น เริ่มจากพื้นฐานที่ต้องการเก็บข้อมูลของผู้เล่น และเกมที่ผู้เล่น เล่นค้างไว้ จึงต้องแบ่งการทำงานออกเป็น 2 แบบคือ สำหรับผู้เล่นที่ยังไม่ ลงทะเบียน และสำหรับผู้เล่นที่ลงทะเบียนแล้ว

3.4.2.1. ลักษณะของระบบจัดการข้อมูลของผู้เล่น

ระบบจัดการข้อมูลของผู้เล่นเป็นโปรแกรมที่ทำงานเพื้อจัดการกับระบบแฟ้มข้อมูลของ เกมโดยตรง ระบบจะประกอบด้วย ส่วนลงทะเบียน ส่วนสำหรับเปิดแฟ้มข้อมูลของเกมที่ค้างไว้ ระบบเลือกสถานการณ์ ชึ๋งแสดงได้ดังรูปที่ 3.24

3.4.2.2. การทำงานของระบบจัดการข้อมูลของผู้เล่น ระบบจัดการข้อมูลของผู้เล่นมีลักษณะเหมือนกันในทุกเกม ดังนั้นการแสดงการทำงาน ของระบบจัดการข้อมูลของผู้เล่นจึงแสดงเพียงตัวอย่างเดียวสำหรับทุกเกม ระบบจัดการข้อมูลของผู้เล่น เริ่มต้นที่ ผู้เล่นคนนั้นเป็นผู้เล่นใหม่ที่ยังไม่ลงทะเบียน หรือ ลงทะเบียนแล้ว ค้ายังไม่ลงทะเบียน จะต้องลงทะเบียนก่อน แล้วจึงเลือกสถานการณ์แล้วเล่นเกม ค้า เคยลงทะเบียนแล้ว ผู้เล่นสามารถเลือกได้ว่าจะเล่นเกมที่เล่นค้างไว้ต่อไป หรือเลือกสถานการณ์

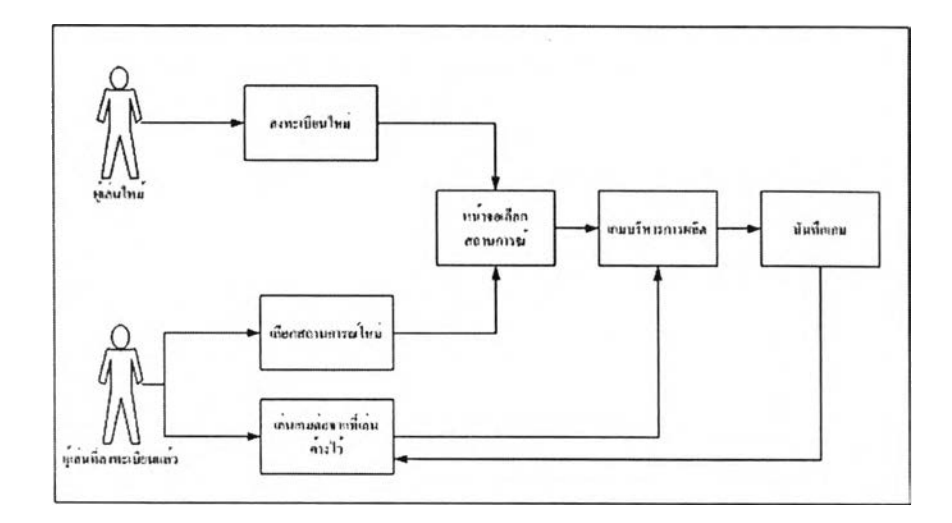

รปที่ 3.24 ระบบจัดการข้อมูลของผู้เล่น

การทำงานของระบบจัดการข้อมูลของผู้เล่นแบ่งเป็น 2 ประเภทคือ ผู้เล่นที่ยังไม่ลงทะเบียน และผู้เล่นที่ลงทะเบียนแล้ว

- 1) ระบบจัดการข้อมูล สำหรับผู้เล่นที่ยังไม่ลงทะเบียน
	- 1.1) เข้าสู่โปรแกรมเกม ดังรูปที่ 3.25 (ในหัวข้อนี้จะยกตัวอย่างของเกมวางแผนความต้องการวัสดุ )จะ มี 2 ตัวเลือกสำหรับผู้เล่น คือผู้เล่นที่ลงทะเบียนแล้ว และยังไม่ลงทะเบียน

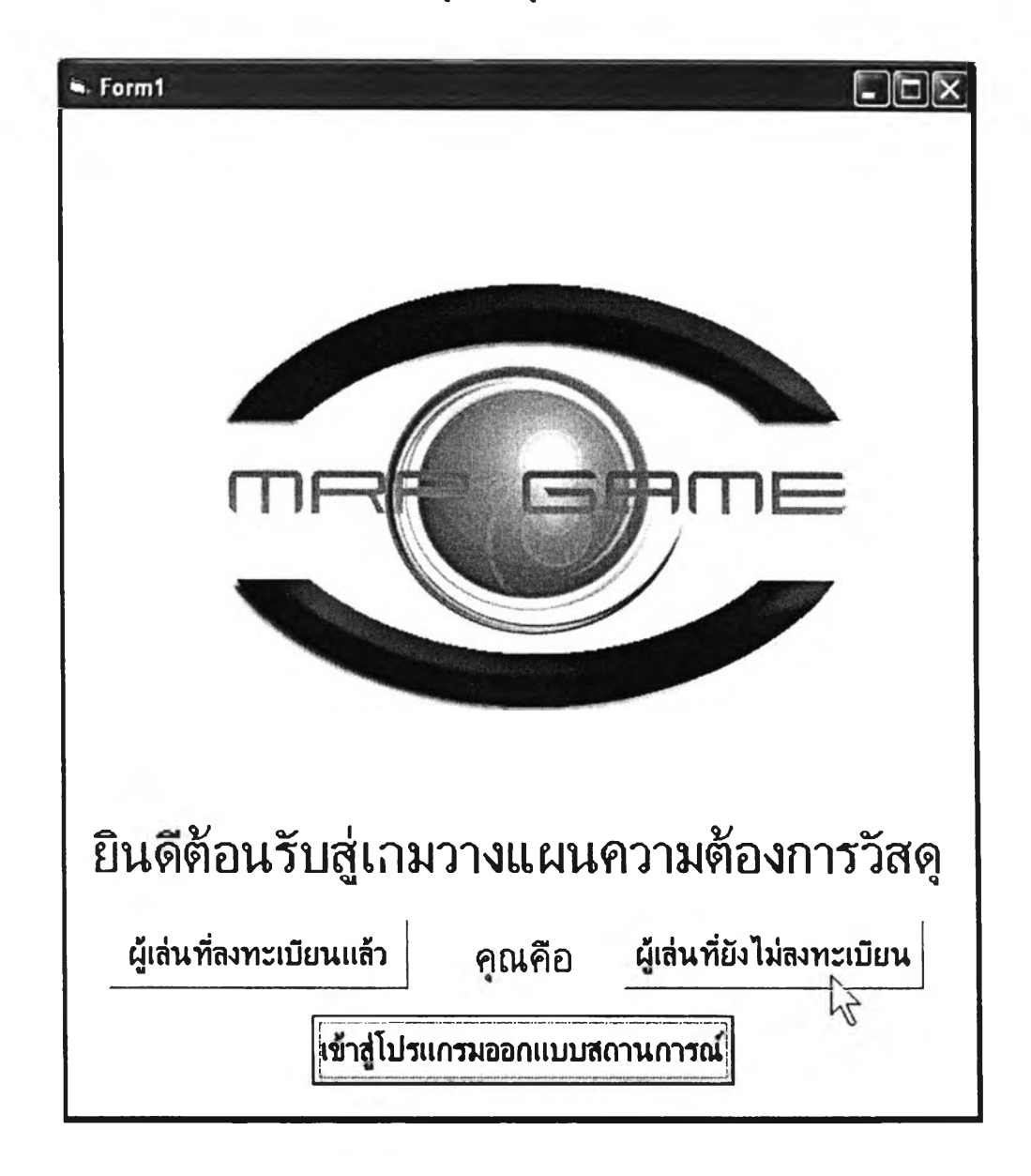

รูปที่ 3.25 เข้าสู่โปรแกรมเกมสำหรับระบบจัดการข้อมูลของผู้เล่น

#### 1.2) ลงทะเบียน

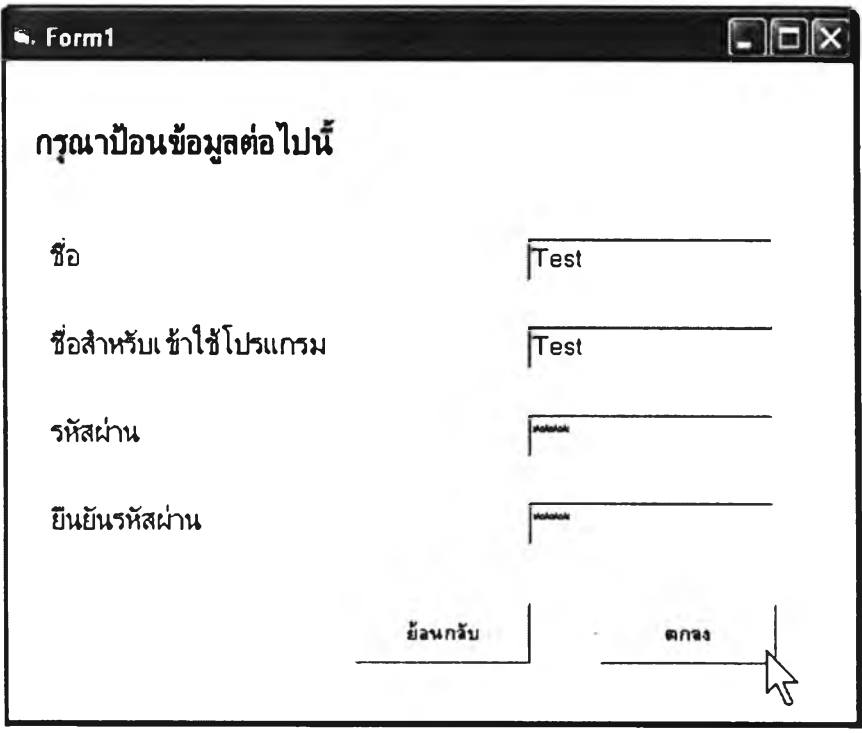

รูปที่ 3.26 หน้าจอลงทะเบียนสำหรับระบบจัดการข้อมูลของผู้เล่น

วัตฤประสงค์การใช้งาน

เพื่อเก็บข้อมูลทีเกี่ยวกับผู้เล่น

# รายละเอียด

- ๐ ชื่อผู้เล่น เป็นข้อมูลที่เก็บไว้ตั้งชื่อแฟ้มข้อมูลต่างในเกม
- o ชื่อสำหรับเข้าใช้โปรแกรม ใช้ควบคู่กับการตรวจรห้สผ่านในกรณีที่มีผู้ร่วมใช้ เครื่องคอมพิวเตอร์หลายคน
- o รหัสผ่านและยืนยันรหัสผ่าน ใช้เก็บข้อมูลรหัสผ่าน

### 1.3) เลือกสถานการณ์และเริ่มเกม

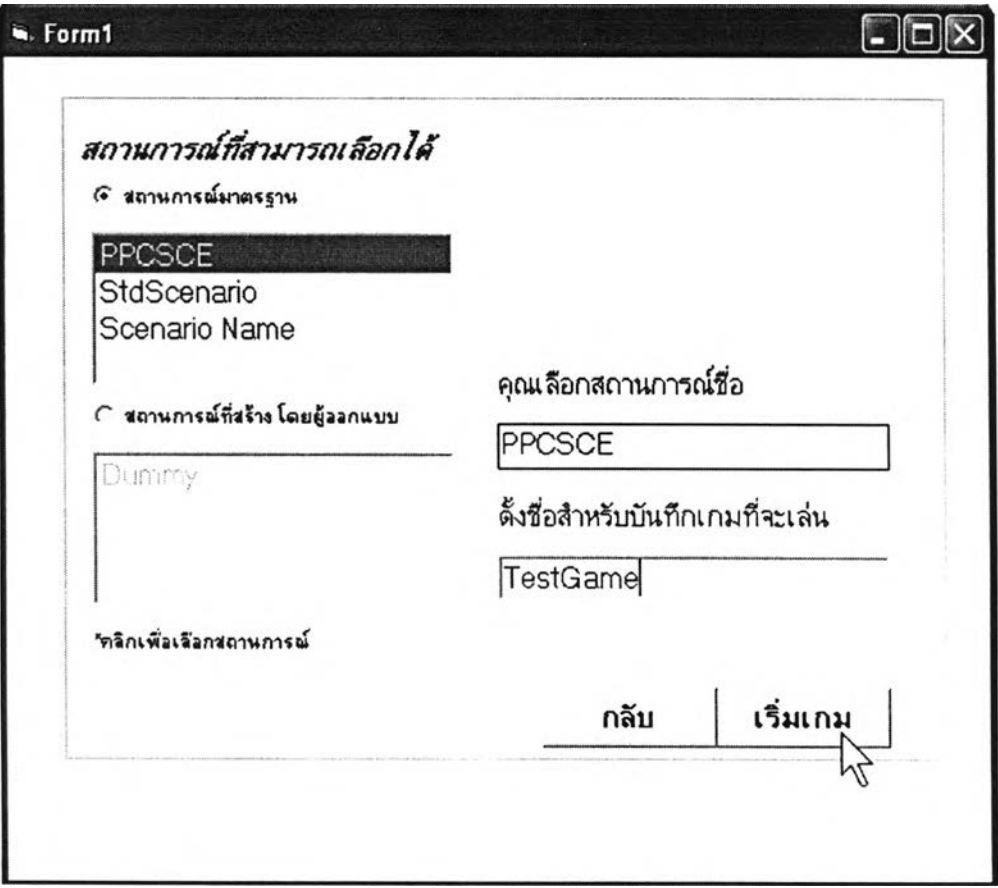

รูปที่ 3.27 หน้าจอเลือกสถานการณ์ กรณีผู้เล่นยังไม่ลงทะเบียน

```
วัตถุประสงค์การใช้งาน
```
เพื่อให้ผู้เล่นได้เลือกสถานการณ์ที่จะเล่น

#### รายละเอียด

- o สถานการณ์ที่เลือกได้มี2แบบคือ
	- สถานการณ์มาตรฐาน คือสถานการณ์ที่มีพร้อมมากับโปรแกรมเกม บริหารการผลิตตั้งแต่ด้น
	- สถานการณ์ที่สร้างโดยผู้ออกแบบ คือสถานการณ์ที่สร้างภายหลัง โดยผู้ออกแบบสถานการณ์
- ๐ ตังชื่อเกมสำหรับเกมที่จะเล่น เพื่อนำชื่อนีไปใช้ในการบันทึกข้อมูลของเกมที่

เล่นค้างไว้

- 2) ระบบจัดการข้อมูลสำหรับผู้เล่นที่ลงทะเบียนแล้ว
	- 2.1) เข้าสู่โปรแกรมเกม ดูรูปที่ 3.25
	- 2.2) เลือกชื่อที่ลงทะเบียนไว้ เมื่อเลือกชื่อที่ลงทะเบียนไว้จะมี 2 ทางเลือก คือเล่นเกมต่อจากที่เล่นค้างไว้ และเลือกสถานการณ์ใหม่

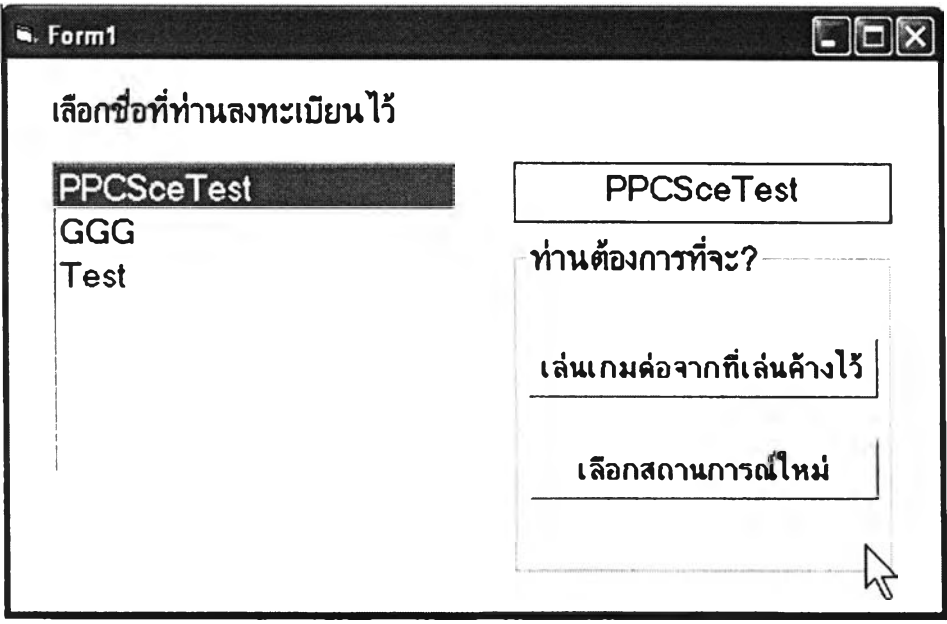

รูปที่ 3.28 หน้าจอสำหรับเลือกชื่อที่ลงทะเบียนไว้

### 2.2.1) เลือกเล่นเกมที่เล่นค้างไว้

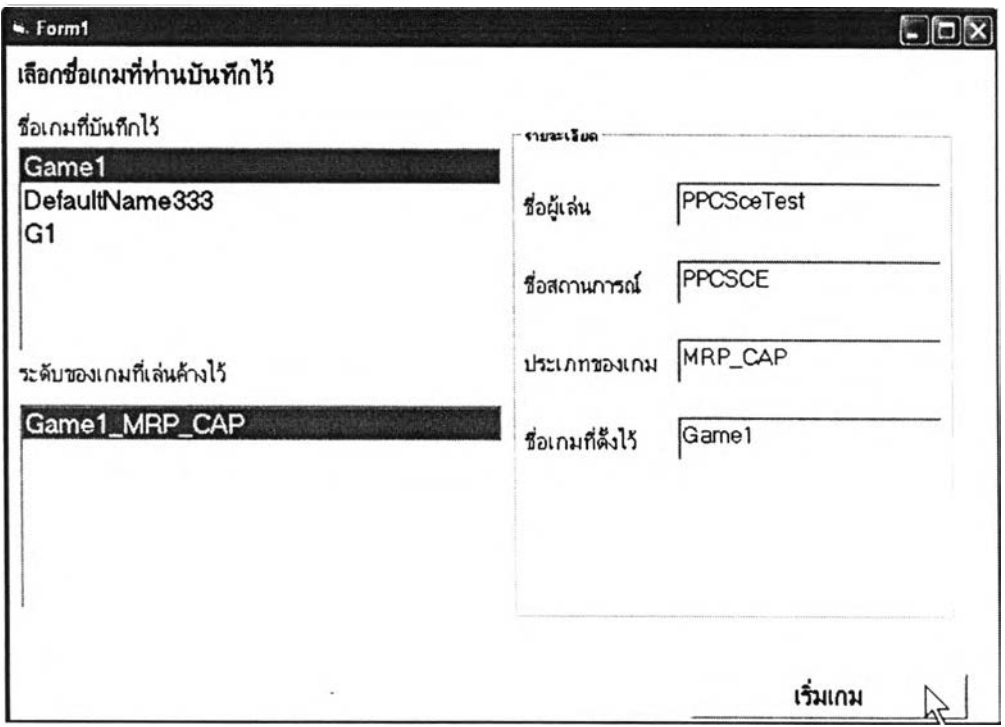

### รูปที่ 3.28หน้าจอเลือกชื่อเกมที่บันทึกไว้

### วัตถุประสงค์การใช้งาน

เพื่อให้ผู้เล่นที่ลงทะเบียนแค้วไค้เลือกชื่อเกมที่เล่นค้างไว้ และในเกมวาง

กำหนดการผลิตหลัก และเกมวางแผนความต้องการวัสดุ จะมีการเลือกระดับของเกมเพิ่มขึ้น

#### รายละเอียด

- o ชื่อเกมที่บันทึกไว้ คือชื่อเกมที่ผู้เล่นตั้งไว้สำหรับแต่ละเกมที่ผู้เล่นไค้เล่นค้าง ไว้
- o ระดับของเกมที่เล่นค้างไว้ ในกรณีที่เกมมีตัวเลือกเกี่ยวกับระดับของเกม คือ เกมวางกำหนดการผลิตหลัก และเกมวางแผนความต้องการวัสดุ จะมีตัวเลือก บี
- o รายละเอียดของเกม
	- ชื่อผู้เล่น
	- ชื่อสถานการณ์
- ประเภทของเกม คือระดับของเกม
- ชี่อเกมที่ตั้งไว้

### 2.2.2) เลือกสถานการณ์ใหม่ มีการทำงานเช่นเดียวกับหัวข้อ 1.3) และรูปที่ 3.25

#### 3.5. โปรแกรมเกมบริหารการผลิต

โปรแกรมเกมบริหารการผลิตมีแนวคิดพื้นฐานมาจาก เกมที่มีโปรแกรมเกมแบบ Game Engine ซึ่งทำให้สามารถรองรับสถานการณ์ต่างๆที่ผู้ออกแบบสถานการณ์ออกแบบไว้ เนื้อหาของ โปรแกรมเกมบริหารการผลิต ส่วนหนึ่งมีเนื้อหาตามสถานการณ์ที่ผู้ออกแบบสถานการณ์สร้างขึ้น อีกส่วนหนึ่งมาจากเนื้อหาที่เกมต้องการนำเสนอ1ซึ่งส่วนมากจะเป็นเรื๋องเกี่ยวกับการคำนวณและ การดำเนินการในเกม

ข้อมูลที่เกี่ยวข้องกับเกมบริหารการผลิต นอกจากข้อมูลที่เกี่ยวกับสถานการณ์ซึ่งได้กล่าวถึงใน หัวข้อ 3.2.2.1 แล้ว ยังมีข้อมูลที่เกิดขึ้นจากการเล่นเกม ซึ่งเกมจะต้องรายงานให้ผู้เล่นทราบใน ขณะที่เล่นเล่นเกม

กระบวนการทำงานของโปรแกรมบริหารการผลิตส่วนใหญ่จะมีลักษณะเป็นพีงก์ชันต่างๆที่จะ ถูกเรียกมาทำงานเมื่อมีเหตุการณ์ต่างๆเกิดขึ้น พีงกัชันส่วนใหญ่จะเป็นพีงคํชนคำนวณ

การทำงานของเกมบริหารการผลิต จะทำงานตามเหตุการณ์ที่เกิดขึ้นจากการควบคุมของผู้เล่น เช่นการป้อนข้อมูล การคลิกป่มคำสั่งภายในเกม เมื่อเหตุการณ์เกิดขึ้นแล้ว เกมจะดำเนินการ ประมวลผลและแสดงผลแก่ผู้เล่นโดยอัตโนมัติ

#### 3.5.1. แนวคิดเกี่ยวกับโปรแกรมเกมบริหารการผลิต

โปรแกรมเกมบริหารการผลิต เป็นโปรแกรมที่มีลักษณะการทำงานแบบที่ต้องมีการ กำหนดเงื่อนไข ค่าข้อมูลต่างๆ มาจากแฟ้มข้อมูลสถานการณ์ที่สร้างไว้ เพื่อให้โปรแกรมทำงานไต้ อย่างสมบูรณ์ ดังนื้นโปรแกรมเกมบริหารการผลิตจึงมีลักษณะเป็น Game Engine ที่มีหห้าที่คำนวณ และดำเนินการการเล่นเกมเท่านั้น โปรแกรมเกมบริหารการผลิตจะไม่มีข้อมูลของสถาน-การณ์อยู่ ภายในโปรแกรม จะมีเพียงแต่กระบวนการคำนวณและดำเนินการในเกมเท่านั้น

# 3.5.2. การวิเคราะห์ข้อมูลที่เกี่ยวข้องกับเกมบริหารการผลิต

# 3.5.2.1. ข้อมูลสำหรับโปรแกรมเกมวางแผนการผลิตรวม ข้อมูลสำหรับโปรแกรมเกมวางแผนการผลิตรวม มีดังนี้

1) ข้อมูลอุปสงค์

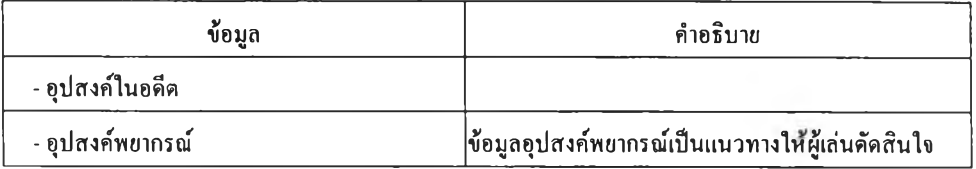

# ตารางที่ 3.9 ข้อมูลอุปสงค์ที่เกี่ยวข้องกับเกมวางแผนการผลิตรวม

# 2) ข้อมูลพัสดุคงคลัง

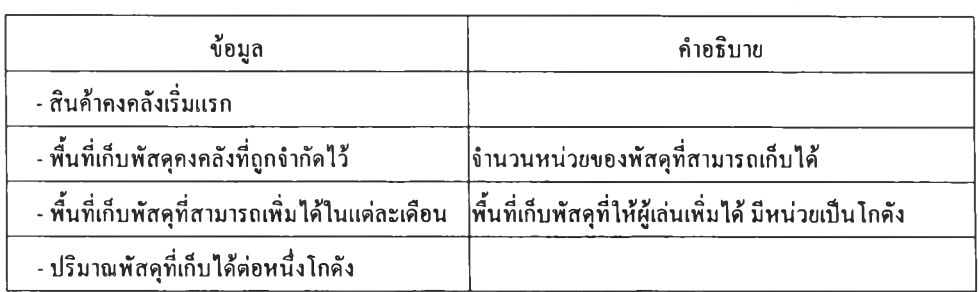

ตารางที่ 3.10 ข้อมูลพัสดุคงคลังที่เกี่ยวข้องกับเกมวางแผนการผลิตรวม

### 3) กำลังการผลิต

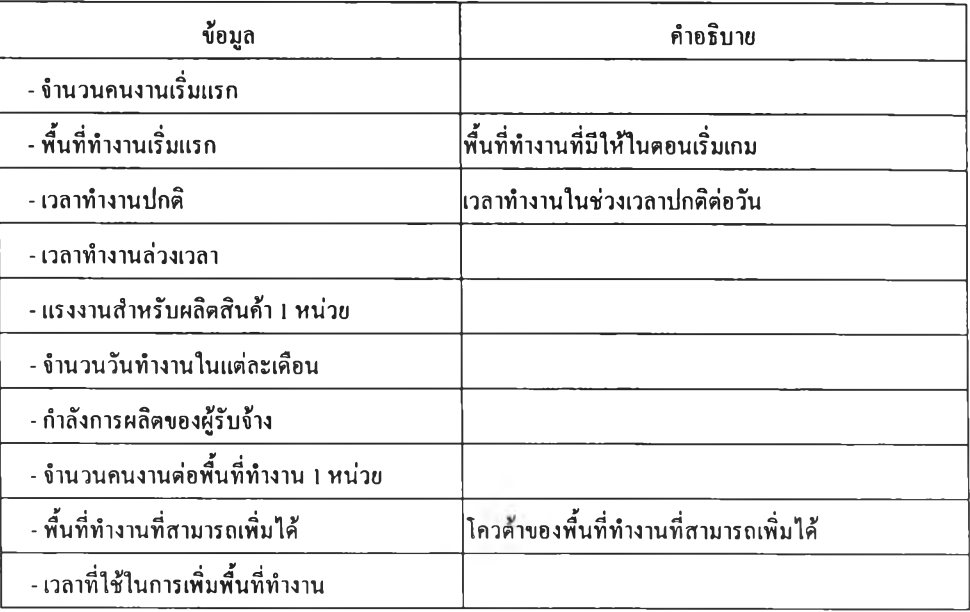

# ตารางที่ 3.11 ข้อมูลกำลังการผลิตที่เกี่ยวข้องกับเกมวางแผนการผลิตรวม

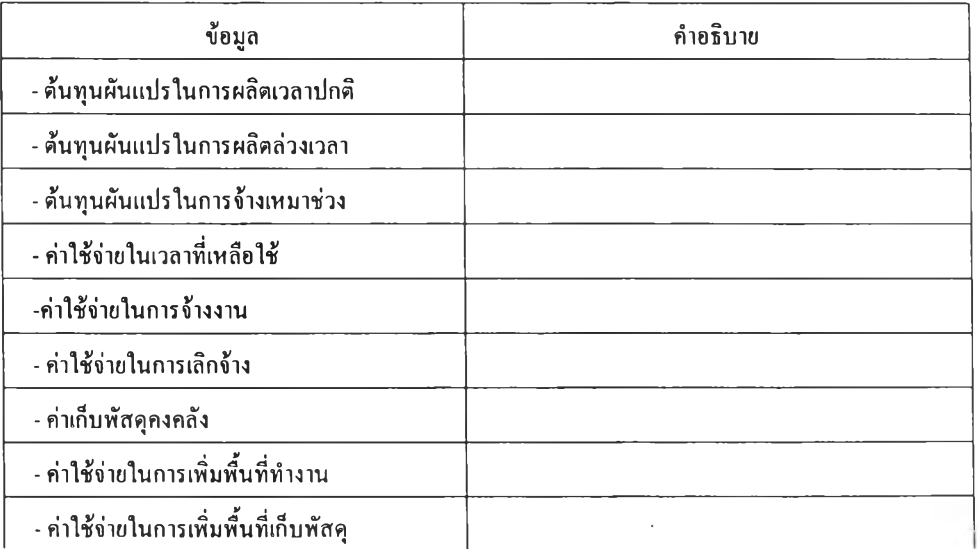

#### 4) อัตราค่าใช้จ่าย

# ตารางที่ 3.12 ข้อมูลอัตราค่าใช้จ่ายสำหรับเกมวางแผนการผลิตรวม

5) เงื่อนไข

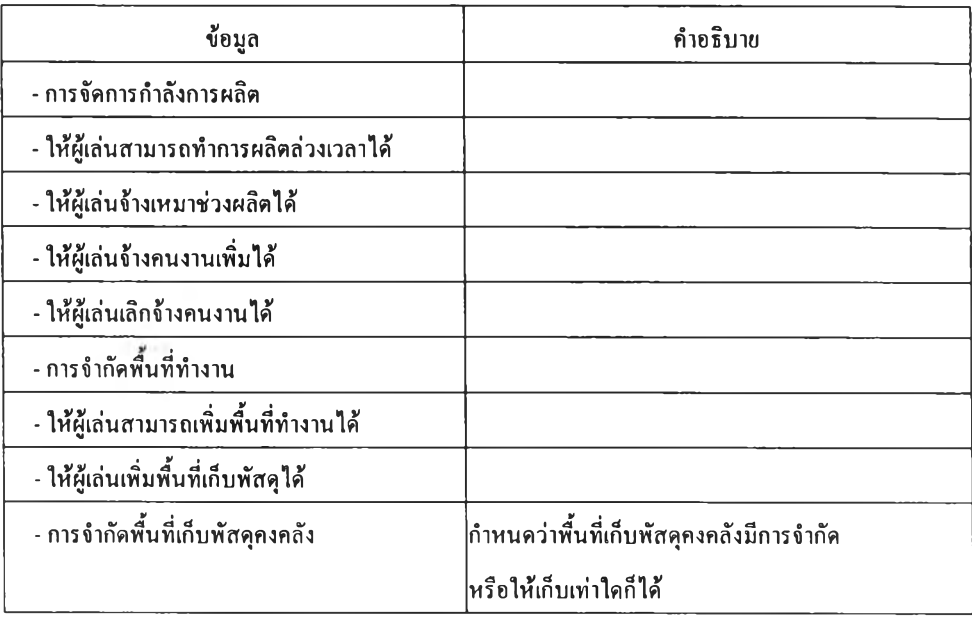

# ตารางที่ 3.13 ข้อมูลเงื่อนไขที่เกี่ยวข้องกับเกมวางแผนการผลิตรวม

6) ผลที่เกิดจากแผน

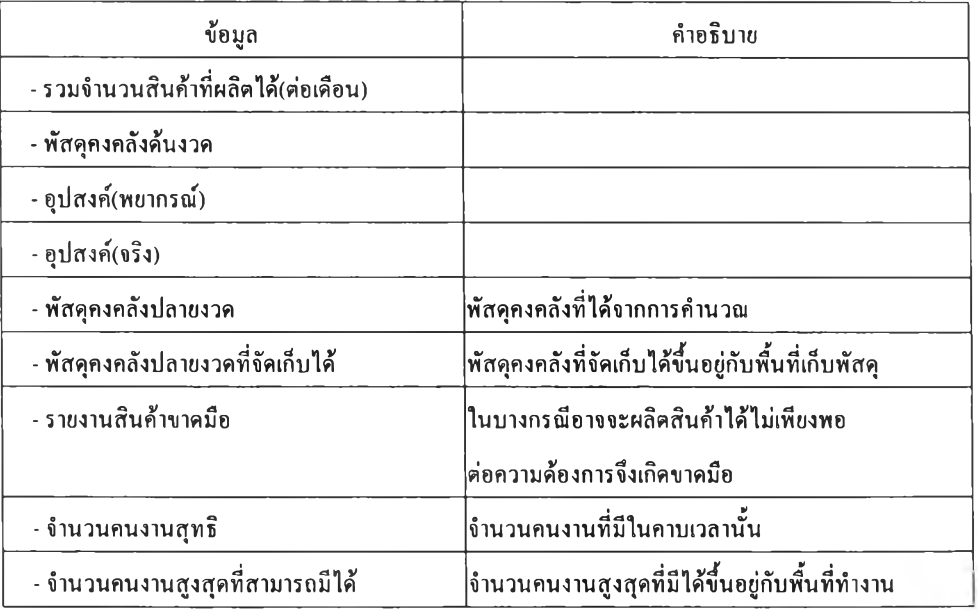

ตารางที่ 3.14 ข้อมูลผลที่เกิดจากแผนที่เกี่ยวข้องกับเกมวางแผนการผลิตรวม

# 7) ค่าใช้จ่ายที่เกิดจากแผน

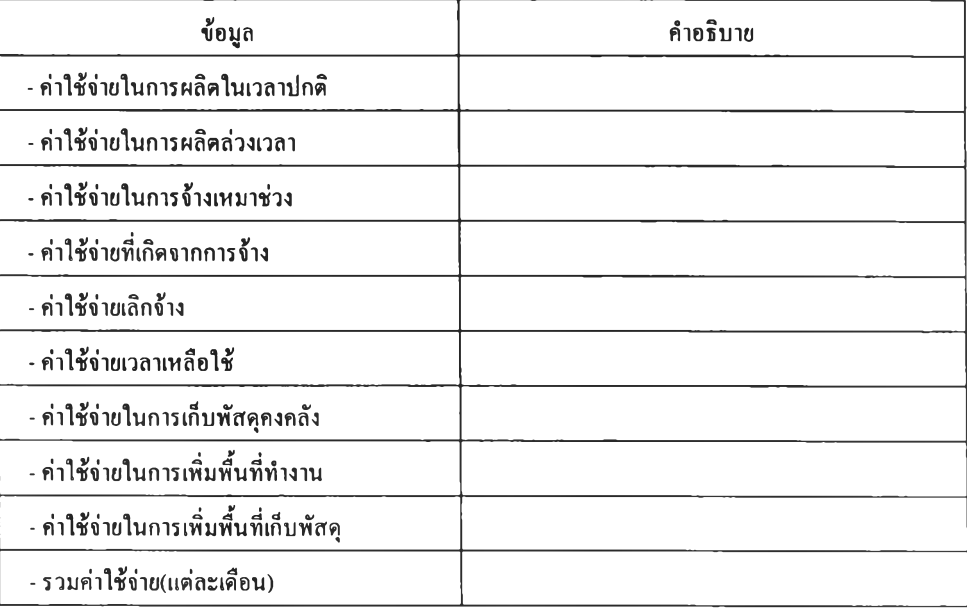

# ตารางที่ 3.15 ข้อมูลค่าใช้จ่ายที่เกิดจากแผนที่เกี่ยวข้องกับเกมวางแผนการผลิตรวม

3.5.2.2. ข้อมูลสำหรับโปรแกรมเกมวางกำหนดการผลิตหลัก

เนื่องจากเกมวางกำหนดการผลิตหลักได้แบ่งระดับออกเป็น 4 ระดับ คือผลิตรอขาย ผลิต รอขายและผลิตตามสั่ง กลุ่มผลิตกัณฑ์ กลุ่มผลิตภัณฑ์ที่มีการจำกัดกำลังการผลิต ข้อมูลที่เกี่ยวกับ เกมนี้จึงต้องแบ่งตามระดับ

#### 3.5.2.2.1. ระดับผลิตรอขาย

#### 1) รายงานผลประจำสัปดาห์

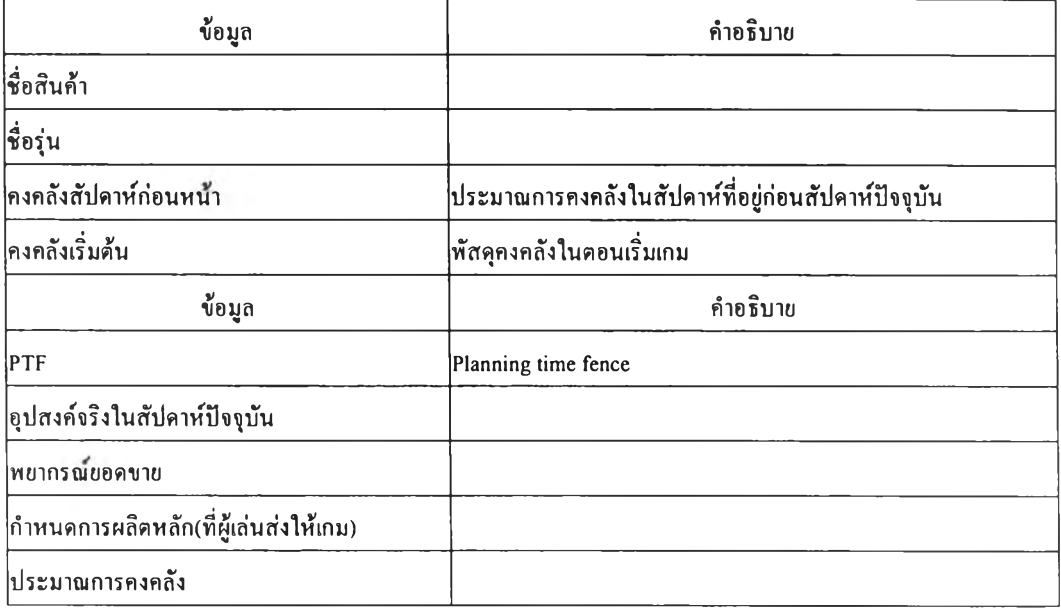

ตารางที่ 3.16ข้อมูลรายงานผลประจำสัปดาห์สำหรับเกมวางกำหนดการผลิตหลัก ระดับผลิตรอขาย

#### 2) รายงานผลการเล่นสะสม

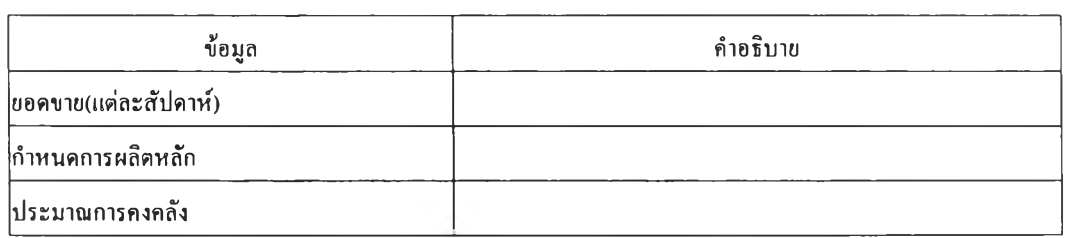

ตารางที่ 3.17 ข้อมูลรายงานผลการเล่นสะสมสำหรับเกมวางกำหนดการผลิตหลัก ระดับผลิตรอขาย

# I95194202

# 3) สรุปผลการเล่น

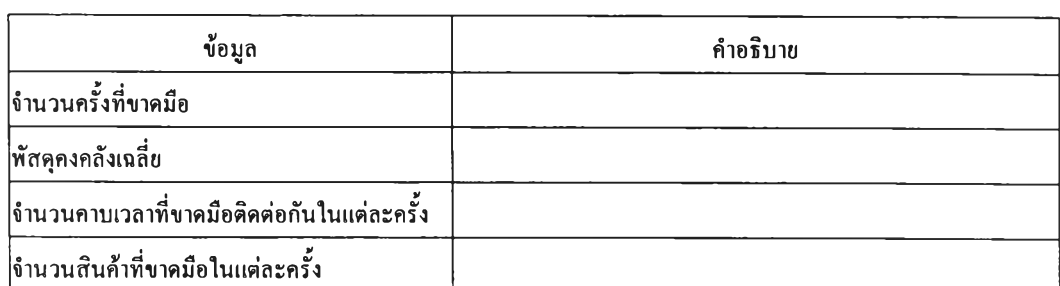

ตารางที่ 3.17 ข้อมูลสรุปผลการเล่นสำหรับเกมวางกำหนดการผลิตหลัก ระดับผลิตรอขาย

3.5.2.2.2. ระดับผลิตรอขายและผลิตตามสั่ง

#### 1) รายงานผลประจำสัปดาห์

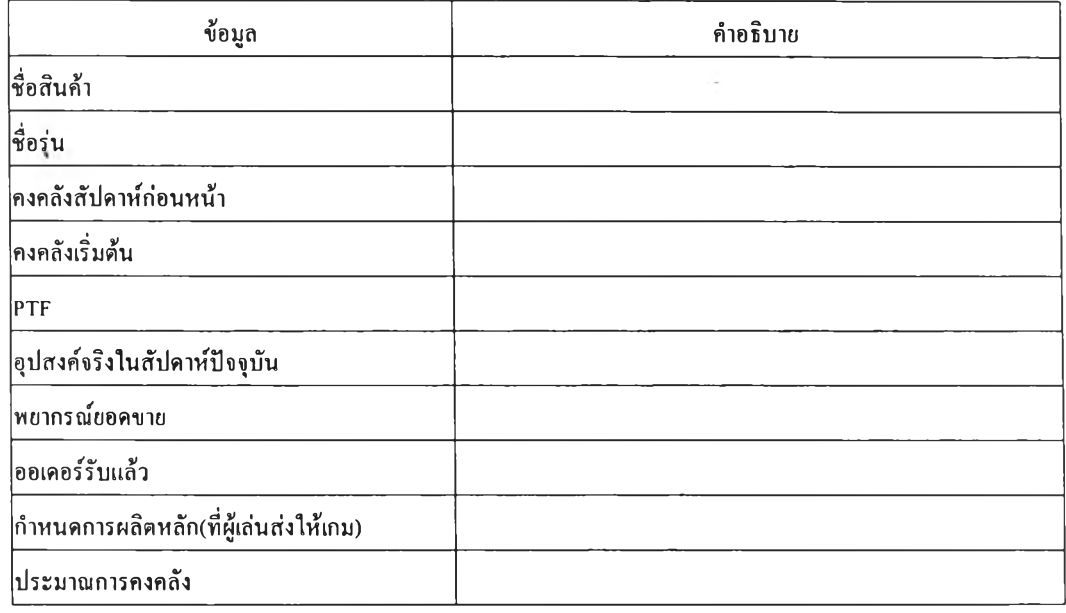

ตารางที่ 3.18 ข้อมูลรายงานผลประจำสัปดาห์สำหรับเกมวางกำหนดการผลิตหลัก ระดับผลิตรอขาย และผลิตตามสั่ง

#### 2) รายงานผลการเล่นสะสม

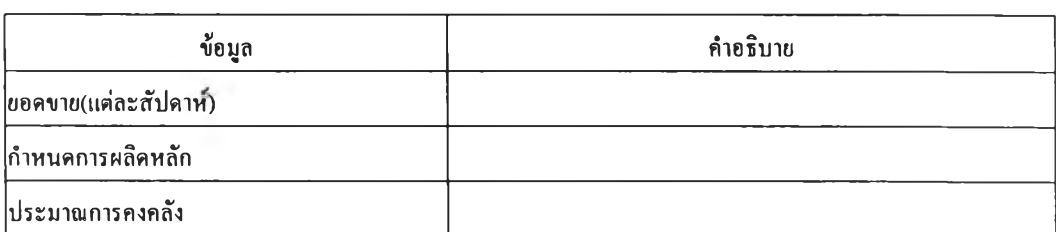

# ตารางที่ 3.19 ข้อมูลรายงานผลการเล่นสะสมสำหรับเกมวางกำหนดการผลิตหลัก ระดับผลิตรอขาย และผลิตตามสั่ง

3) สรุปผลการเล่น

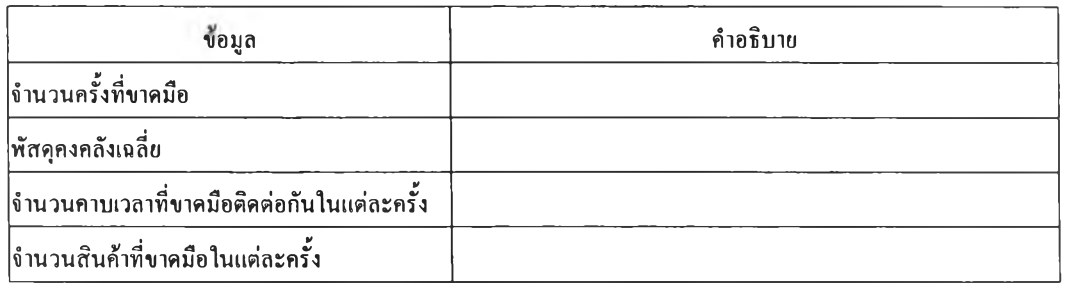

# ตารางที่ 3.20 ข้อมูลสรุปผลการเล่นสำหรับเกมวางกำหนดการผลิตหลัก ระดับผลิตรอขายและผลิต ตามสั่ง

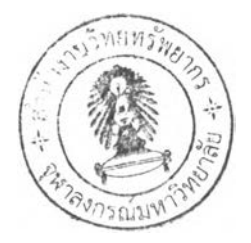

#### 3.5.2.2.3. ระดับกลุ่มผลิตภัณฑ์

# 1) วางแผนการผลิตรวมและMPS

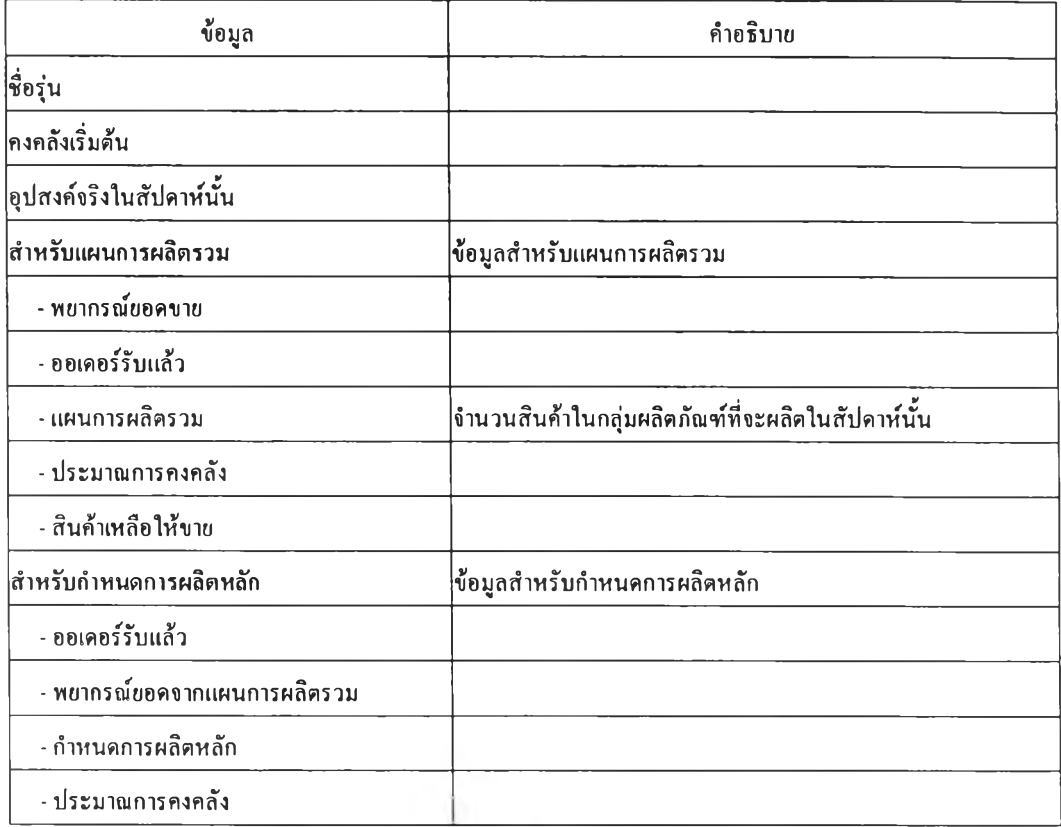

# ตารางที่ 3.21 ข้อมูลวางแผนการผลิตรวมและ MPSîïlหรับเกมวางกำหนดการผลิตหลัก ระดับกลุ่ม ผลิตภัณฑ์

### 2) สรุปผลการเล่น

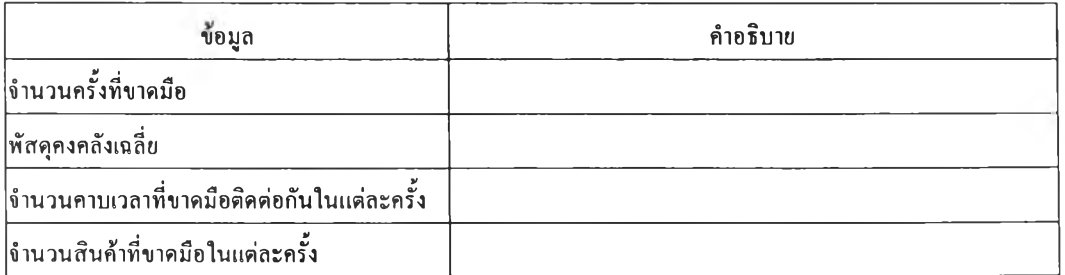

ตารางที่ 3.22 ข้อมูลสรุปผลการเล่นสำหรับเกมวางกำหนดการผลิตหลักระดับกลุ่มผลิต-ภัณฑ์

# 3.5.2.2.4. ระดับกลุ่มผลิตภัณฑ์ที่มีการจำกัดกำลังการผลิต

# ข้อมูล คำอธิบาย คำอธิบาย ขื่อรุ่น คงคลังเริ่มต้น อุปสงคจริงในสัปดาห''นั้น สำหรับแผนการผลิตรวม พยากรณ์ยอดขาย ออเดอร''รับแล้ว แผนการผลิตรวม ประมาณการคงคลัง สินล้าเหลือให้ขาย สำหรับกำหนดการผลิตหลัก ออเดอร์รับแล้ว พยากรณ์ขอดจากแผนการผลิตรวม กำหนดการผลิตหลัก ประมาณการคงคลัง แผนการผลิตรวมและกำลังการผลิต พยากรณ์ยอดขายรายเดือน แผนการผลิตรวมรายเดือน กำลังการผลิตรายเดือน

#### 1) วางแผนการผลิตรวมและMPS

ตารางที่ 3.23 ข้อมูลวางแผนการผลิตรวมและMPS สำหรับเกมวางกำหนดการผลิตหลักระดับกลุ่ม ผลิตภัณฑ์ที่มีการจำกัดกำลังการผลิต

#### 2) สรุปผลการเล่น

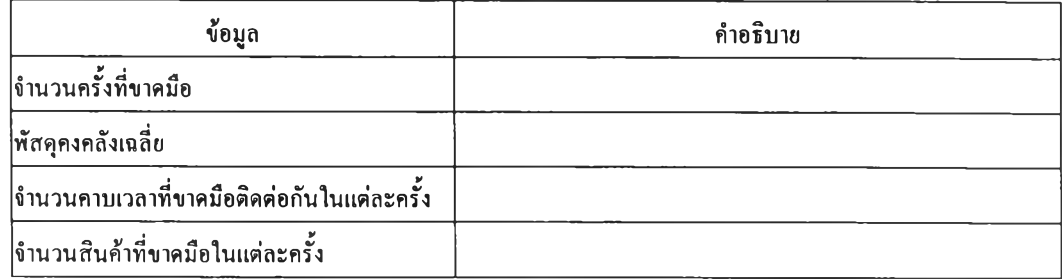

ตารางที่ 3.24 ข้อมูลสรุปผลการเล่น สำหรับเกมวางกำหนดการผลิตหลักระดับกลุ่มผลิตภัณฑ์ที่มี การจำกัดกำลังการผลิต

# 3.5.2.3. ข้อมูลสำหรับโปรแกรมเกมวางแผนความต้องการวัสดุ ข้อมูลสำหรับโปรแกรมเกมวางแผนความต้องการวัสดุแบ่งประเภทดังนี้

# 1) ข้อมูลสำหรับชิ้นส่วนที่มี Low Level Code เป็น 0

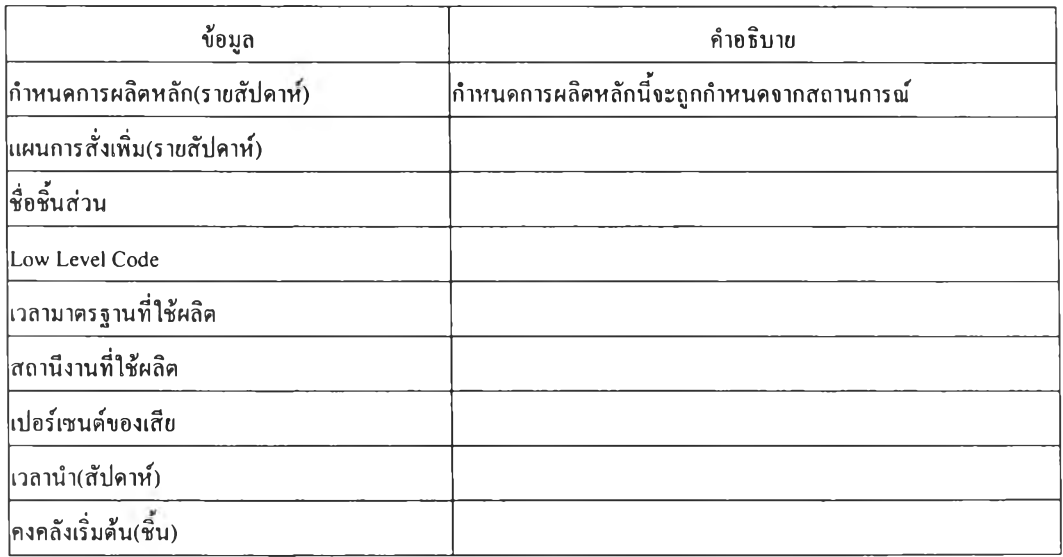

ตารางที่ 3.25 ข้อมูลสำหรับชิ้นส่วนที่มี Low Level Code เป็น 0สำหรับเกมวางแผนความต้องการ

วัสดุ

# 2) รายงานสำหรับแต่ละชิ้นส่วน

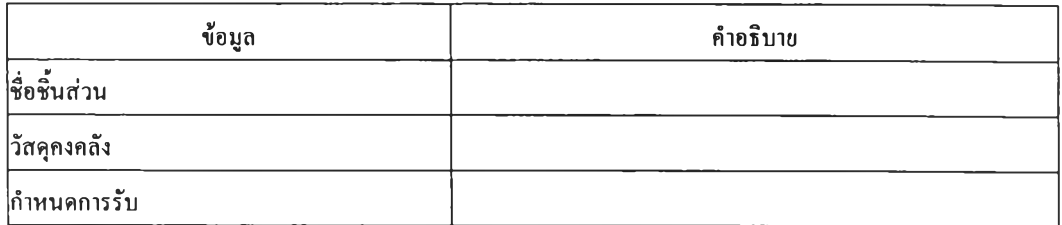

# ตารางที่ 3.26 ข้อมูลรายงานสำหรับแต่ละชิ้นส่วนสำหรับเกมวางแผนความต้องการวัสดุ

# 3) รายงานสรุปรายสัปดาห์

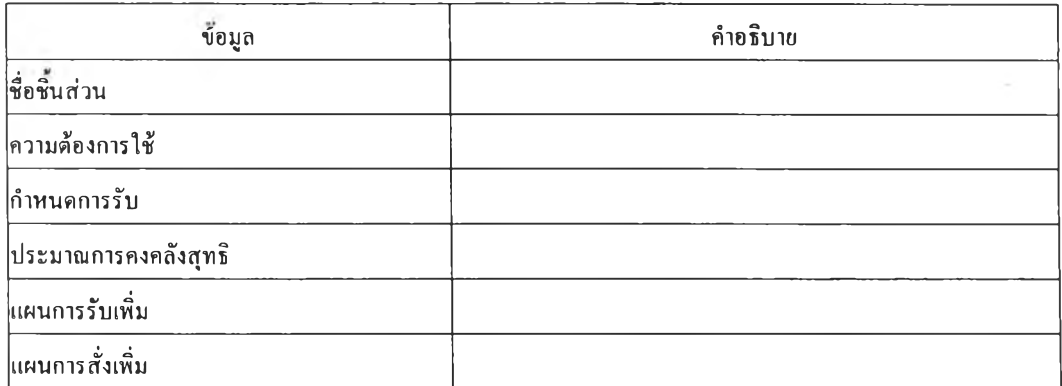

ตารางที่ 3.27 ข้อมูลรายงานสรปรายสัปดาห์สำหรับเกมวางแผนความต้องการวัสดุ

### 4) รายงานสรุปรวมสะสม

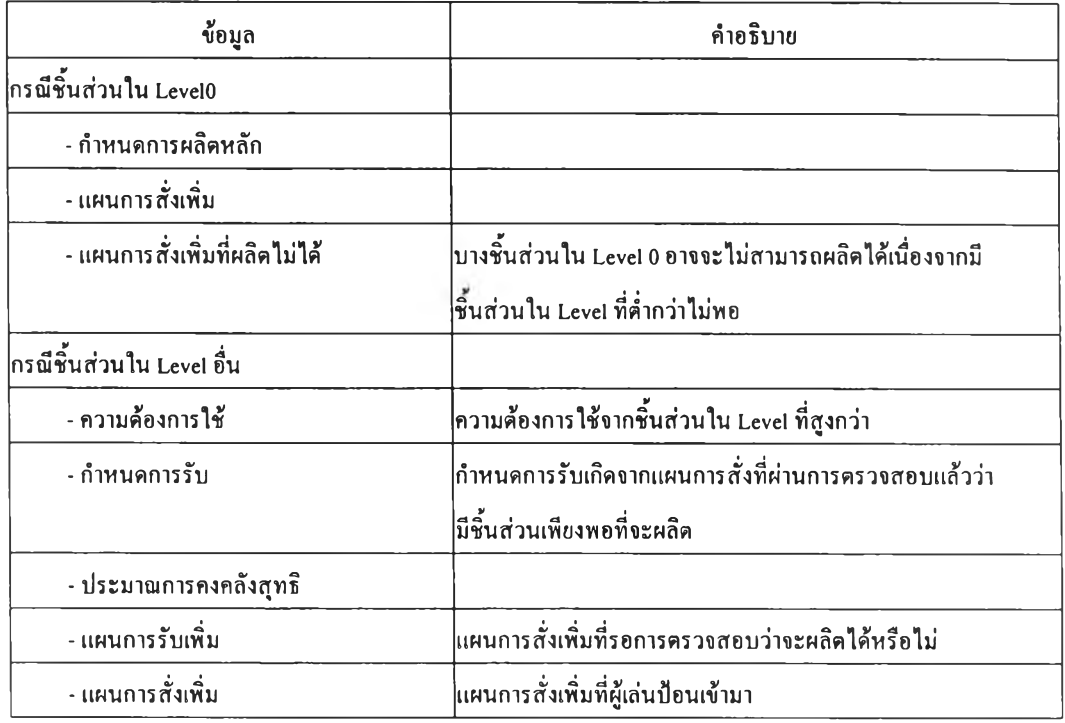

# ตารางที่ 3.28 ข้อมูลรายงานสรุปรวมสะสมสำหรับเกมวางแผนความต้องการวัสดุ

### 5) รายงานกำลังการผลิต

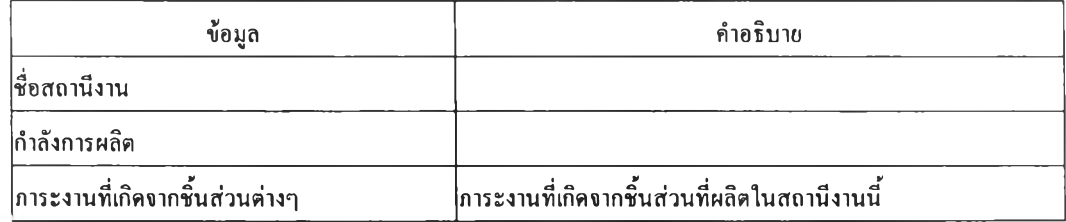

ตารางที่ 3.29 ข้อมูลรายงานกำลังการผลิตสำหรับเกมวางแผนความต้องการวัสดุ

# 3.5.2.4. ข้อมูลสำหรับโปรแกรมเกมพยากรณ์อุปสงค์ ข้อมูลสำหรับโปรแกรมเกมพยากรณ์อุปสงค์มีดังนี้

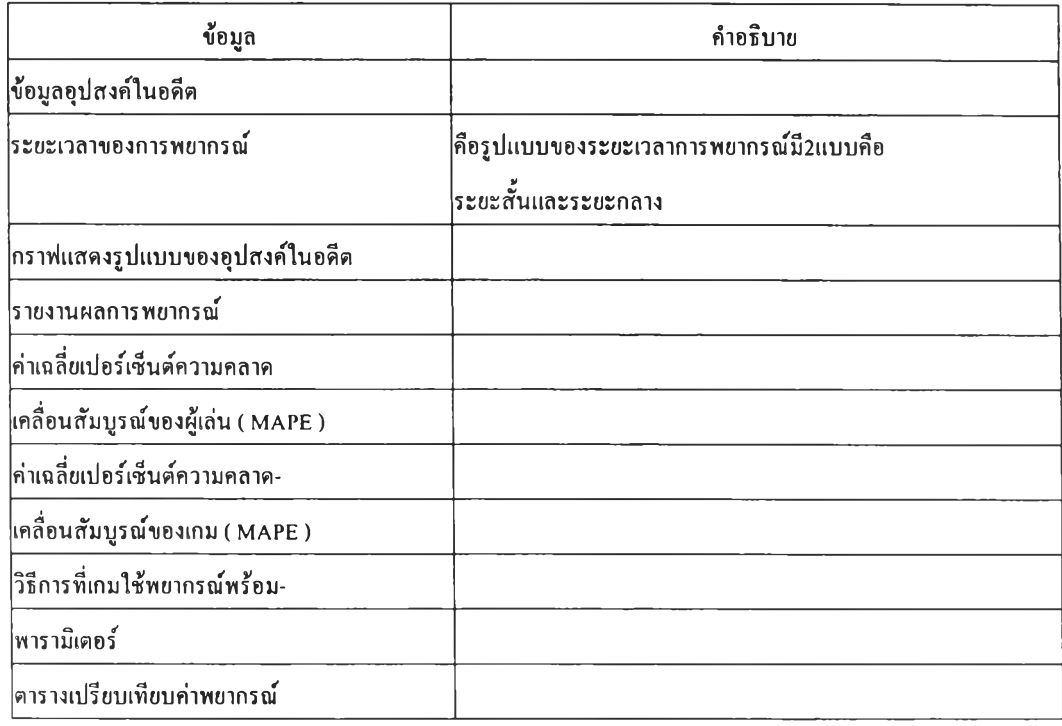

# ตารางที่ 3.30 ข้อมูลสำหรับเกมพยากรณ์อุปสงค์

# **3.5.3. เนื้อหาของโปรแกรมเกมบริหารการผลิต**

3.5.3.1. เนื้อหาของโปรแกรมเกมวางแผนการผลิตรวม

o จุดบุ่งหมาย

เพื่อให้ผู้เล่นได้ทดลองวางแผนการผลิตรวมในสถานการณ์ต่างๆ เช่นสถานการณ์ ที่กำหนดให้มีการผลิตในเวลาปกติได้เท่านั้น สถานการณ์ที่กำหนดให้สามารถผลิตล่วงเวลา สถานการณ์จ้างคนงานเพิ่ม หรือปลดคนงานออกได้

๐ เนื้อหา

ผู้เล่นสามารถวางแผนการผลิตรวมเงื่อนไขที่สถานการณ์กำหนด โดยการวางแผน จะต้องวางแผนเป็นช่วงๆ ซึ่งพิจารณาไปถึงอนาคตอีก!2 คาบ เช่นในคาบเวลาที่ 1 ผู้เล่นจะต้อง วางแผนสำหรับคาบเวลาที่ 1 - 12 แล้วนำมาป้อนให้เกมประมวลผล และเมื่อเวลาผ่านไปเป็นคาบที่ <sup>2</sup>ผู้เล่นจะต้องปรับปรุงแผนในช่วงคาบเวลาที่ 2-13 ให้เหมาะสมกับข้อมูลที่เปลี่ยนไปเนื่องจากอุป สงค์จริงที่เกิดขึ้นในคาบที่ 1

3.5.3.2. เนื้อหาของโปรแกรมเกมวางกำหนดการผลิตหลัก

o จุดบุ่งหมาย

เพื่อให้ผู้เล่นไต้ทดลองวางกำหนดการผลิตหลักในระดับต่างๆ คือระดับผลิตรอ ขาย ระดับผลิตรอขายและผลิตตามสั่ง ระดับกลุ่มผลิตภัณฑ์ระดับกลุ่มผลิตภัณฑ์ที่มีการจำกัดกำลัง การผลิต

o เนื้อหาสำหรับระดับผลิตรอขาย

ในระดับนื้ผู้เล่นจะเลือกวางกำหนดการผลิตหลักสำหรับรุ่นสินค้า 1 รุ่น โดย พยายามวางแผนไม,ให้มีการขาดมือ ข้อมูลที่ผู้เล่นจะไต้รับมีเพียงข้อมูลพยากรณ์อุปสงค์ และอุป สงค์จริงที่เกิดขึ้นในแต่ละคาบเวลาเท่านั้น

๐ เนื้อหาระดับผลิตรอขาย

ในระดับนื้ผู้เล่นจะวางกำหนดการผลิตหลักสำหรับสินค้า 1 รุ่นโดยพยายาม วางแผนไม่ให้มีการขาคมือ ปัจจัยที่ต้องนำมาตัดสินใจคือ ข้อมูลพยากรณ์อุปสงค์ ข้อมูลคำสั่งของ ลูกค้า ข้อมูลอุปสงค์จริงที่เกิดขึน

o เนื้อหาระดับกลุ่มผลิตภัณฑ์

ในระดับนื้ผู้เล่นจะไต้วางกำหนดการผลิตหลักสำหรับสินค้าทุกรุ่นในกลุ่ม ผลิตภัณฑ์ ซึ่งเกมจะกำหนดแผนการผลิตรวมรายสัปดาห์มาให้ ผู้เล่นมาหน้าที่นำแผนการผลิตรวม รายสัปดาห์นั้นมาแตกออกเป็นกำหนดการผลิตหลักสำหรับสินค้ารุ่นต่างๆที่เหมาะสม สำหรับ สินค้ารุ่นต่างๆในสัปดาห์นั้น และพยายามไม,ให้เกิดการขาดมือ รวมทั้งต้องวางกำหนดการผลิตให้ เป็นไปตามแผนการผลิตรวมในสัปดาห์นั้น

o เนื้อหาระดับกลุ่มผลิตภัณฑ์ที่มีการจำกัดกำลังการผลิต

ในระดับนื้ผู้เล่นจะต้องวางแผนการผลิตรวมรายสัปดาห์ที่เหมาะสมก่อนการวาง กำหนดการผลิตหลัก ทังนีมีจุดบุ่งหมายเพื่อให้ผู้เล่นไต้รู้จักแบ่งแผนการผลิตรวมออกเป็นราย สัปดาห์ที่เหมาะสมเพื่อให้ไต้กำหนดการผลิตหลักที่เหมาะสมด้วย หลังจากน้นผู้เล่นจึงวาง กำหนดการผลิตหลักตามแผนการผลิตรวมรายสัปดาห์ที่ไต้วางไว้ แผนการผลิตรวมและกำหนดการ ผลิตหลักที่ผู้เล่นวางแผน จะต้องทำให้เกิดภาระงานไม่เกินกำลังการผลิตที่เกมกำหนดให้ในแต่ละ เดือน ซึ่งในกรณีนี้เกมจะรวมแผนการผลิตรวม กำหนดการผลิตหลัก เข้าเป็นจำนวนรายเดือนแต้ว นำไปเปรียบเทียบกับกำลังการผลิตที่กำหนดให้

3.5.3.3. เนื้อหาของโปรแกรมเกมวางแผนความต้องการวัสดุ

๐ จุดบุ่งหมาย

เพื่อให้ผู้เล่นไต้มีโอกาสวางแผนความต้องการวัสดุในแบบปกติและแบบมีการจำกัดกำลังการผลิต

o เนื้อหาสำหรับการวางแผนความต้องการวัสดุ ผู้เล่นต้องวางแผนความต้องการวัสดุตามกำหนดการผลิตหลักของชิ้นส่วนที่มีระดับเป็นศูนย์ โดย ต้องทำให้มีชิ้นส่วนเพียงพอที่จะผลิตสินค้าในระดับศูนย์ และมีพัสดุคงคลังเฉลี่ยน้อยที่สุด รวมทั้ง ต้องมีการขาดมือของชิ้นส่วนในระดับศูนย์น้อยที่สุด

o เนื้อหาสำหรับการวางแผนความต้องการวัสดุแบบมีการจำกัดกำลังการผลิต มีเนือหาเหมือนกับระดับแรก และมีส่วนที่เพิ่มมาคือการตรวจสอบว่าคำสั่งผลิตที่ผู้ เล่นป้อนให้แก่เกม ทำให้เกิดภาระงานที่สถานีงานต่างๆเกินกว่ากำลังการผลิตที่กำหนดไวัหรือไม่ ถ้าเกินผู้เล่นต้องออกคำสั่งผลิตใหม่

3.5.3.4. เนื้อหาของโปรแกรมเกมพยากรณ์อุปสงค์

๐ จุดบุ่งหมาย

เพื่อให้ผู้เล่นไต้ทดลองวิธีการพยากรณ์แบบต่างๆ

o เนื้อหา

ผู้เล่นรับข้อมูลอุปสงค์ในอดีตแต้วนำมาพยากรณ์ วิธีการพยากรณ์มี 2 ประเภทคือ การพยากรณ์ระยะสั้น ผู้เล่นต้องพยากรณ์อุปสงค์แบบสัปดาห์ต่อสัปดาห์ การ พยากรณ์รายสัปดาห์ ผู้เล่นต้องพยากรณ์รอบเดียวทั้งหมด 24 คาบเวลา โดย พยายามให้มีการคลาดเคลื่อนน้อยที่สุด

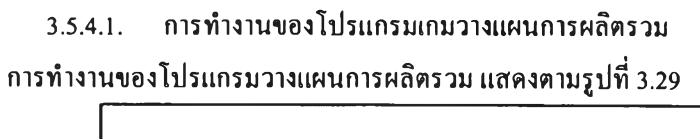

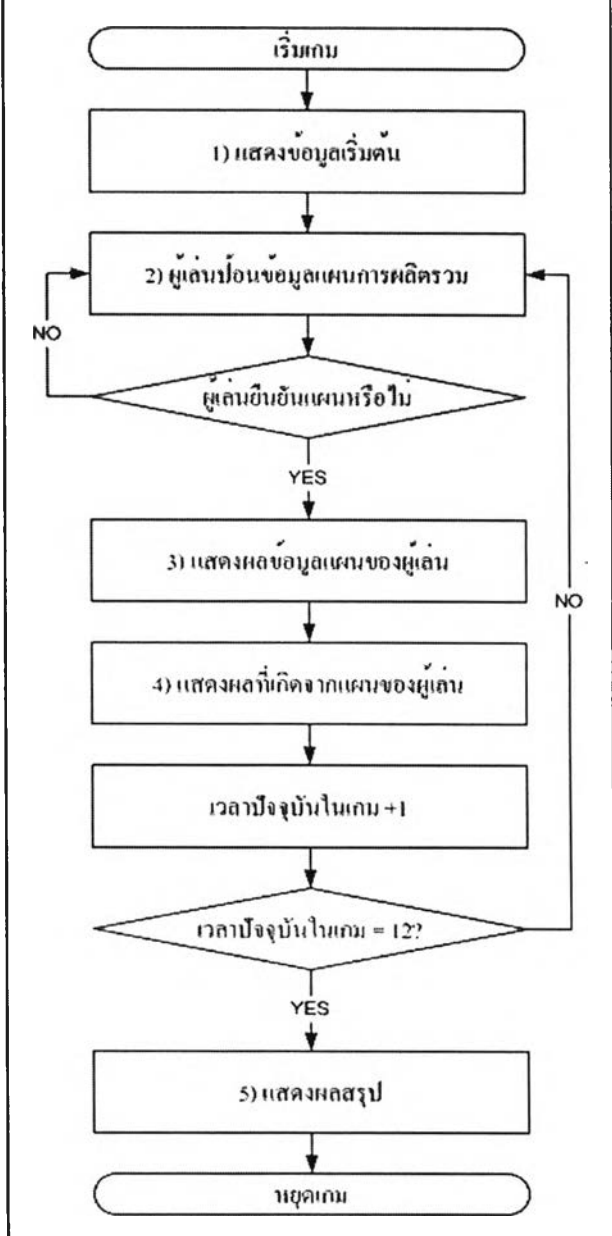

รูปที่ 3.29 การทำงานของโปรแกรมเกมวางแผนการผลิตรวม

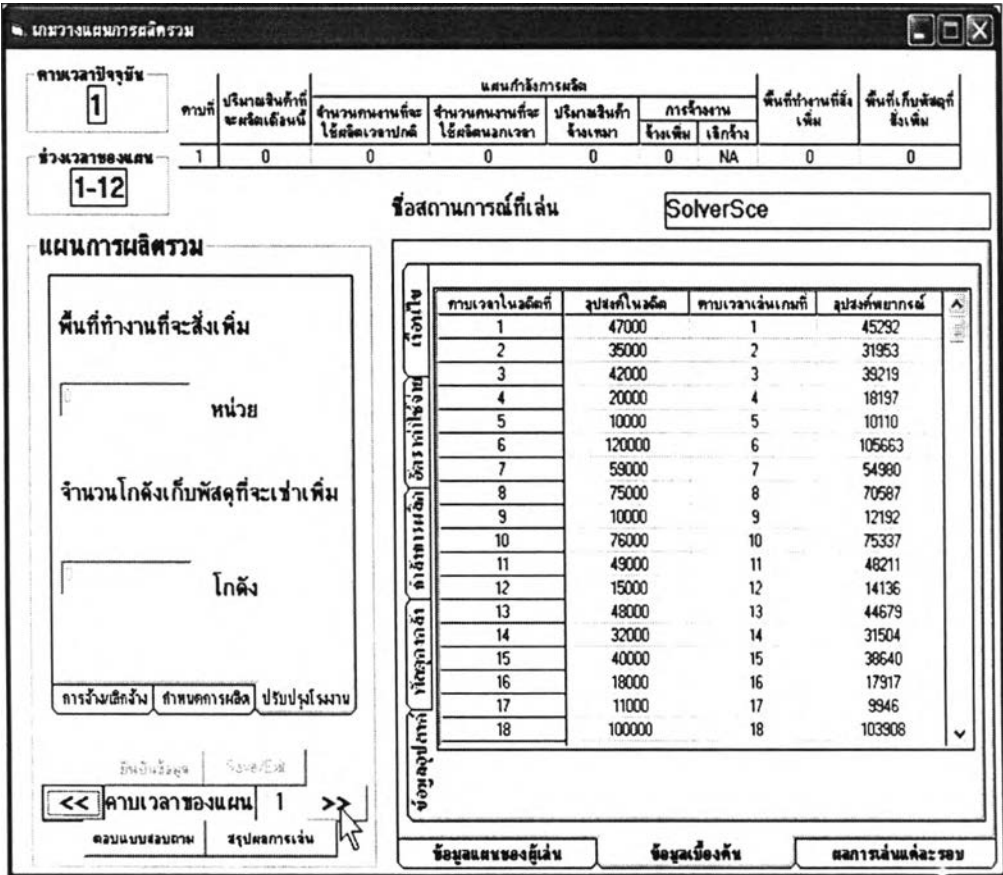

# **หน้าจอโดยรวมของเกมวางแผนการผลิตรวมเป็นดังนี้**

รูปที่ 3.30 ภาพหน้าจอของเกมวางแผนการผลิตรวม

รายละเอียดของกระบวนการต่างๆมีดังนี้

- 1) แสดงข้อมูลเริ่มต้น
	- การแสดงข้อมูลเริ่มต้นมีหน้าจอต่างๆดังนี้
		- ก. ข้อมูลอุปสงค์

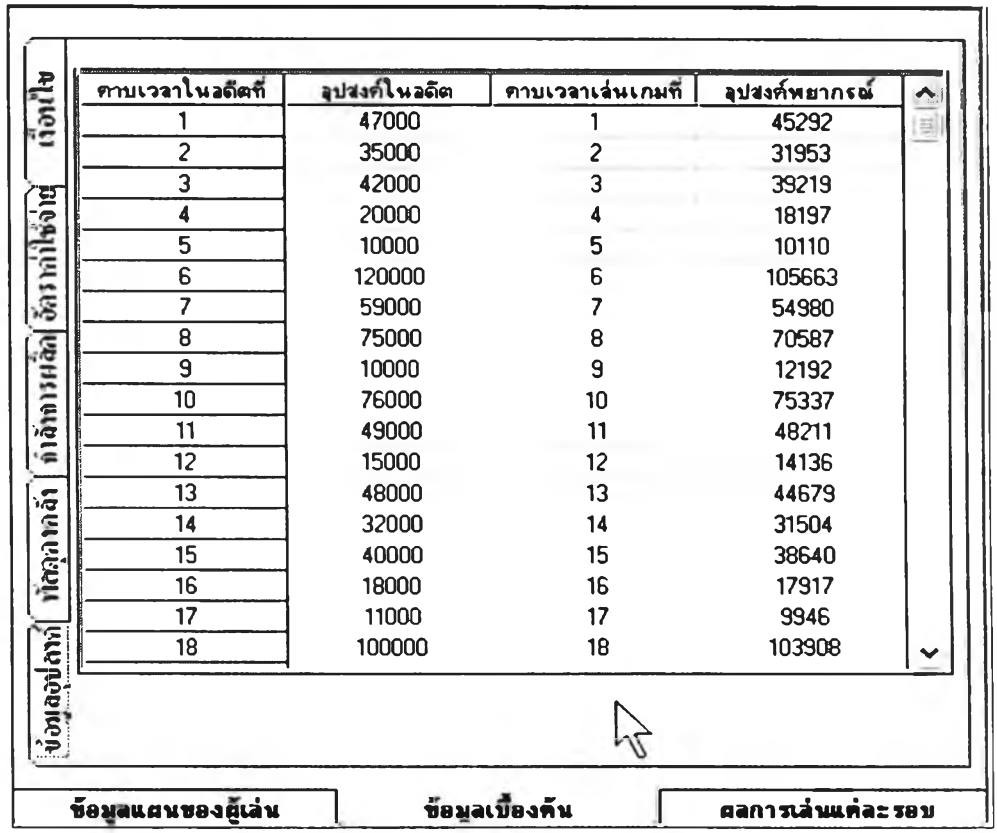

รูปที่ 3.31 หน้าจอข้อมูลเบื้องต้น ข้อมูลอุปสงค์ ของเกมวางแผนการผลิตรวม

วัตถุประสงค์การใช้งาน

เพื่อให้ผู้เล่นไต้ทราบข้อมูลอุปสงค์ในอดีตและอุปสงค์พยากรณ์ เพื่อเป็นแนวทางในการ วางแผนสำหรับผู้เล่น

รายละเอียด

o อุปสงค์ในอดีต คือค่าอุปสงค์ใน 24 คาบในอดีตก่อนที่จะเริ่มเกม

- o อุปสงค์พยากรณ์คือค่าอุปสงค์ที่เกมพยากรณ์โดยใช้ข้อมูลอุปสงค์ในอดีตและ วิธีการ พยากรณ์ที่กำหนดมาในแฟ้มข้อมูลสถานการณ์
	- ข. พัสดุคงคลัง

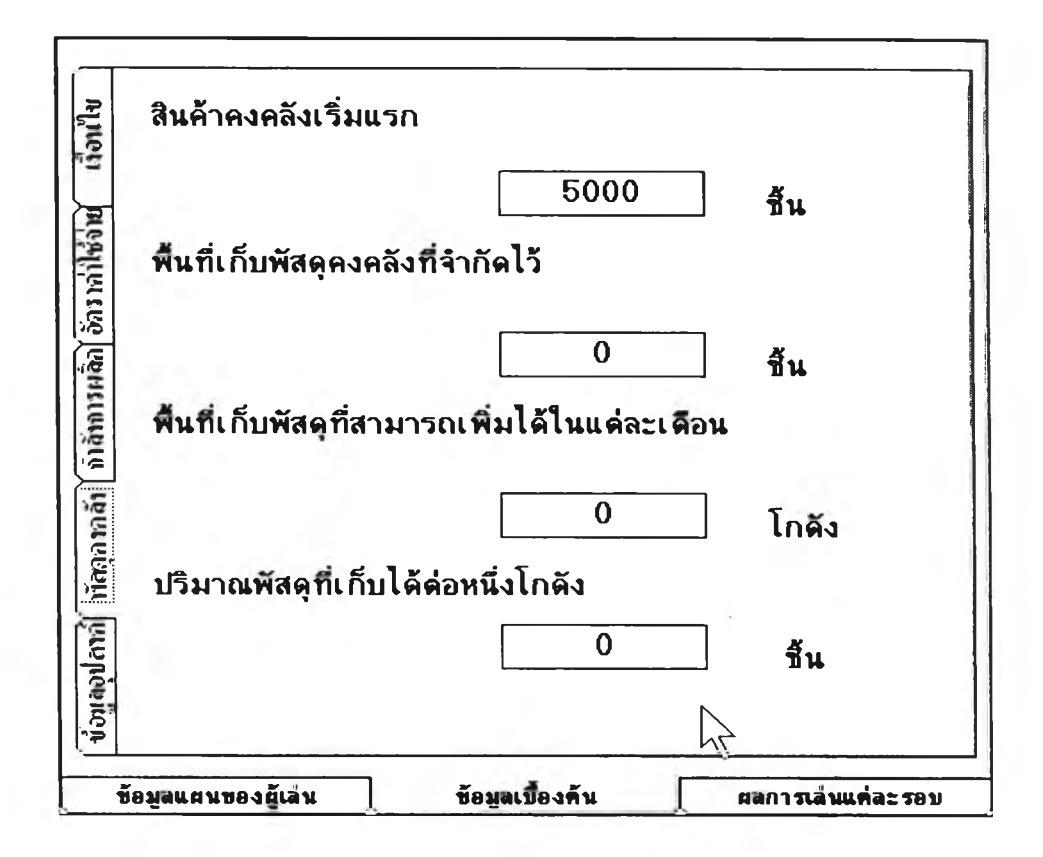

รูปที่ 3.32 หน้าจอข้อมูลเบื้องต้น พัสดุคงคลัง ของเกมวางแผนการผลิตรวม

วัตถุประสงค์การใช้งาน เพื่อแสดงข้อมูลเกี่ยวกับพัสดุคงคลังแก่ผู้เล่น

### ค. กำลังการผลิต

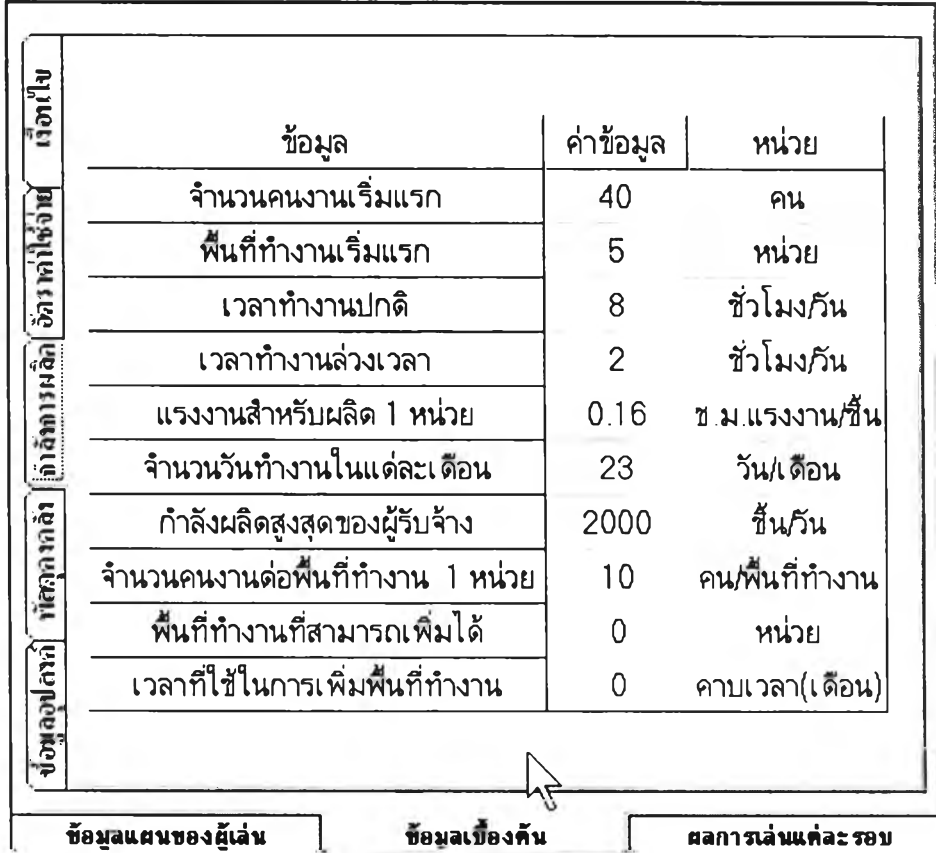

รูปที่ 3.33 หน้าจอข้อมูลเบืองต้นกำลังการผลิต ของเกมวางแผนการผลิตรวม

วัตถุประสงค์การใช้งาน

เพื่อแสดงข้อมูลเกี่ยวกับกำลังการผลิตให้แก่ผ้เล่น

### ง. อัตราค่าใช้จ่าย

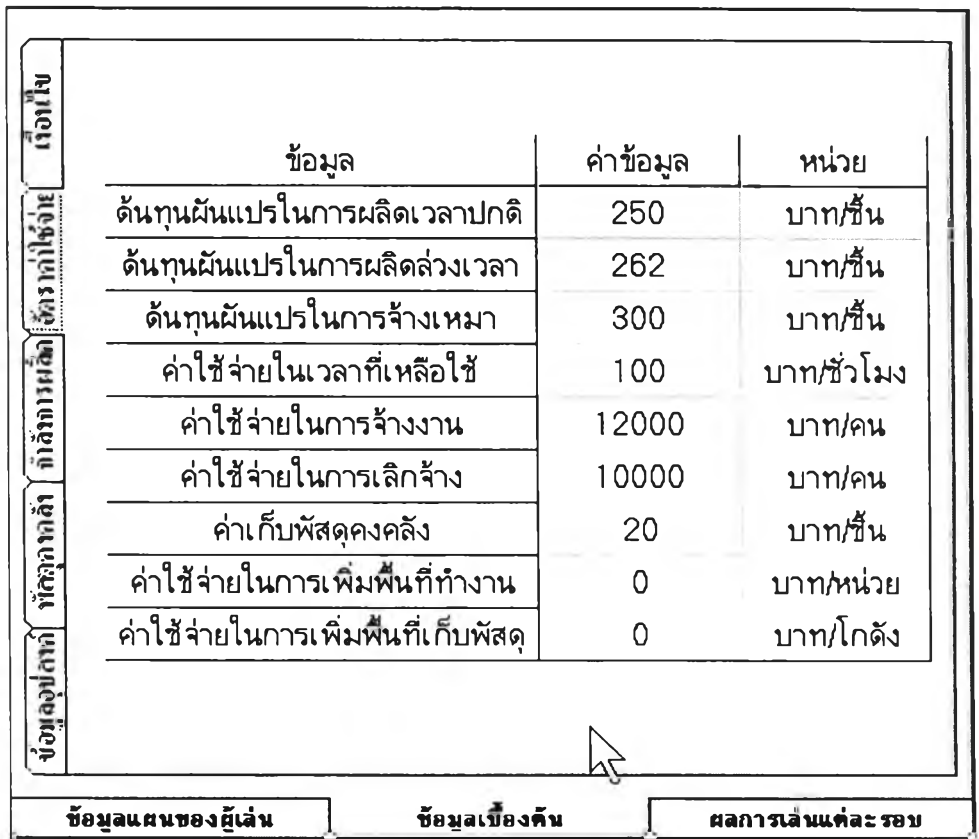

รูปที่ 3.34 หน้าจอข้อมูลเบื้องต้นอัตราค่าใช้จ่าย ของเกมวางแผนการผลิตรวม

วัตถุประสงค์การใช้งาน

เพื่อแสดงข้อมูลเกี่ยวกับอัตราค่าใช้จ่ายให้แก่ผ้เล่น

จ. เงื่อนไข

| เงื่อนไข                             | สถานะเงื่อนไข      |
|--------------------------------------|--------------------|
| การจัดการกำลังการผลิด                | อนุญาดให้จัดการได้ |
| ไห้ผู้เล่นสามารถทำการผลิดล่วงเวลาได้ | ให้ทำล่วงเวลาได้   |
| ให้ผู้เล่นจ้างเหมาช่วงผลิดได้        | ให้จ้างเหมาช่วงได้ |
| ให้ผู้เล่นจ้างคนงานเพิ่มได้          | อนุญาด             |
| ให้ผู้เล่นเลิกจ้างคนงานได้           | อนุญาด             |
| การจำกัดพื้นที่ทำงาน                 | จำกัด              |
| ให้ผู้เล่นสามารถเพิ่มพื้นที่ทำงานได้ | ไม่อนุญาด          |
| ให้ผู้เล่นเพิ่มพื้นที่เก็บพัสดุได้   | ไม่อนุญาด          |
| การจำกัดพื้นที่เก็บพัสดุคงคลัง       | ไม่จำกัด           |
|                                      |                    |

รูปที่ 3.35 หน้าจอข้อมูลเบื้องต้นเงื่อนไข ของเกมวางแผนการผลิตรวม

วัตถุประสงค์การใช้งาน เพื่อแสดงข้อมูลเกี่ยวกับเงื่อนไขให้แก่ผ้เล่น 152

- 2) ผู้เล่นป้อนข้อมูลแผนการผลิตรวม การป้อนข้อมูลของผู้เล่นมีหน้าจอต่างๆดังนี้
	- ก. การข้าง/เลิกจ้าง

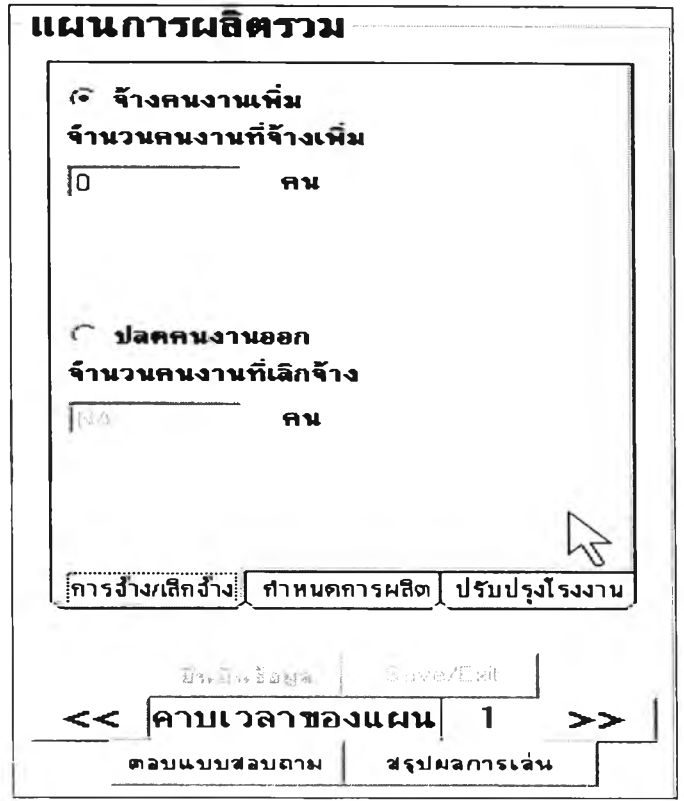

รูปที่ 3.36 หน้าจอรับข้อมูลการข้าง/เลิกข้างของผู้เล่น ของเกมวางแผนการผลิตรวม

วัตถุประสงค์การใช้งาน

เพื่อรับข้อมูลการข้างงาน หรือเลิกข้างของผู้เล่น

รายละเอียด

o ในแต่ละคาบเวลาผู้เล่นสามารถเลือกว่าจะข้างคนงานเพิ่ม หรือเลิกข้างคนงาน ได้อย่างใดอย่างหนึ่งเท่านัน

- o ผู้เล่นสานารถจ้างคนงาน1ได้มากที่สุด1ไม่เกินเงื่อนไขจำนวนคนงานที่มี1ได้ สูงสุดที่สถานการณ์กำหนดมาให้ และเลิกจ้างคนงานได้จนกระทั่งจำนวน คนงานสุทธิเปีนศูนย์
- ข. กำหนดการผลิต

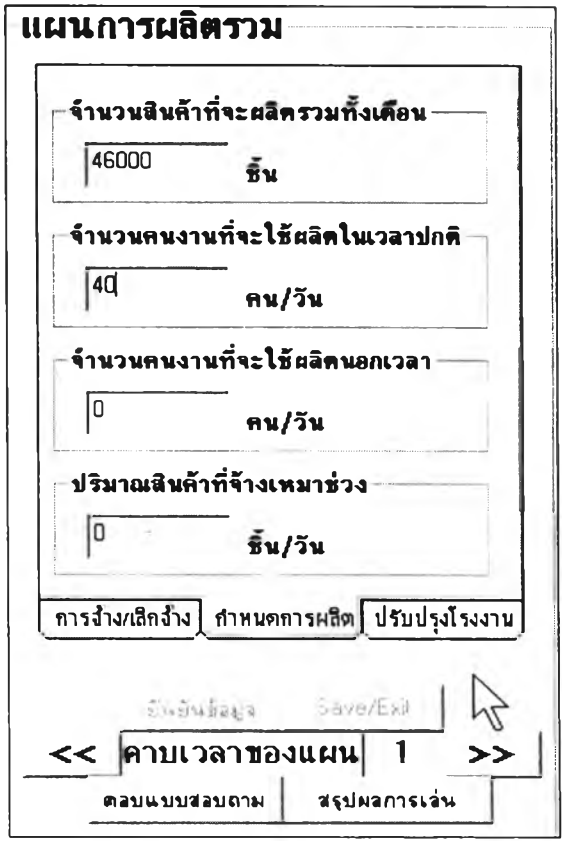

รูปที่ 3.37 หน้าจอรับข้อมูลกำหนดการผลิตของผู้เล่น ของเกมวางแผนการผลิตรวม

### วัตถุประสงค์การใช้งาน

เพื่อรับข้อมูลกำหนดการผลิตจากผู้เล่น

รายละเอียด

๐ จำนวนสินค้าที่จะผลิตรวมทั่งเดือน อาจจะไม,จำเป็นต้องเท่ากับจำนวนที่ สามารถผลิตได้จริง
- 0 ผู้เล่นสามารถวางกำหนดการผลิตได้ตามเงื่อนไขที่สถานการณ์กำหนด
- ค. ปรับปรุงโรงงาน

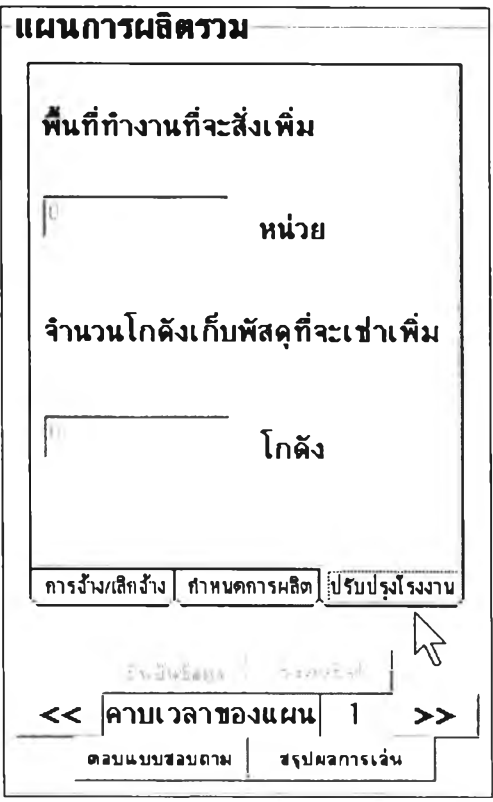

รูปที่ 3.38 หน้าจอรับข้อมูลปรับปรุงโรงงานผู้เล่น ของเกมวางแผนการผลิตรวม

#### วัตถูประสงค์การใข้งาน

เพื่อรับข้อมูลการปรับปรุงโรงงานของผู้เล่น

#### รายละเอียด

- ๐ ผู้เล่นสามารถเพิ่มพื้นที่ทำงานได้ในเงื่อนไขที่สถานการณ์กำหนด ซึ่งพื้นที่ ทำงานที่สั่งเพิ่มจะถูกนำไปเพิ่มในคาบเวลาที่เป็นไปตามเวลานำในการเพิ่ม พื้นที่ทำงาน การเพิ่มพื้นที่ทำงานทำให้เพดานของจำนวนคนงานสูงสุดที่มีได้ เพิ่มขึ้น
- o จำนวนโกดังเก็บวัสดุที่จะเช่าเพิ่ม เมื่อผู้เล่นเช่าโกดังเพิ่ม เกมจะเพิ่มพื้นที่เก็บ

พัสดุให้โคยอัตโนมัติในคาบนั้น ตามจำนวนที่สถานการณ์กำหนดไว้

### 3) แสดงข้อมูลแผนของผู้เล่น

การแสดงข้อมูลแผนของผู้เล่นมีหน้าจอต่างๆดังนี้

ก. ข้อมูลในกรอบเวลาวางแผน

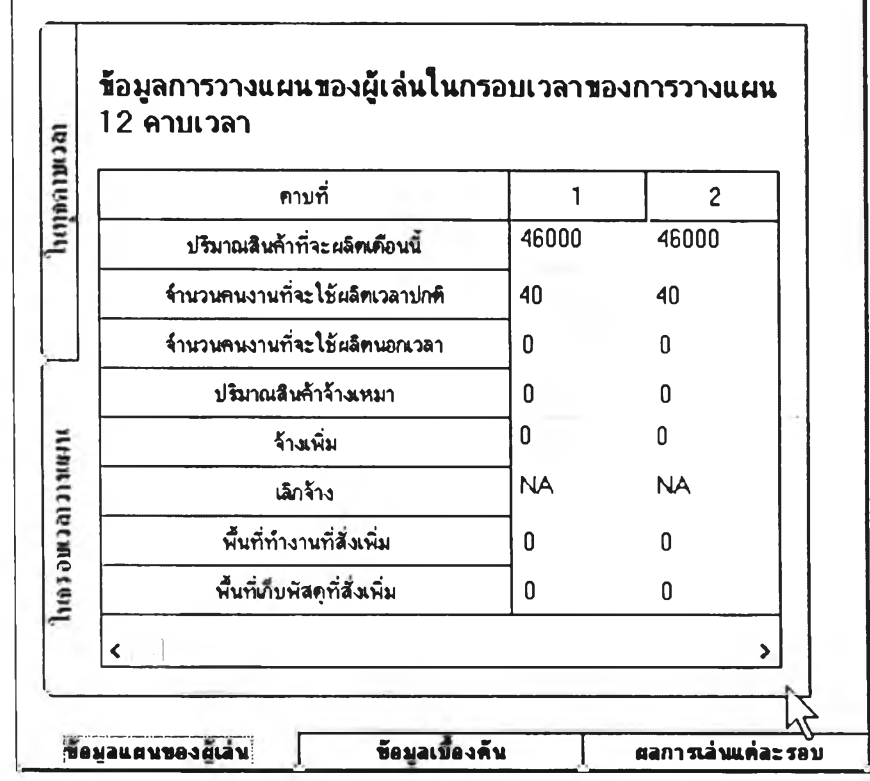

รูปที่ 3.39 หน้าจอแสดงข้อมูลในกรอบเวลาวางแผน ของเกมวางแผนการผลิตรวม

วัตถุประสงค์การใช้งาน

เพื่อแสดงข้อมูลของแผนในกรอบเวลาวางแผนของผู้เล่น

รายละเอียด

กรอบเวลาของแผนคือกรอบเวลาที่กำหนดให้ผู้เล่นป้อนแผนการผลิต ยกตัวอย่าง เช่นในคาวเวลาปิจจุบันที่ 1 กรอบเวลาของแผนคือคาบเวลาที่ 1-12 เมื่อเวลาเลื่อนไปเป็น คาบเวลาที่ 2 กรอบเวลาของแผนจะเลื่อนไปเป็น 2-13 และเป็นเช่นนี้ไปเรื่อยๆจนครบ 12 คาบเวลา และเกมจะ ทำการประมวลผลไปตามกรอบเวลาของแผนนี้

ข. ข้อมูลในคาบเวลาที่เกิดขึ้นจริง

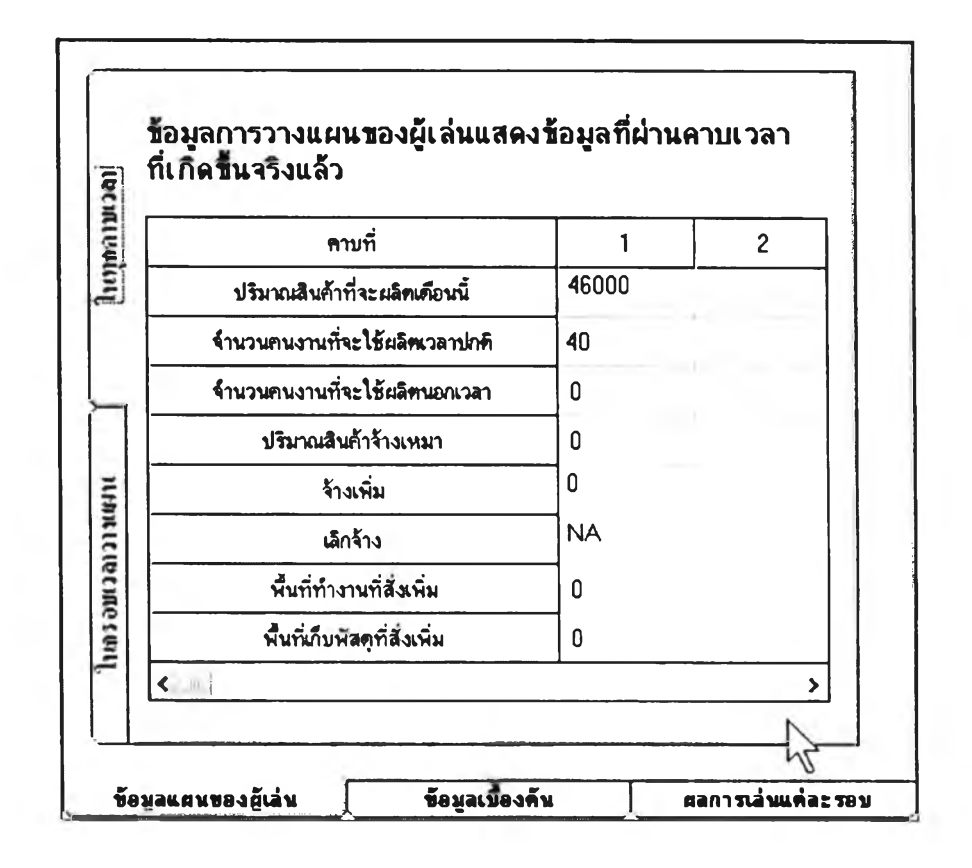

รูปที่ 3.40 หน้าจอแสดงข้อมูลในคาบเวลาที่เกิดขึ้นจริง ของเกมวางแผนการผลิตรวม

วัตถุประสงค์การไข้งาน

เพื่อแสดงข้อมูลของแผนการผลิตรวมที่ผู้เล่นวางไว้เฉพาะคาบเวลาที่เกิดขึ้นจริง

# 4) แสดงผลที่เกิดจากแผนของผู้เล่น

การแสดงผลที่เกิดจากแผนของผู้เล่นมีหน้าจอต่างๆดังนี้

ก. ผลจากการวางแผน

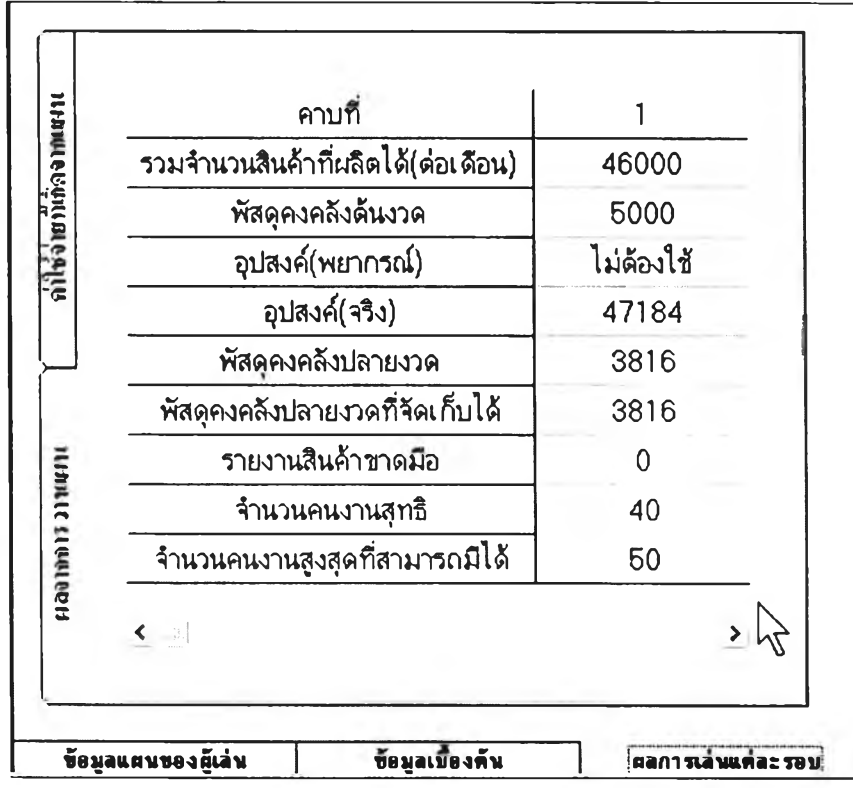

รูปที่ 3.41 หน้าจอแสดงผลจากการวางแผน ของเกมวางแผนการผลิตรวม

วัตฤประสงค์การใช้งาน

เพื่อแสดงผลที่เกิดจากการวางแผนในแต่ละคาบเวลาให้ผู้เล่นได้รับทราบ รายละเอียด

หน้าจอนี้เป็นผลมาจากการคำนวณ ผลต่างๆที่เกิดจากแผนของผู้เล่น ผู้เล่นสามารถ ศึกษาข้อมูลจากหน้าจอนี้เพื่อ เป็นแนวทางในการวางแผนต่อไป

### ข. ค่าใช้จ่ายที่เกิดจากแผน

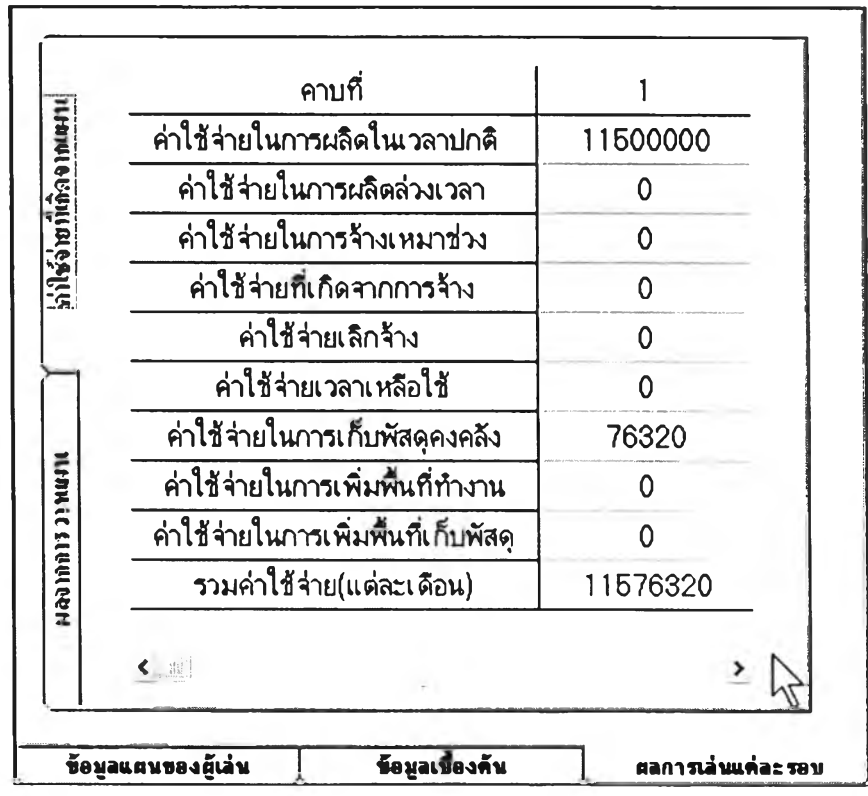

รูปที่ 3.42 หน้าจอแสดงค่าใช้จ่ายที่เกิดจากแผน ของเกมวางแผนการผลิตรวม

วัตฤประสงค์การใช้งาน

เพื่อแสดงค่าใช้จ่ายที่เกิดจากการวางแผนและรวมค่าใช้จ่ายในแต่ละเดือน รายละเอียด

ค่าใช้จ่ายในการผลิตแต่ละเดือนเป็นผลการเล่นที่ผู้เล่นใช้สังเกตถึงผลของการ วางแผน ซึ่งค่าใช้จ่ายที่แสดงนี้เป็นค่าใช้จ่ายที่คำนวณจากอุปสงค์พยากรณ์

5) แสดงผลสรุป

หน้าจอแสดงผลสรุปมีหน้าจอต่างๆดังนี้

ก. ผลจากการวางแผนที่เกิดจากอุปสงค์จริง

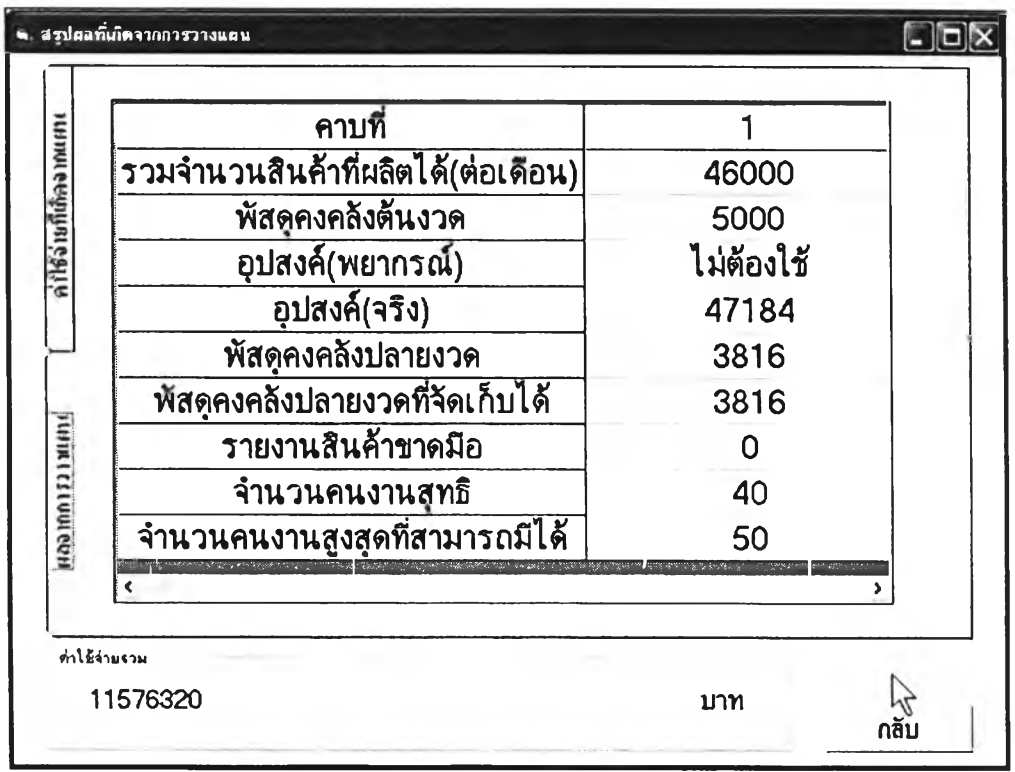

รูปที่ 3.43 หน้าจอผลจากการวางแผนที่เกิดจากอุปสงค์จริง ของเกมวางแผนการผลิตรวม

วัตถุประสงค์การใช้งาน

เพื่อแสดงผลจากการวางแผนที่เกิดจากอุปสงค์จริง

# ข. ค่าใช้จ่ายที่เกิดจากแผน

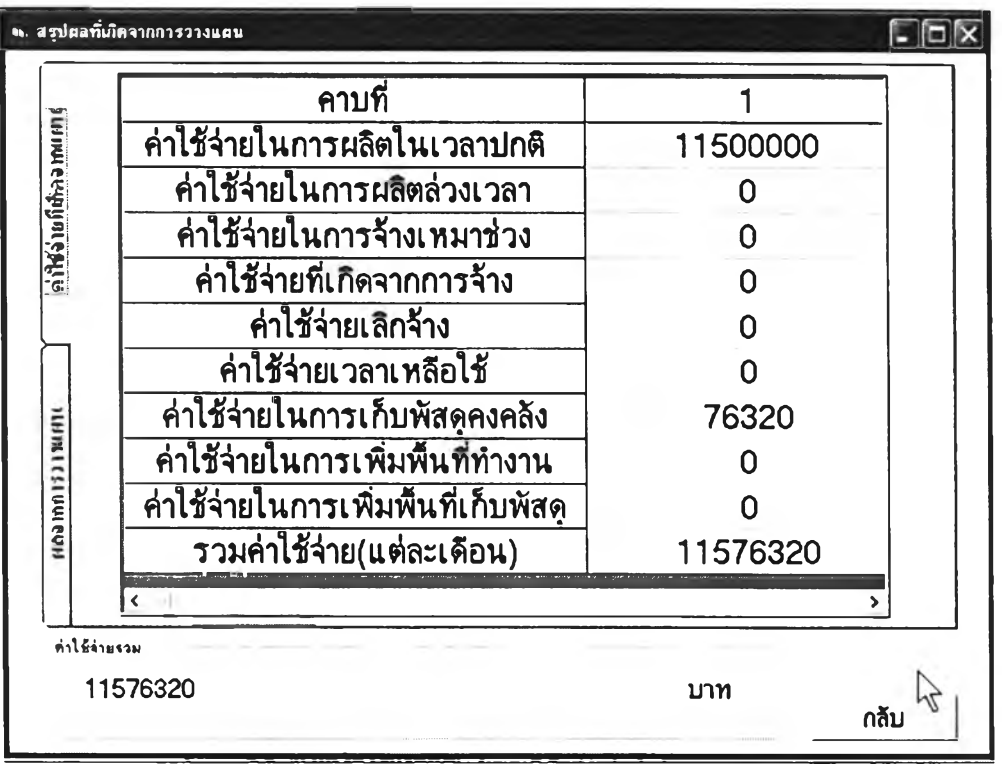

รูปที่ 3.44 หน้าจอค่าใช้จ่ายที่เกิดจากแผนเกิดจากอุปสงค์จริง ของเกมวางแผนการผลิตรวม

วัตถุประสงค์การใช้งาน

เพื่อแสดงผลค่าใช้จ่ายที่เกิดจากแผนที่เกิดจากอุปสงค์จริง

การทำงานของโปรแกรมเกมวางกำหนดการผลิตหลักแบ่งตามระดับของเกม 4 ระดับคือ

#### 3.5.4.2.1. ระดับผลิตรอขาย

การทำงานของระดับผลิตรอขายเป็นดังนี้

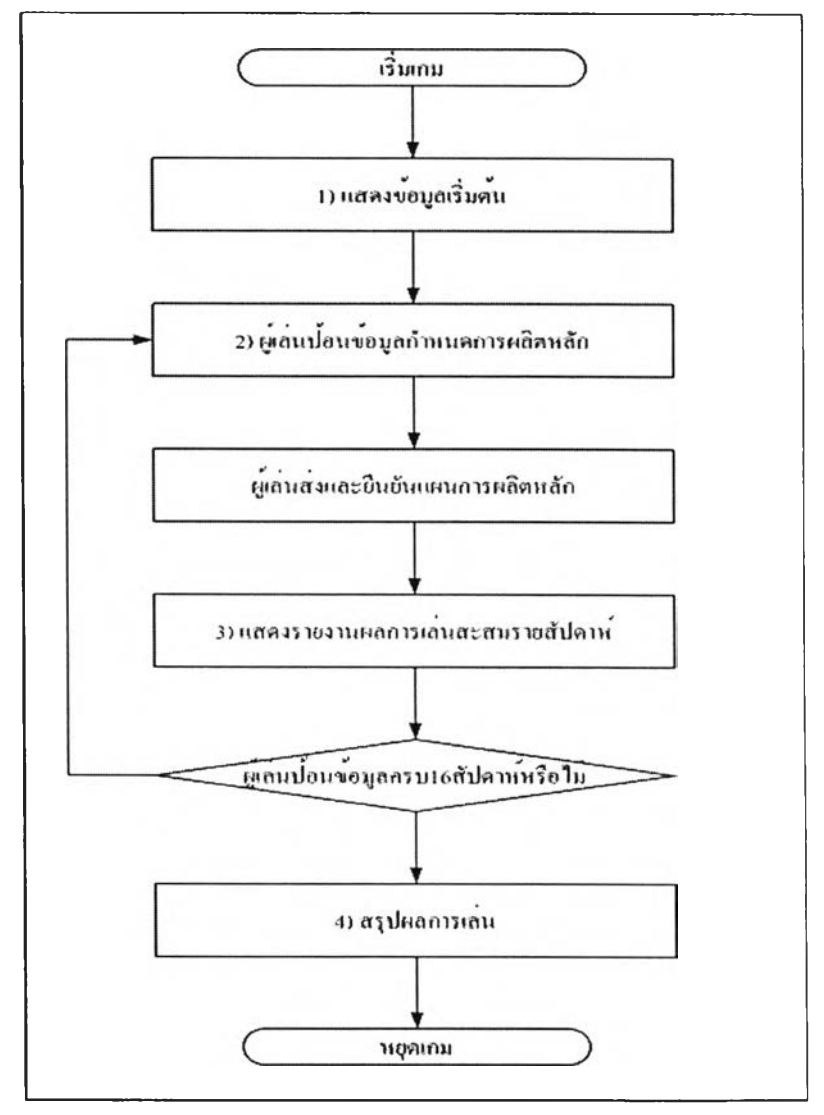

รปที่ 3.45 การทำงานของเกมวางกำหนดการผลิตหลัก ระดับผลิตรอขาย

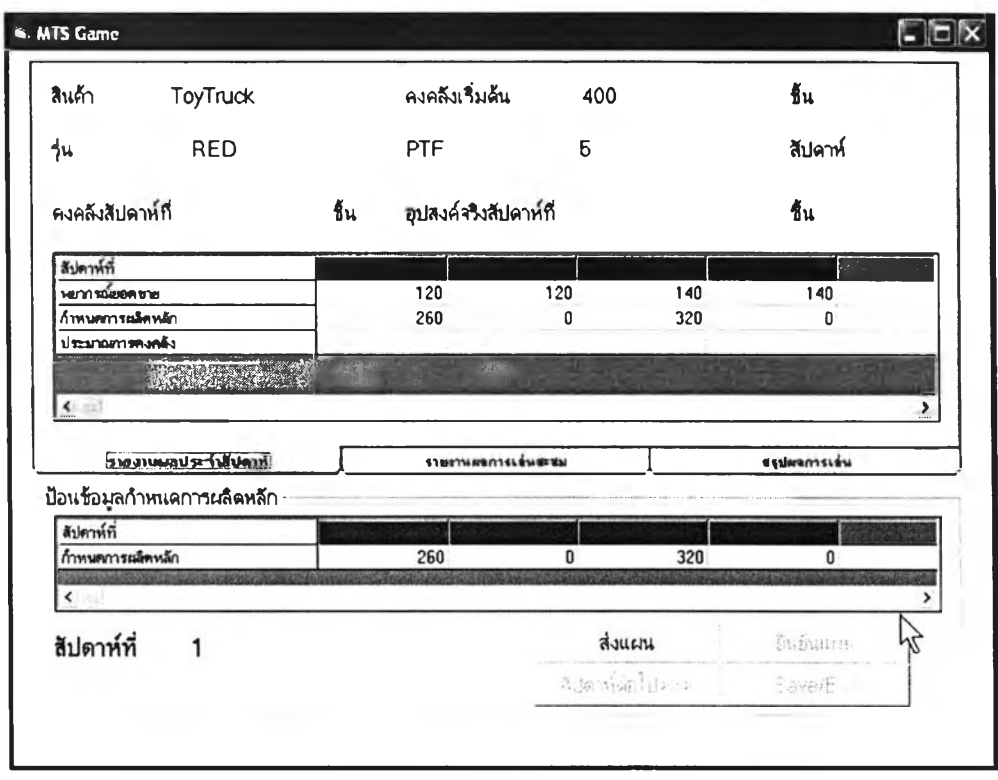

หน้าจอโคยรวมของเกมในระคับผลิตรอขายเป็นคังนี้

รูปที่ 3.46 หน้าจอโคยรวมของเกมวางกำหนดการผลิตหลัก ในระดับผลิตรอขาย

### รายละเอียดของกระบวนการต่างๆมีดังนี้

1) แสดงข้อมูลเริ่มต้น

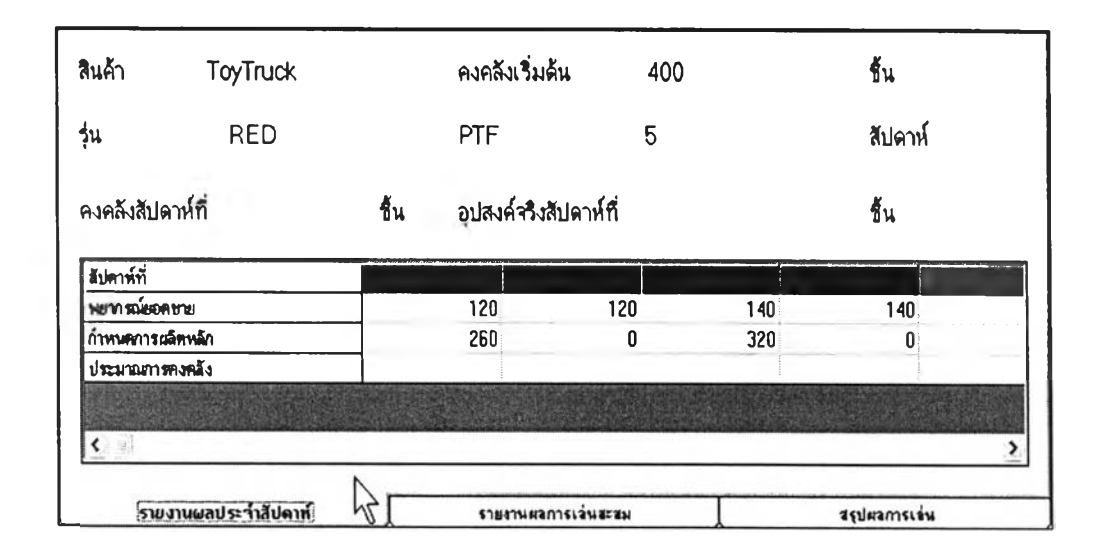

รูปที่ 3.47 หน้าจอรายงานผลประจำสัปดาห์และข้อมูลเริ่มต้นของรุ่นสำหรับเกมวางกำหนดการผลิต หลัก ระดับผลิตรอขาย

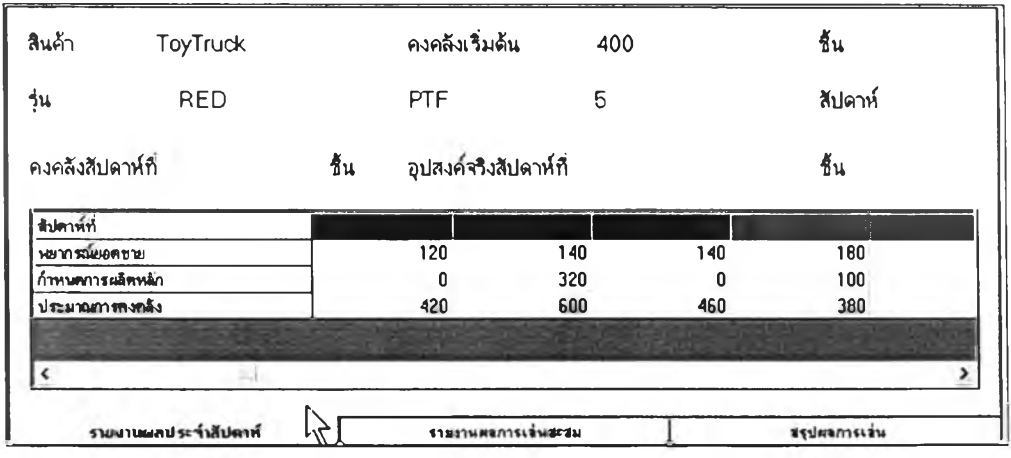

รูปที่ 3.48 หน้าจอรายงานผลประจำสัปดาห์หลังจากส่งแผนสำหรับเกมวางกำหนดการผลิต หลัก ระดับผลิตรอขาย

วัตถุประสงค์การใช้งาน

เพื่อให้ข้อมูลเบื้องต้นเกี่ยวกับรุ่นที่เลือกเล่นแก่ผู้เล่น

รายละเอียด

ข้อมูลที่สำคัญในหน้าจอนี้คือข้อมูลเกี่ยวกับพยากรณ์ยอดขาย กำหนดการผลิต หลักที่มีมาก่อนหน้าที่เกมจะเริ่ม ผู้เล่นต้องนำข้อมูลเหล่านี้ไปวางกำหนดการผลิตหลัก ในสัปดาห์ที่ อยู่ปลายกรอบเวลาของแผน(ในเกมคือช่วงเวลาที่หัวคอลัมน์เป็นสีเขียว)

2) ผู้เล่นป้อนข้อมูลกำหนดการผลิตหลัก

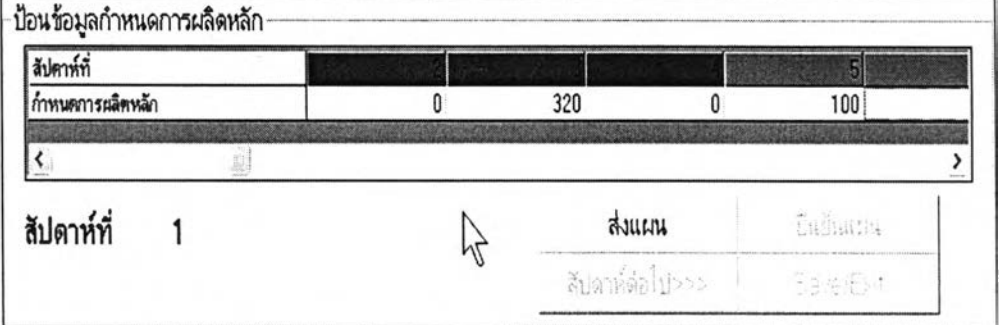

รูปที่ 3.49 หน้าจอป้อนข้อมูลกำหนดการผลิตหลักสำหรับเกมวางกำหนดการผลิตหลัก ระดับผลิต รอขาย

วัตถุประสงค์การใช้งาน

เพื่อรับข้อมูลกำหนดการผลิตหลักของผู้เล่น

รายละเอียด

เมื๋อผู้เล่นรับข้อมูลเริ่มต้นและนำไปวางแผนแล้ว นำแผนนี้นมาป้อนให้แก่เกมเพื่อ ประมวลผล ในเกมระดับนี้คอลัมน์ที่ป้อนข้อมูลได้จะปรากฎเป็นหัวสีเขียว ส่วนสีแดงนั้นหมายถึง เวลาในช่วงกรอบของแผนชึ๋งไม'สามารถเปลี่ยนแปลงอะไรได้อีก

#### 3) แสดงรายงานผลการเล่นสะสมรายสัปดาห์

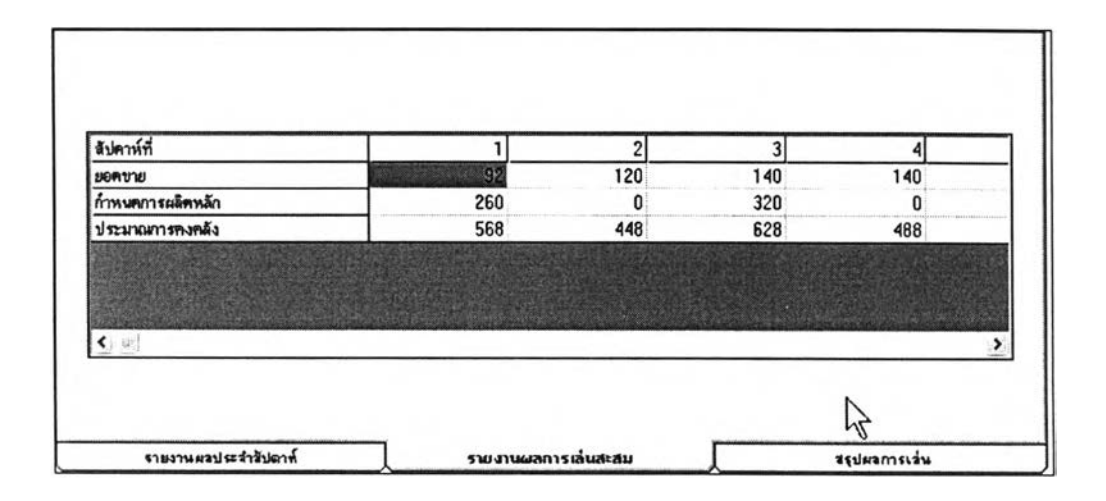

รูปที่ 3.50 หน้าจอรายงานผลการเล่นสะสมรายสัปดาห์หลังจากยืนยันแผนสำหรับเกมวาง กำหนดการผลิตหลัก ระดับผลิตรอขาย

วัตถุประสงค์การใช้งาน

เพื่อใน้ผู้เล่นได้ทราบผลที่เกิดขึ้นจากอุปสงค์จริงที่เกิดขึ้นในแต่ละสัปดาห์หลัง ยืนยันแผนแล้ว

รายละเอียด

รายงานนี้จะถูกปรับเปลี่ยนไปทุกคาบเวลา เนื่องจากเมื่อมีอุปสงค์จริงเกิดขึ้นผล ของประมาณการคงคลังจะเปลี่ยนไป ผู้เล่นด้องนำผลที่ได้นี้ไปปรับปรูงกำหนดการผลิตหลักที่จะ ้ป้อนให้แก่เกมในคาบต่อไป ในช่องตารางสีเขียวนั้นคือ อุปสงค์จริงที่เกิดขึ้น ส่วนช่องอื่นๆในแถว เดียวกันยังมีสถานะเป็น ค่าอุปสงค์พยากรณ์อยู่

4) สรุปผลการเล่น

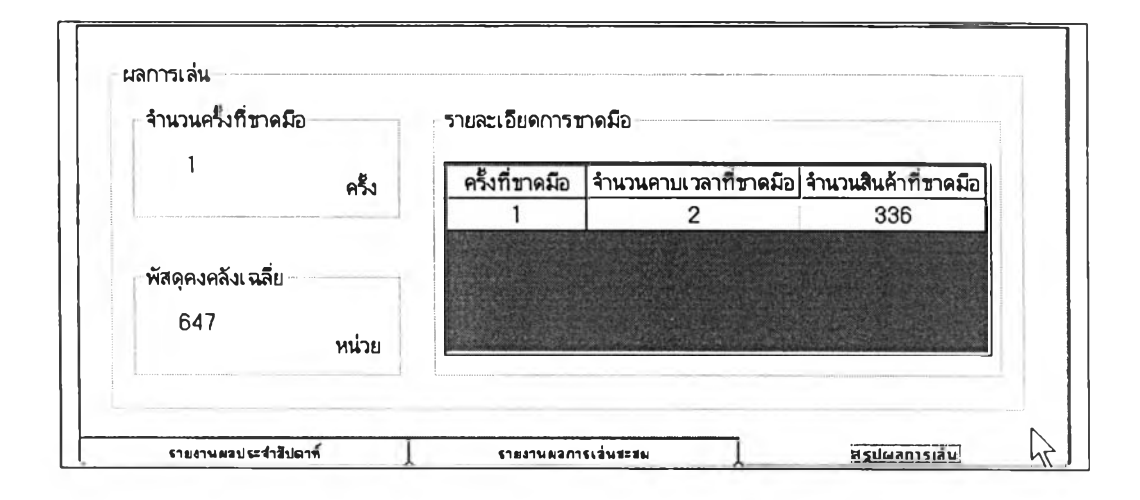

รูปที่ 3.51 หน้าจอสรุปผลการเล่นสำหรับเกมวางกำหนดการผลิตหลัก ระดับผลิตรอขาย

วัตถุประสงค์การใช้งาน

เพื่อรายงานใน้ผู้เล่นทราบถึงผลการเล่นต่างๆเมื่อเล่นครบ 16 คาบ

รายละเอียด

การสรุปผลการเล่นจะรายงาน จำนวนครั้งที่ขาดมือ ว่ามีการขาดมือกี่ครั้ง และแด' ละครั้งขาดมือติดต่อกันกี่คาบ มีจำนวนสินค้าขาดมือเป็นเท่าใด นอกจากนี้ยังคำนวณจำนวนพัสดุคง คลังเฉลี่ยใหผู้เล่นทราบ

#### 3.5.4.2.2. ระดับผลิตรอขายและผลิตตามสั่ง

การทำงานของระดับผลิตรอขายและผลิตตามสั่งมีความคล้ายคลึงกับ ระดับผลิตรอขายทุกประการ แต่มีส่วนที่เพิ่มเติมจากระดับผลิตรอขายคือ ข้อมูลคำสั่งชื้อจากลูกค้า ซึ่งผู้เล่นจะต้องนำมาพิจารณาร่วมในการวางแผนดังรูปที่ 3.52

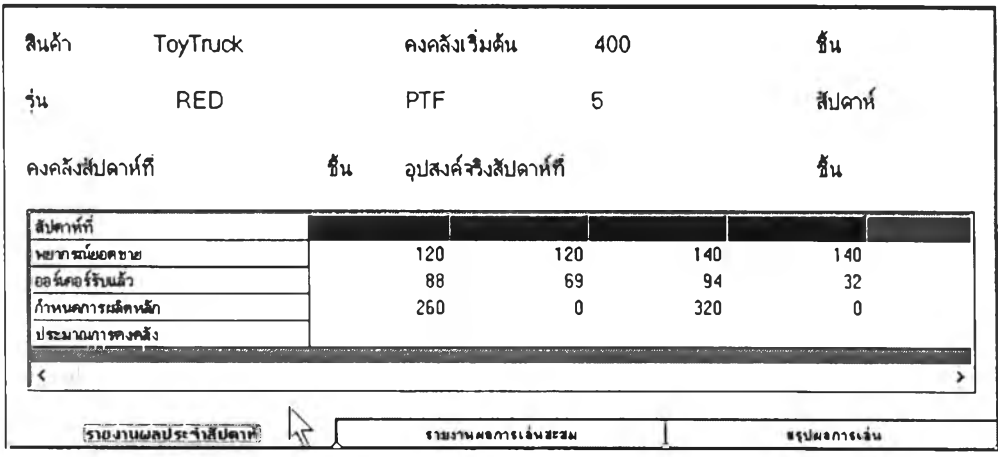

# รูปที่ 3.52 ภาพรายงานผลประจำสัปดาห์และข้อมูลเริ่มต้นที่มีข้อมูลออร์เดอริ'รับแล้วจากลูกค้า เพิ่มขึ้น

ออร์เดอริ'รับแล้วเป็นข้อมูลที่เพิ่มขึ้นมาเพื่อให์ผู้เล่นไต้พบกับสถานการณ์ที่ บางครั้ง โรงงานอาจจะผลิตงานทั้งแบบผลิตรอขายและรับคำสั่งจากลูกค้า การวางแผนจะต้องนำข้อมูลนี้มา พิจารณาวางแผนด้วย

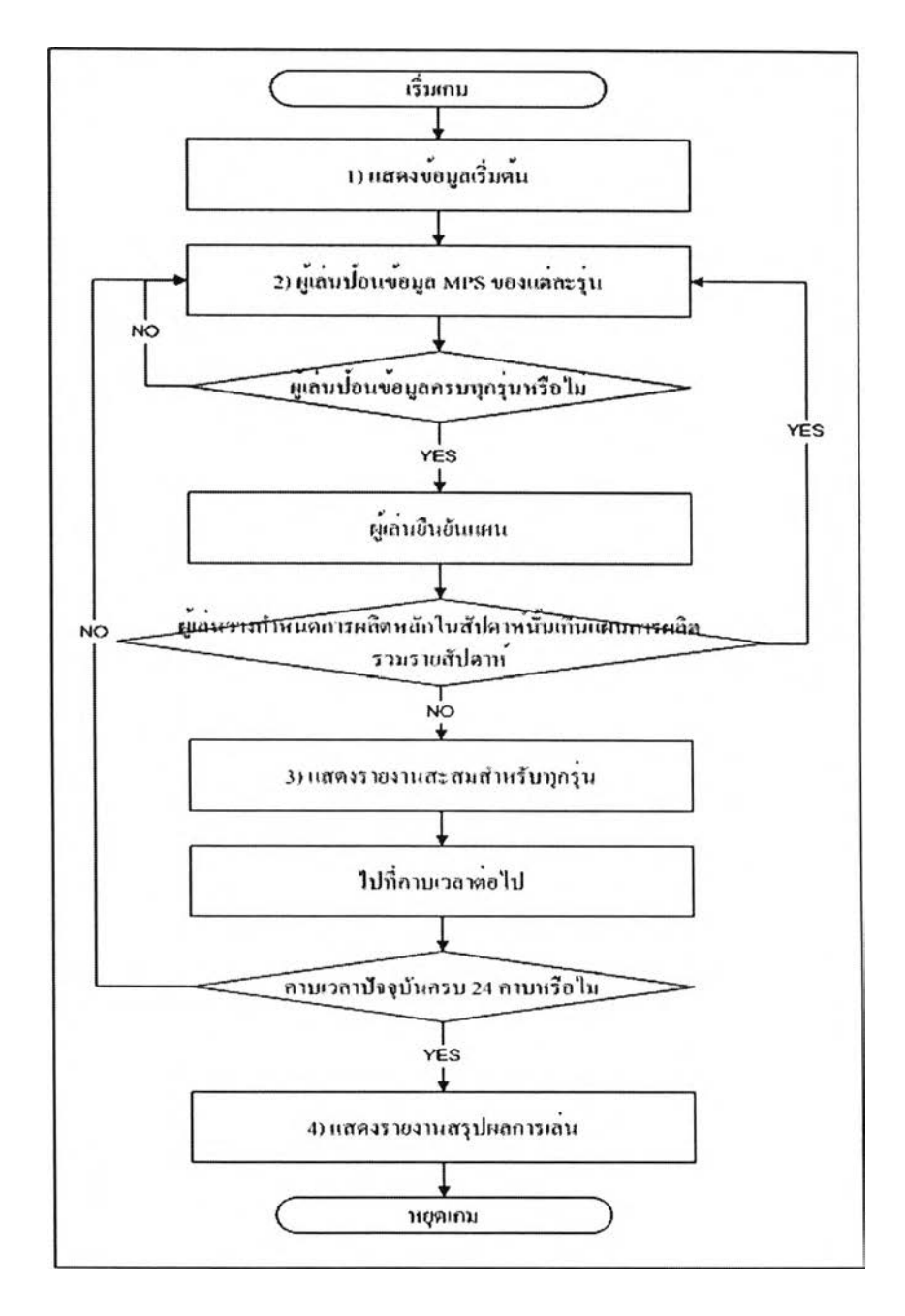

## 3.5.4.23. ระดับกลุ่มผลิตภัณฑ์ การทำงานของระดับกลุ่มผลิตภัณฑ์เป็นดังนี้

รูปที่ 3.53 การทำงานของเกมวางกำหนดการผลิตหลัก ระดับกลุ่มผลิตภัณฑ์

# หน้าจอโดยรวมของเกมระดับกลุ่มผลิตภัณฑ์เป็นดังนี้

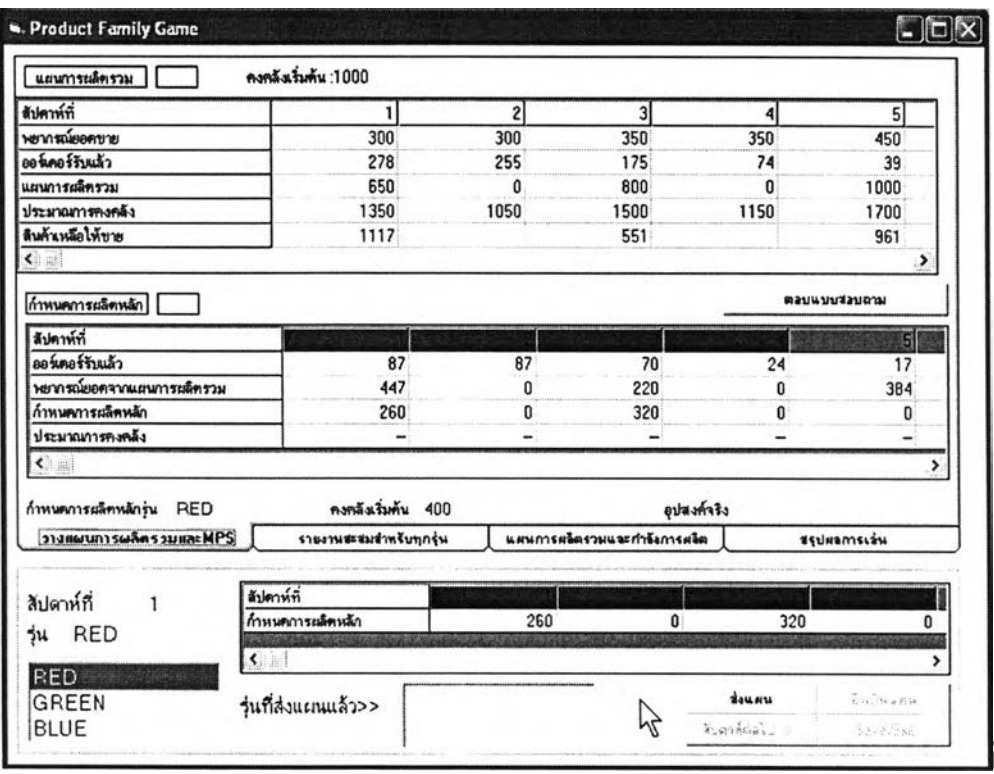

รูปที่ 3.54 หน้าจอโดยรวมของเกมวางกำหนดการผลิตหลัก ในระดับกลุ่มผลิตภัณฑ์

### กระบวนการทำงานมีดังนี้

1) แสดงข้อมูลเริ่มต้น

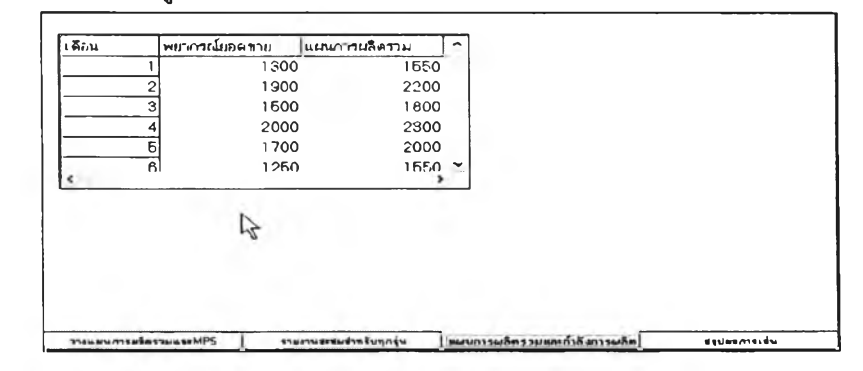

รูปที่ 3.55 หน้าจอข้อมูลเกี่ยวลับแผนการผลิตรวมสำหรับเกมวางกำหนดการผลิตหลักระดับกลุ่ม ผลิตภัณฑ์

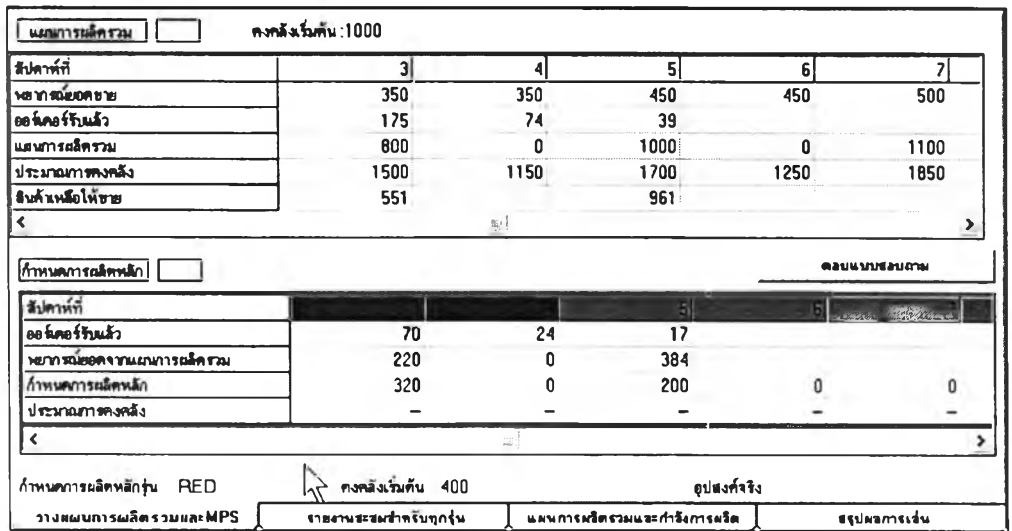

รูปที่ 3.56 หน้าจอข้อมูลแผนการผลิตรวมและMPSสำหรับเกมวางกำหนดการผลิตหลักระดับกลุ่ม ผลิตภัณฑ์

<u>วัตถุประสงค์การใช้งาน</u>

เพื่อให้ผู้เล่นทราบถึงข้อมูลเบื้องค้นของเกม

<u>รายละเอียด</u>

ข้อมูลในหน้าจอนี้(รูปที่3.56) เป็นข้อมูลเฉพาะของรุ่น ขึ้นอยู่กับว่าขณะนั้นผู้เล่น เลือกสินค้ารุ่นใคอขู่ ข้อมูลที่สำคัญสำหรับหน้าจอนี้ คือข้อมูลแผลการผลิตรวม ผู้เล่นด้องวาง ้ กำหนดการผลิตหลักในสัปดาห์ที่มีแผนการผลิตรวมออกมาเท่านั้น นอกจากนี้ยังมีข้อมูล สินค้า เหลือให้ขาย ซึ่งจะนำมาคำนวณเป็นค่า พยากรณ์ขอคจากแผนการผลิตรวม และข้อมูลกำหนดการ ผลิตหลักที่มีมาก่อนหน้าที่เกมจะเริ่ม ซึ่งผู้เล่นจะต้องวางกำหนดการผลิตหลักโดยอาศัยข้อมูล เหล่านี้

### 2) ผู้เล่นป้อนข้อมูล MPS ของแต่ละรุ่น

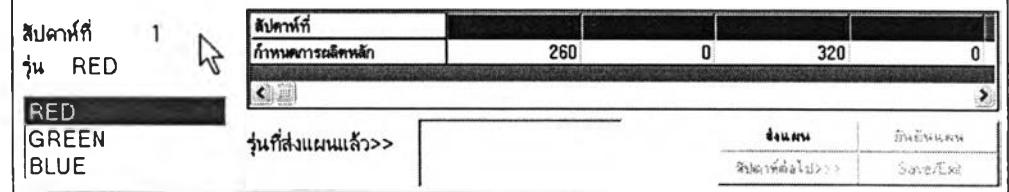

รูปที่ 3.57 หน้าจอการป้อนข้อมูล MPS ของแต่ละรุ่นสำหรับเกมวางกำหนดการผลิตหลักระดับ กลุ่มผลิตภัณฑ์

<u>วัตถุประสงค์การใช้งาน</u>

เพื่อรับข้อมูลกำหนดการผลิตหลักแต่ละรุ่นที่ผู้เล่นป้อน

รายละเอียด

สำหรับหน้าจอนี้เมื่อผู้เล่นต้องการป้อนข้อมูลต้องคลิกเลือกชื่อรุ่นจากรายชื่อที่ แสดง จากนั้นจึงป้อนข้อมูลในตารางแล้วคลิกส่งแผนจึงจะทำใน้เกมนำข้อมูลไปประมวลผลไต้

3) แสดงรายงานสะสมของแต่ละรุ่น

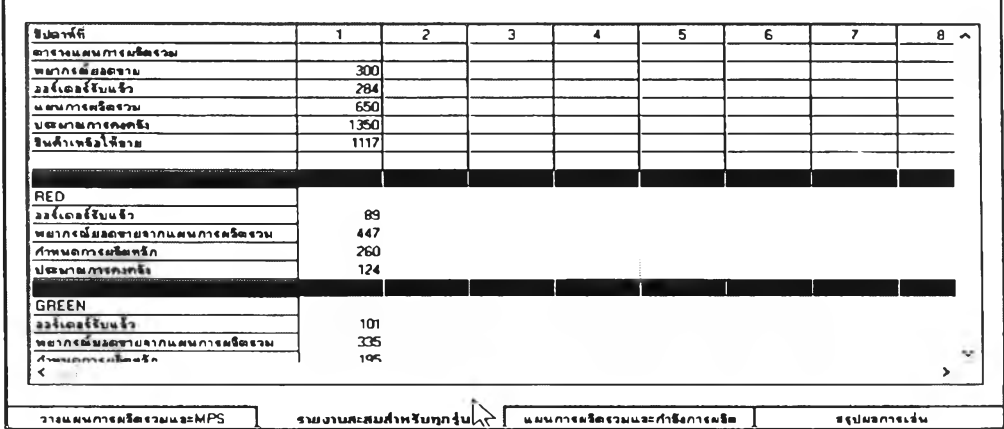

รูปที่ 3.58 หน้าจอแสดงรายงานสะสมของแต่ละรุ่นสำหรับเกมวางกำหนดการผลิตหลักระดับกลุ่ม ผลิตภัณฑ์

ัตถุประสงค์การใช้งาน

เพื่อแสดงผลที่เกิดขึ้นจากการวางกำหนดการผลิตหลักของผู้เล่น

รายละเอียด

หน้าจอนี้แสดงผลที่เกิดจากกำหนดการผลิตหลักของผู้เล่นเพื่อเวลาผ่านไป โดยจะแสดง ข้อมูลประมาณการคงคลังที่เกิดขึ้นจริงจากอุปสงค์จริง เพื่อให้ผู้เล่นนำไปปรับปรุงกำหนดการผลิต หลักในคาบต่อไป

- ผลการเล่น RED การคำนวณผลการเล่น คำนวณทิงคาบเวลาฑั๋ *GREEN*<br>**BLUE** 1 g เพอใบ้ไค้ผลดามจริง จำนวนครั้งฑึ๋ขาดมิอ รายละเอียดการขาดมีอ 1 ครั้งที่ขาดมือ |จำนวนคาบเวลาที่ขาดมีย|จำนวนสินค้าที่ขาดมือ ครั้ง 14 **47396** พัสดุคงคลังเฉลย 2 **59** : นี้H **Mills H ร** 'คน่วย วางแผนการผงิตรวมและMPS | รายงานสะสมชำพรับทุกรุ่น | แผนการผลิตรวมและกำลังการผลิต | สรูปฌลการเล่น
- 4) แสดงรายงานสรุปผลการเล่น

รูปที่ 3.59 หน้าจอแสดงรายงานสรุปผลการเล่นแต่ละรุ่นสำหรับเกมวางกำหนดการผลิตหลักระดับ กลุ่มผลิตภัณฑ์

<u>วัตถุประสงค์การใช้งาน</u>

เพื่อรายงานให้ผู้เล่นทราบถึงผลการเล่นต่างๆเพื่อเล่นครบ 16 คาบ

รายละเอียด

การสรุปผลการเล่นจะรายงาน จำนวนครั้งที่ขาดมือ ว่ามีการขาดมือกี่ครั้ง และแต่ ละครังขาดมือติดต่อภันกี่คาบ มีจำนวนสินค้าขาดมือเป็นเท่าใด นอกจากนี้ยังคำนวณจำนวนพัสดุคง คลังเฉลี่ยให้ผู้เล่นทราบ

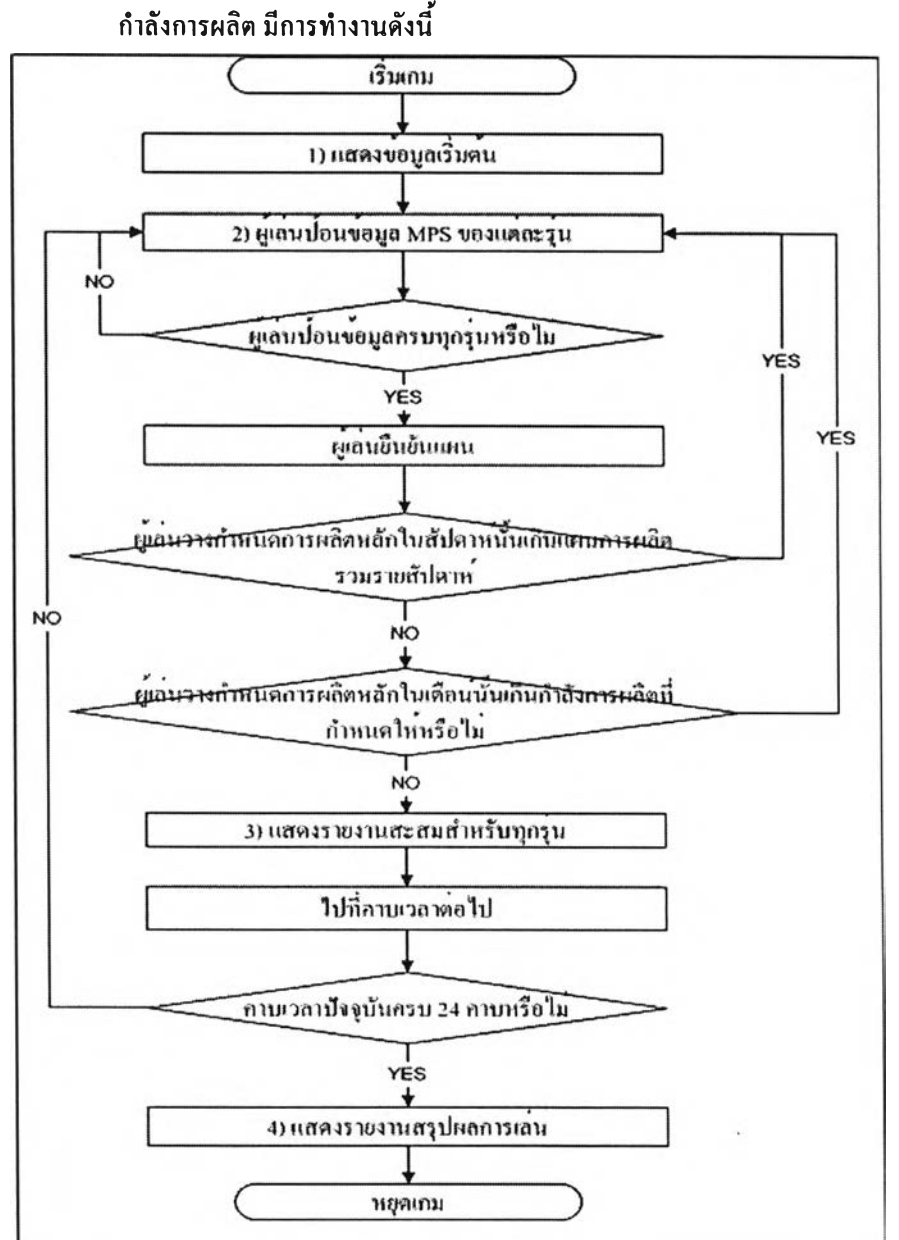

การทำงานของเกมวางกำหนดการผลิตหลัก ระดับกลุ่มผลิตภัณฑ์และมีการจำกัด

3.5.4.2A ระดับกลุ่มผลิตภัณฑ์และมีการจำกัดกำลังการผลิต

รูปที่ 3.60 การทำงานของเกมวางกำหนดการผลิตหลักระดับกลุ่มผลิตภัณฑ์และมีการจำกัดกำลังการ ผลิต

การทำงานในกระบวนการต่างๆจะมีลักษณะเดียวกับเกมในระดับกลุ่มผลิตภัณฑ์ แต่จะเพิ่ม การวางแผนการผลิตรวมดัวยตนเองและการตรวจสอบเกี่ยวกับกำลังการผลิต

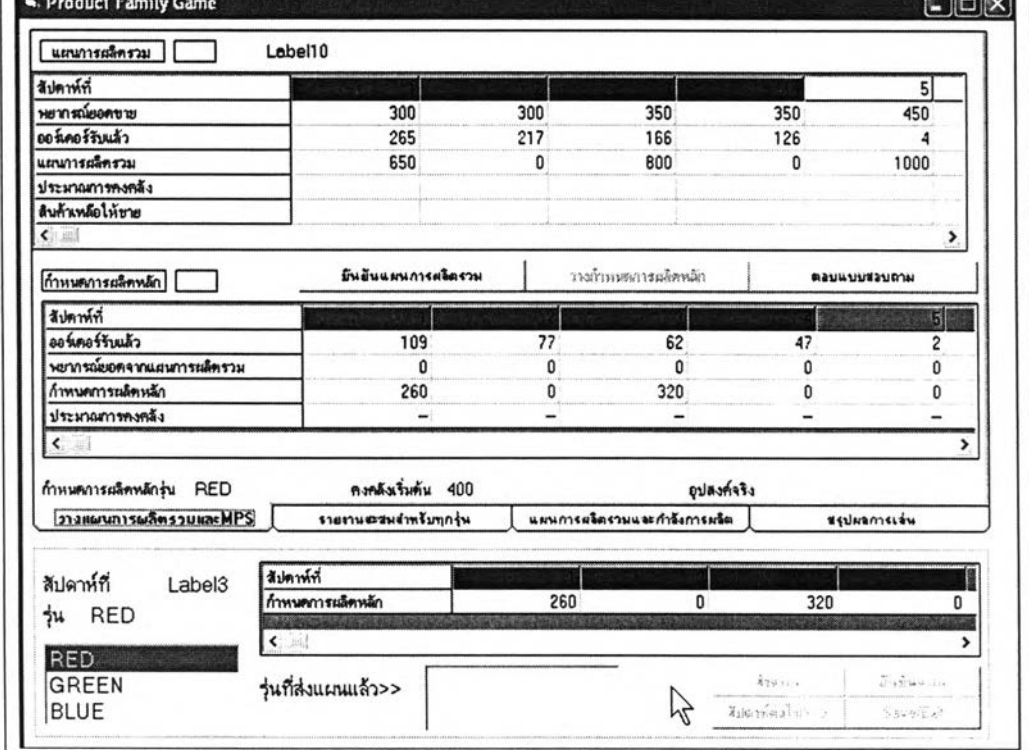

รูปที่ 3.61 หน้าจอโดยรวมสำหรับเกมวางกำหนดการผลิตหลักระดับกลุ่มผลิตภัณฑ์และมีการจำกัด กำลังการผลิต

จากรูปที่ 3.61 พบว่ามีป่มยืนยันแผนการผลิตรวมเพิ่มขี้นมา ป่มนี้เมื่อผู้เล่นวางแผนการผลิต รวมรายสัปดาห์แล้ว จะต้องคลิกที่ป่มนี้ โปรแกรมเกมจะตรวจสอบว่า แผนการผลิตรวมที่ผู้เล่นวาง นั้นเกินกำลังการผลิตและแผนการผลิตรวมรายเดือนที่กำหนดให้หรือไม่ดังภาพที่ 3.62

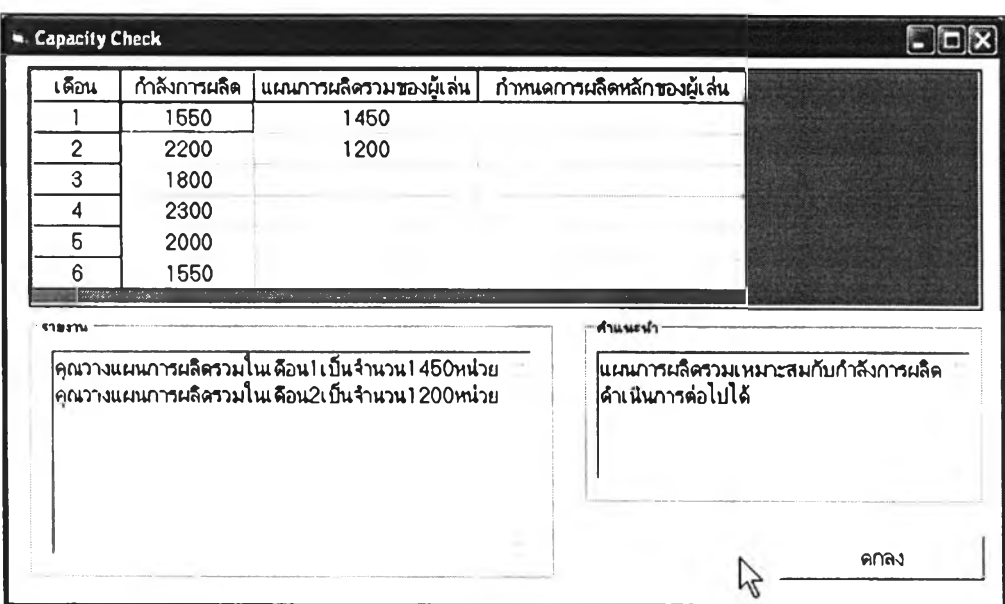

รูปที่ 3.62 หน้าจอตรวจสอบกำลังการผลิตสำหรับเกมวางกำหนดการผลิตหลักระดับกลุ่ม ผลิตภัณฑ์และมีการจำกัดกำลังการผลิต

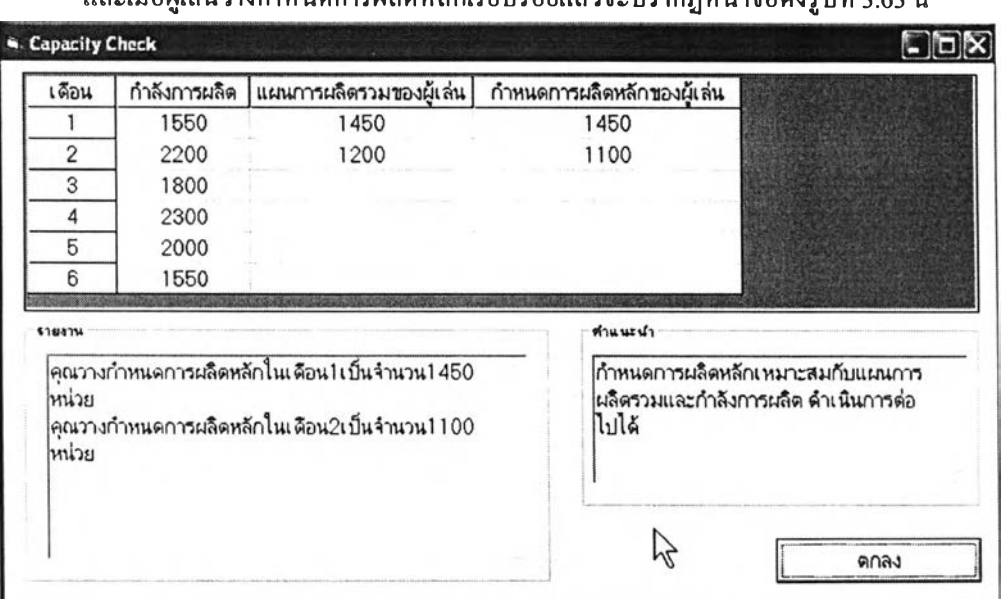

และเมื่อผู้เล่นวางกำหนดการผลิตหลักเรียบเรือยแล้วจะปรากกหน้าจอดังรูปที่ 3.63 นี้

รูปที่ 3.63 หน้าจอตรวจสอบกำลังการผลิตสำหรับกำหนดการผลิตหลัก สำหรับเกมวางกำหนดการ ผลิตหลักระดับกลุ่มผลิตภัณฑ์และมีการจำกัดกำลังการผลิต

จากรูปที่ 3.63 หน้าจอรายงานผลที่จะให้คำแนะนำแก่ผู้เล่น ในกรณีที่ผู้เล่นวางกำหนดการ ผลิตหลักที่ทำให้เกิดภาระงานเกินกำลังการผลิต หรือเกินแผนการผลิตรวม เกมจะให้กำแนะนำแก่ผู้ เล่นให้กลับไปแก้ไขแผนต่อไป

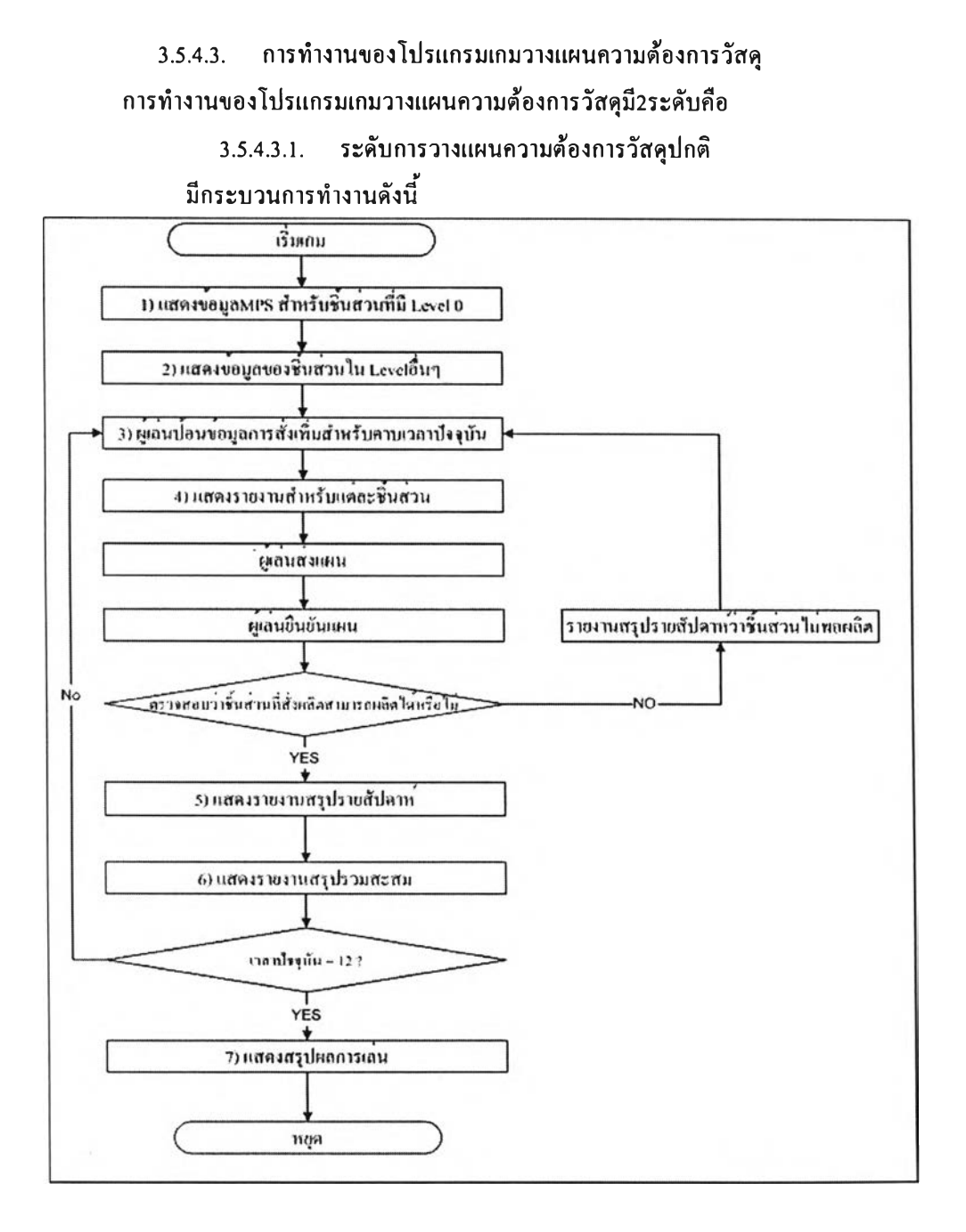

### รูปที่ 3.64 การทำงานของเกมวางแผนความต้องการวัสดุ ระดับการวางแผนความต้องการวัสดุ

หน้าจอโดยรวมของเกมเป็นดังนี้

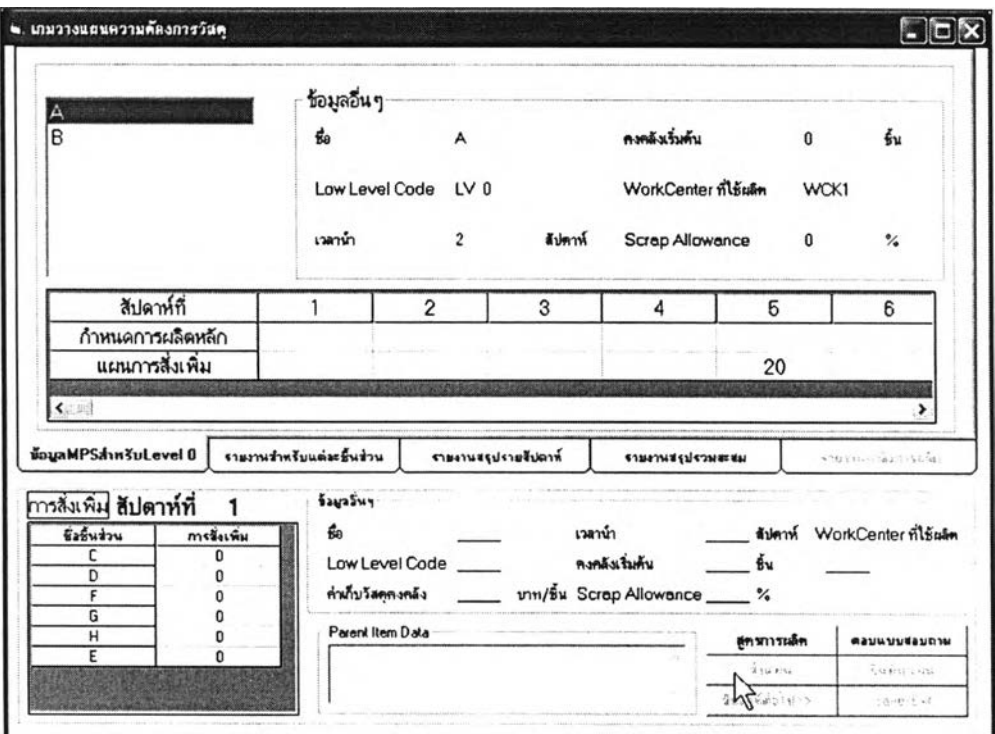

รูปที่ 3.65 หน้าจอโดยรวมของเกมวางแผนความต้องการวัสดุ ระดับการวางแผนความต้องการวัสดุ

กระบวนการทำงานมีดังนี้

1) แสดงข้อมูล MPS สำหรับชิ้นส่วนที่มี Level 0

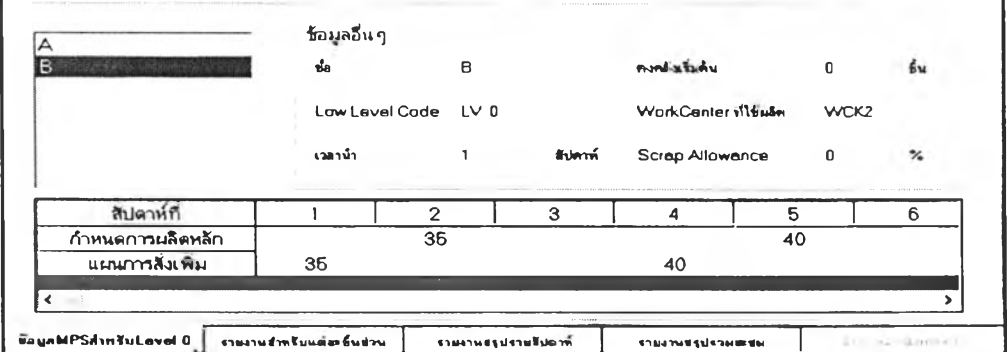

รูปที่ 3.66 หน้าจอแสดงข้อมูล MPS สำหรับชินส่วนที่มี Level 0ของเกมวางแผนความต้องการวัสดุ ระดับการวางแผนความต้องการวัสดุ

วัตถุประสงค์การใช้งาน

เพื่อให้ข้อมูลเบื้องด้นเกี่ยวกับความด้องการใช้ของสิ้นค้าที่เป็นสินค้าสำเร็จ( สินค้า ในระดับศูนย์เพื่อให้ผู้เล่นนำไปวางแผนความต้องการวัสดุ

2) แสดงข้อมูลชิ้นส่วนใน Level อื่นๆ

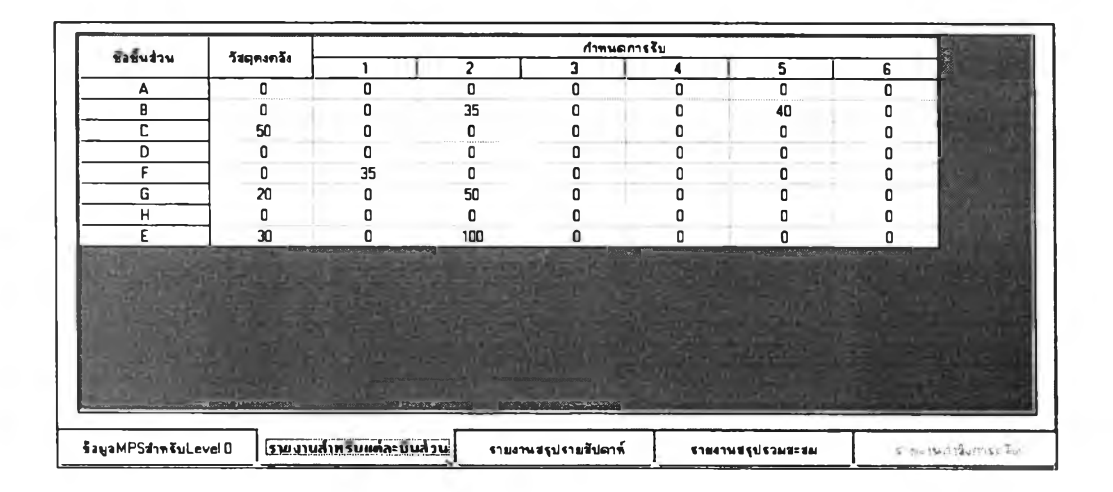

รูปที่ 3.67 หน้าจอแสดงชิ้นส่วนใน Level อื่นๆของเกมวางแผนความต้องการวัสดุ ระดับการ วางแผนความต้องการวัสดุ

วัตถุประสงค์การใช้งาน

แสคงข้อมูลวัสดุคงคลังในคาบเวลาก่อนหน้าคาบเวลาปัจจุบัน และกำหนดการรับ สำหรับทุกๆชิ้นส่วน

3) ผู้เล่นป้อนข้อมูลการสั่งเพิ่มสำหรับคาบเวลาปัจจุบัน

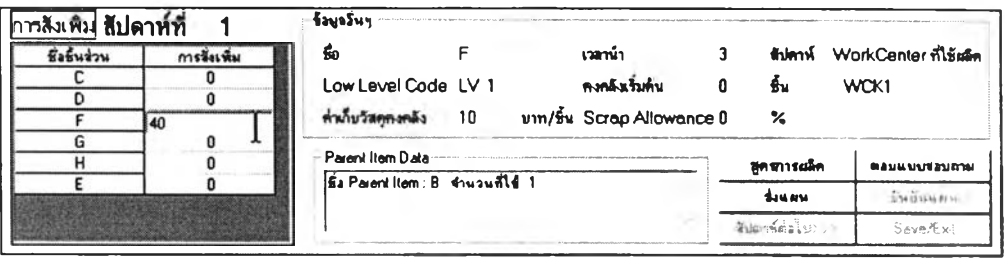

รูปที่ 3.68 หน้าจอที่ผู้เล่นป้อนข้อมูลการสั่งเพิ่มสำหรับคาบเวลาปัจจุบันของเกมวางแผนความ ด้องการวัสดุ ระดับการวางแผนความต้องการวัสดุ

วัตถุประสงค์การใช้งาน

เพื่อรับข้อมูลการสั่งเพิ่มจากผู้เล่น

<u>รายละเอียด</u>

ผู้เล่นสามารถป้อนข้อมูลสำหรับชิ้นส่วนที่มีในตารางได้โดยตรง และสามารถดู ข้อมูลต่างๆของชิ้นส่วนได้จากการคลิกที่ชื่อชิ้นส่วนใมนตาราง ข้อมูล Parent Item Data เป็นข้อมูล ที่แจ้งว่า ชิ้นส่วนที่ผู้เล่นกำลังพิจารณาอยู่ มีชิ้นส่วนใคที่ด้องการมันไปเป็นส่วนประกอบบ้าง เป็น จำนวนเท่าใด

ให้คลิกที่ปุ่มส่งแผนเพื่อให้เกมนำข้อมูลไป เมื่อผู้เล่นป้อนข้อมูลเรียบร้อยแล้ว ประมวลผลต่อไป

#### 4) แสคงรายงานสรุปรายสัปดาห์

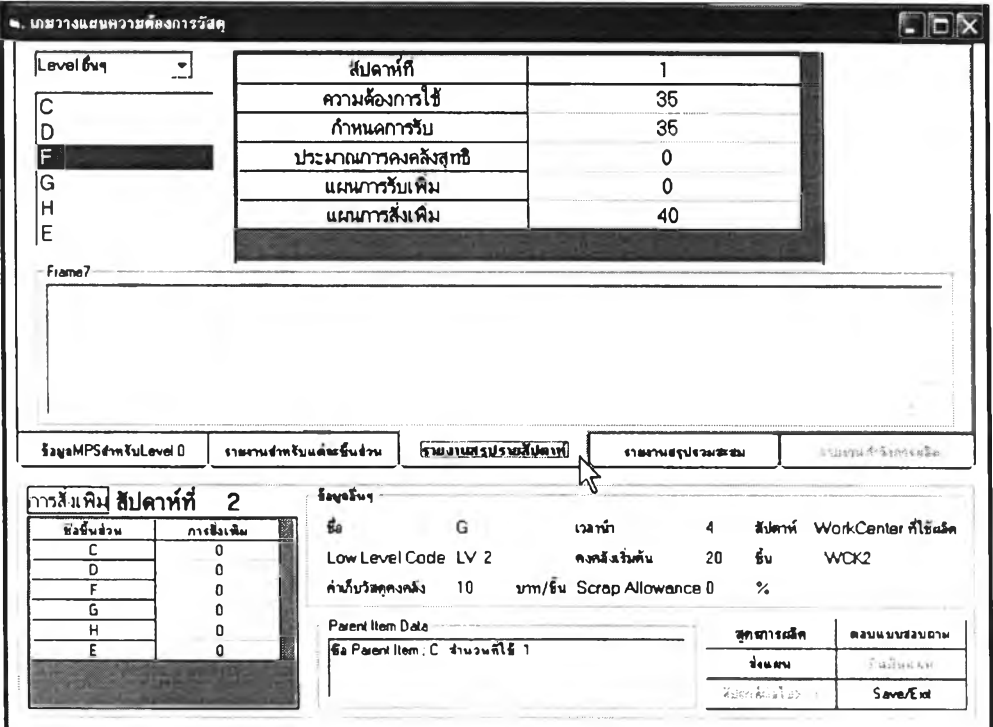

รูปที่ 3.69 หน้าจอรายงานสรุปรายสัปคาห์ของเกมวางแผนความด้องการวัสดุ ระดับการวางแผน ความค้องการวัสคุ

<u>วัตถุประสงค์การใช้งาน</u>

้เพื่อแจ้งข้อมูลที่เกิดขึ้นหลังจากการยืนยันแผนในแต่ละ<mark>สั</mark>ปดาห์ให้กับผู้เล่นได้

ทราบ

#### <u>รายละเอียด</u>

จากตารางราชงานข้อมูลผู้เล่นจะได้ทราบข้อมุลที่ใช้ในการวางแผนสำหรับคาบ ้ต่อไป เช่น กำหนดการรับ ประมาณการคงคลังสุทธินอกจากนี้ถ้าผู้เล่นวางแผนความต้องการวัสดุที่ ไม่สามารถผลิตได้จะมีข้อความเตือนผู้เล่นและผู้เล่นต้องกลับไปป้อนแผนการใหม่ ดังรูปที่ 3.70

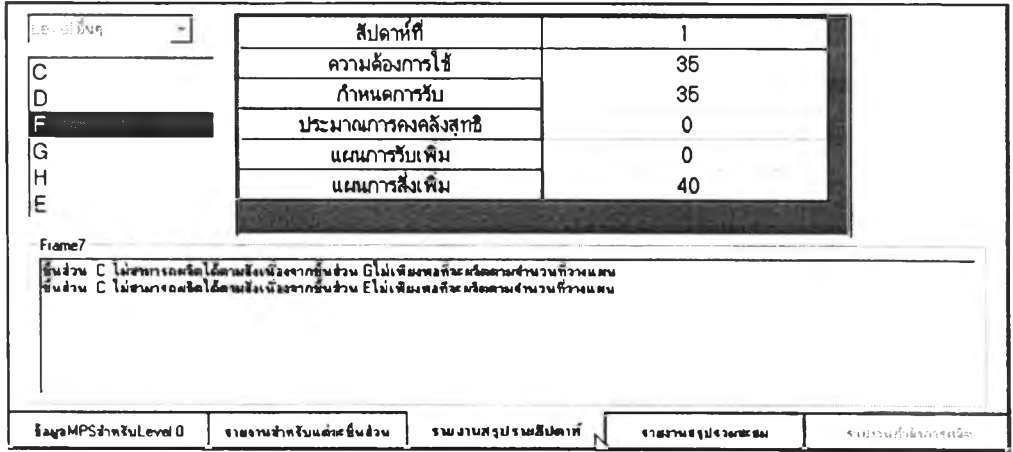

# รูปที่ 3.70 หน้าจอรายงานสรุปรายสัปดาห์กรณีชิ้นส่วนที่ใช้ผลิตไม่พอของเกมวางแผนความ ต้องการวัสดุ ระดับการวางแผนความต้องการวัสดุ

### 5) แสดงรายงานสรุปรวมสะสม

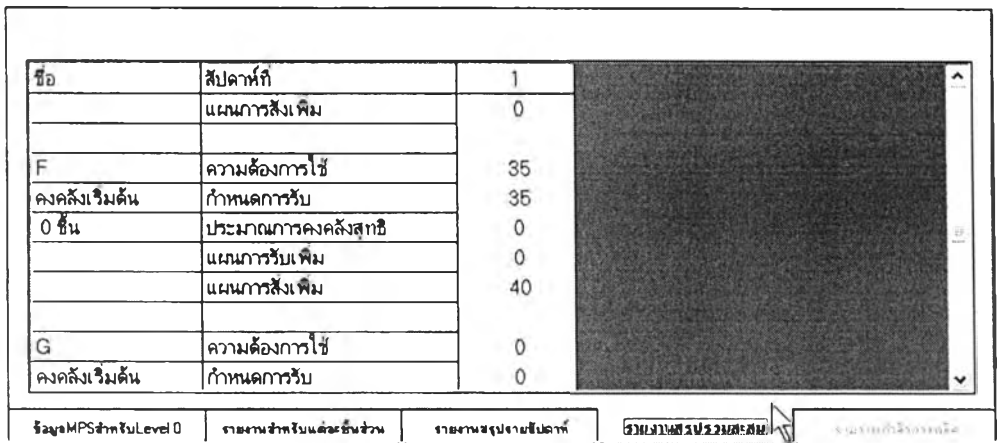

# รูปที่ 3.71 หน้าจอรายงานสรุปรวมสะสมของเกมวางแผนความต้องการวัสดุ ระดับการวางแผน ความต้องการวัสดุ

วัตถุประสงค์การใช้งาน แสดงการข้อมูลโดยรวมของทุกๆชิ้นส่วนพร้อมกัน 3.5.4.3.2. ระดับการวางแผนความต้องการวัสดุที่มีการจำกัดกำลังการผลิต เกมระดับนี้มีการทำงานที่คล้ายคลึงกับระดับปกติ แต่จะมีส่วนที่เพิ่มเติม

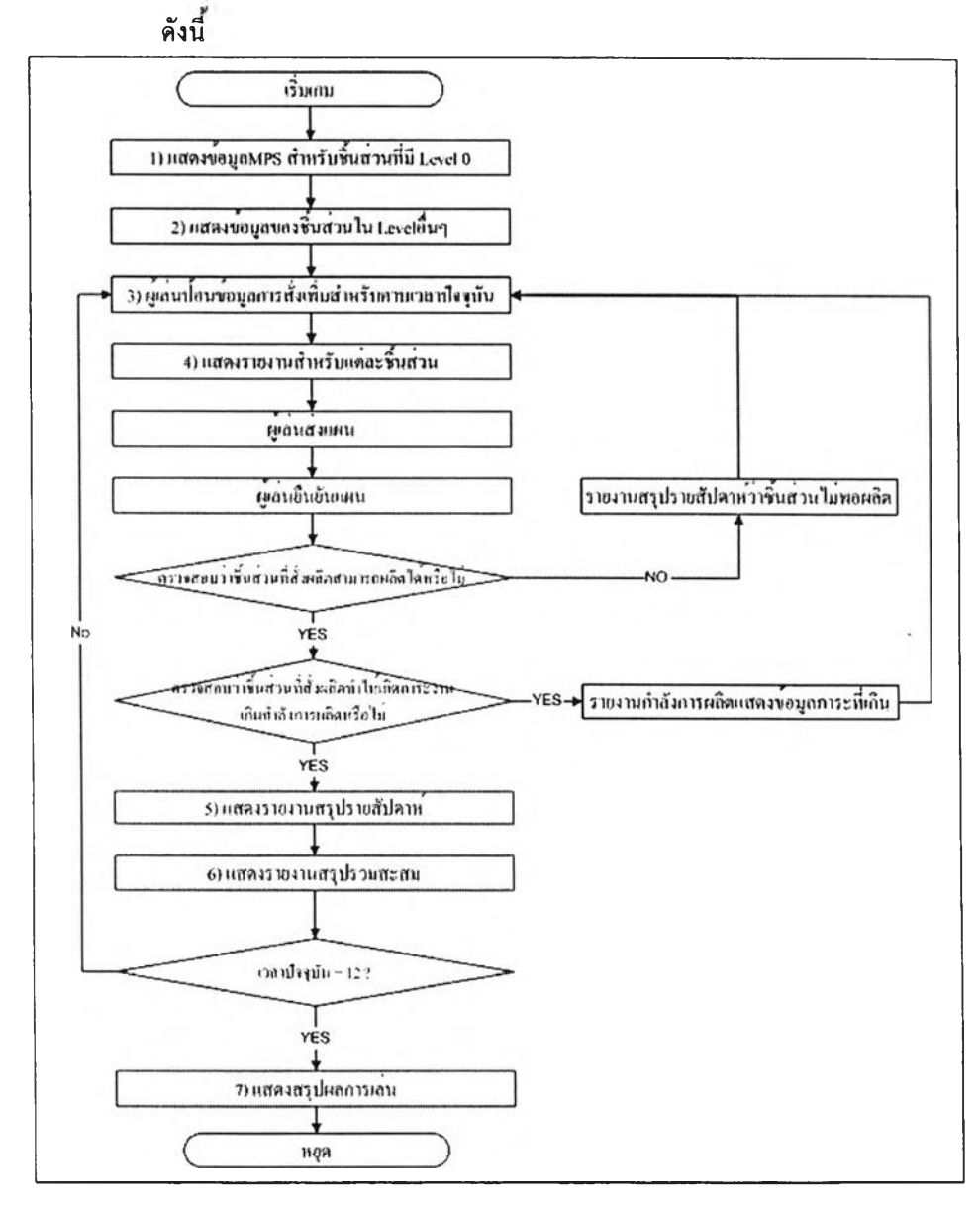

รูปที่ 3.72 การทำงานของเกมวางแผนความต้องการวัสดุ ระดับการวางแผนความต้องการวัสดุที่มี การจำกัดกำลังการผลิต

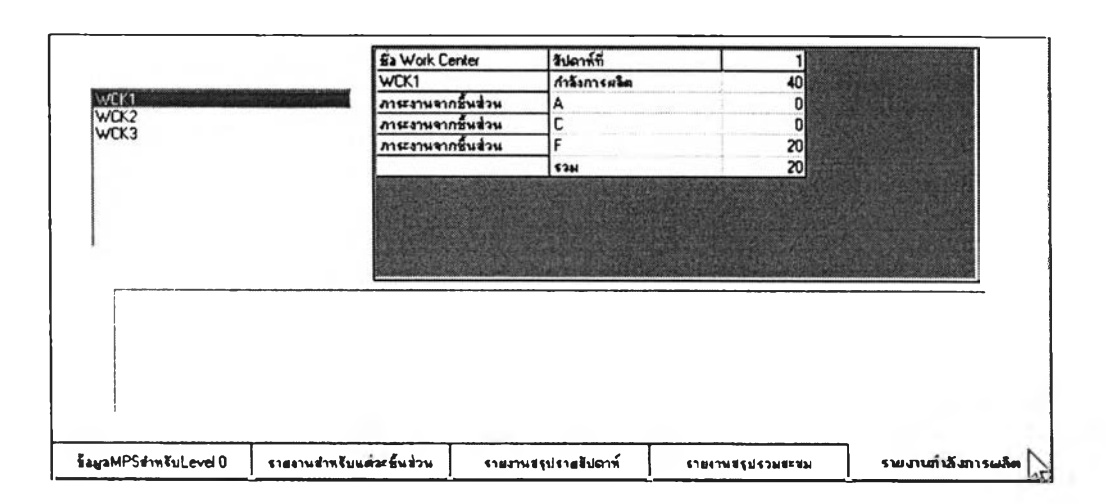

ส่วนที่Iพิ่มเติมคือการตรวจสอบกำลังการผลิตและภาระงาน ชึ่งมีการทำงานดังนี้

รูปที่ 3.73 หน้าจอรายงานเกี่ยวกับกำลังการผลิตของเกมวางแผนความต้องการวัสดุ ระดับการ วางแผนความต้องการวัสดุที่มีการจำกัดกำลังการผลิต

ในกรณีที่มีการวางแผนแล้วทำให้ภาระงานเกินกำลังการผลิต หน้าจอนี้จะรายงานผลดังนี้

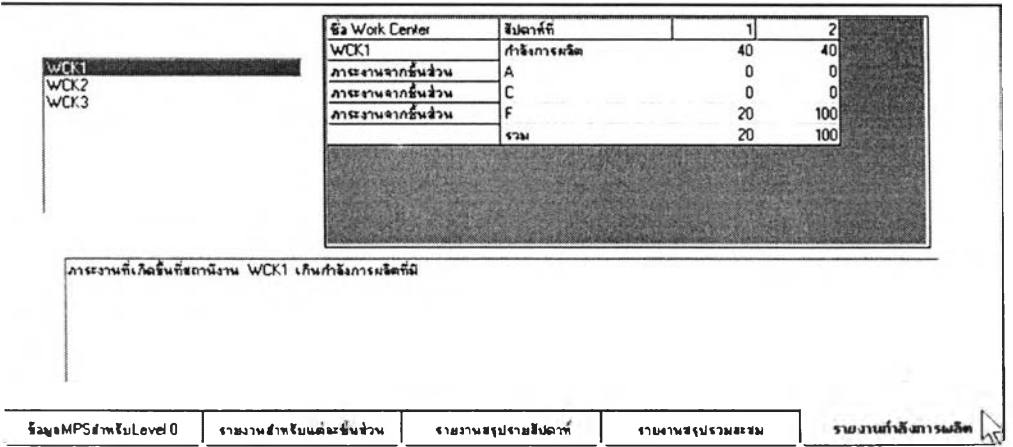

รูปที่ 3.74 หน้าจอรายงานเกี่ยวกับกำลังการผลิตกรณีมีภาระงานเกินกำลังของเกมวางแผนความ ต้องการวัสดุ ระดับการวางแผนความต้องการวัสดุที่มีการจำกัดกำลังการผลิต

เกมจะแจ้งให้ผู้เล่นทราบแล้วให้ผู้เล่นกลับไปวางแผนใหม่ให้เหมาะสม 3.5.4.4. การทำงานของโปรแกรมเกมพยากรณ์อุปสงค์ เกมพยากรณ์อุปสงค์มีการทำงานดังนี้

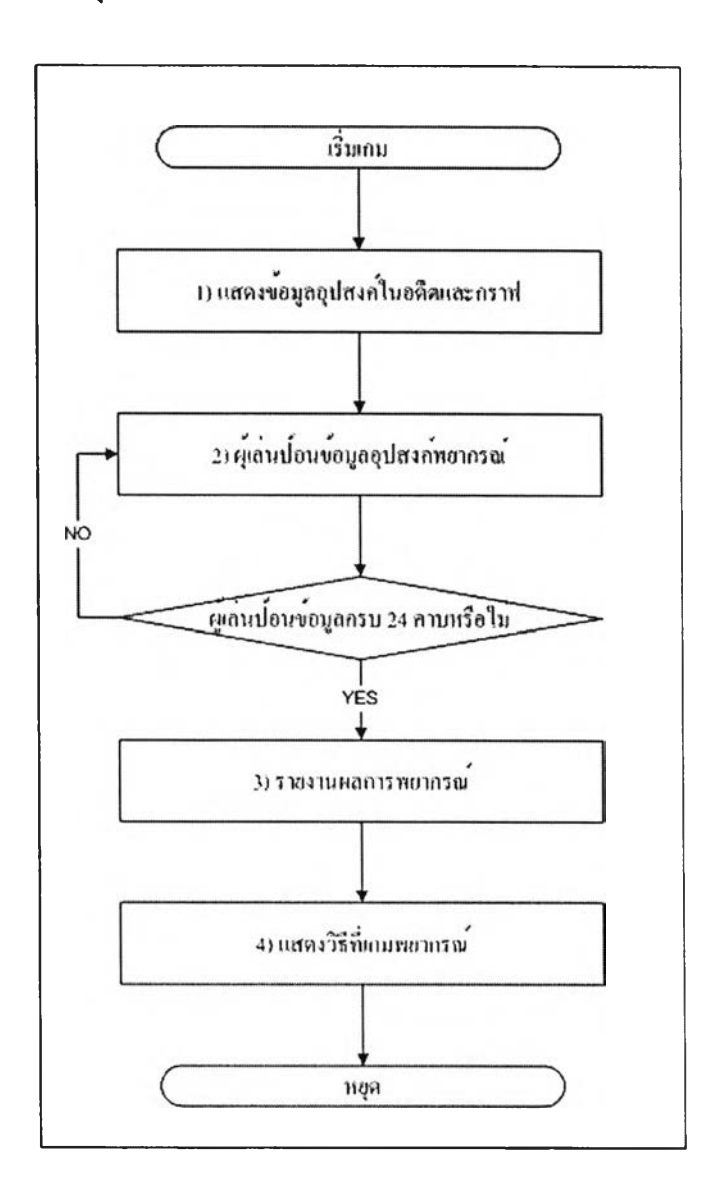

รูปที่ 3.75 การทำงานของเกมพยากรณ์อุปสงค์

# หน้าจอโดยรวมของเกมเป็นดังนี้

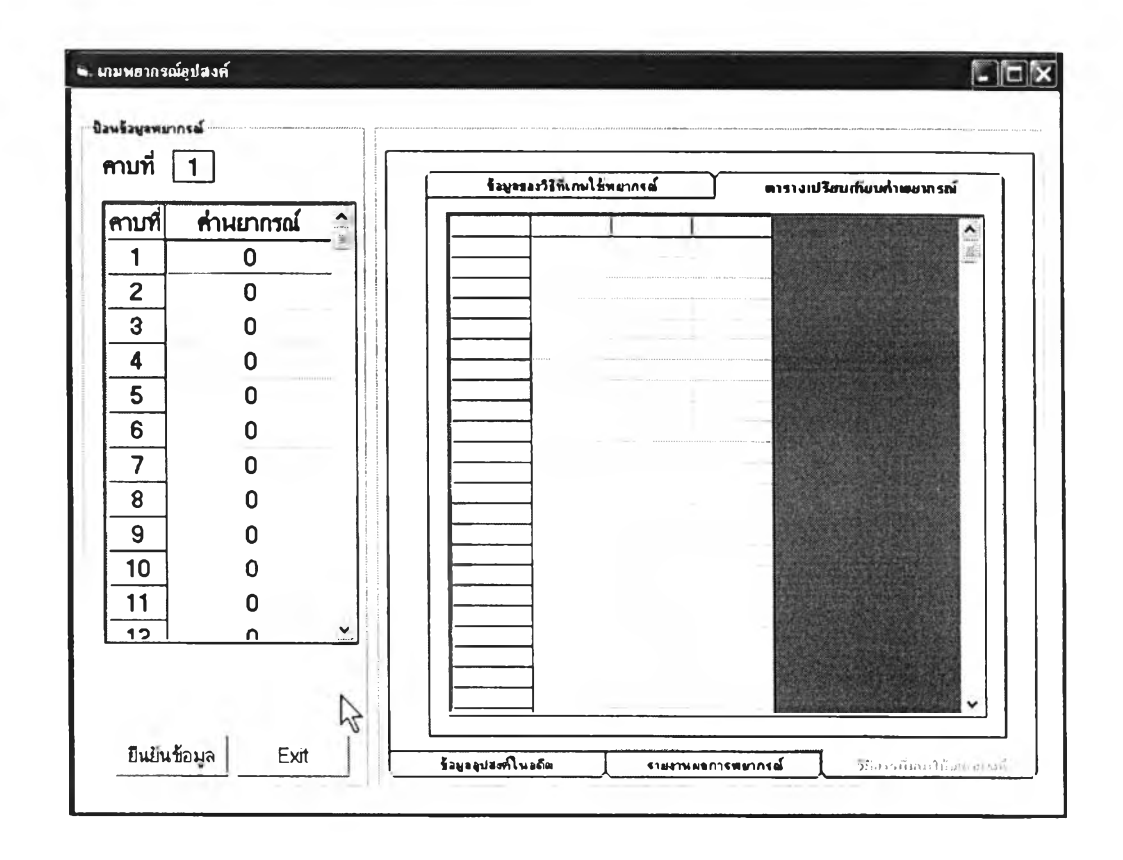

รูปที่ 3.76 หน้าจอโคยรวมของเกมพยากรณ์อุปสงค์

กระบวนการทำงานมีคังนี้

1) แสคงข้อมูลอุปสงค์ในอดีตและกราฟ

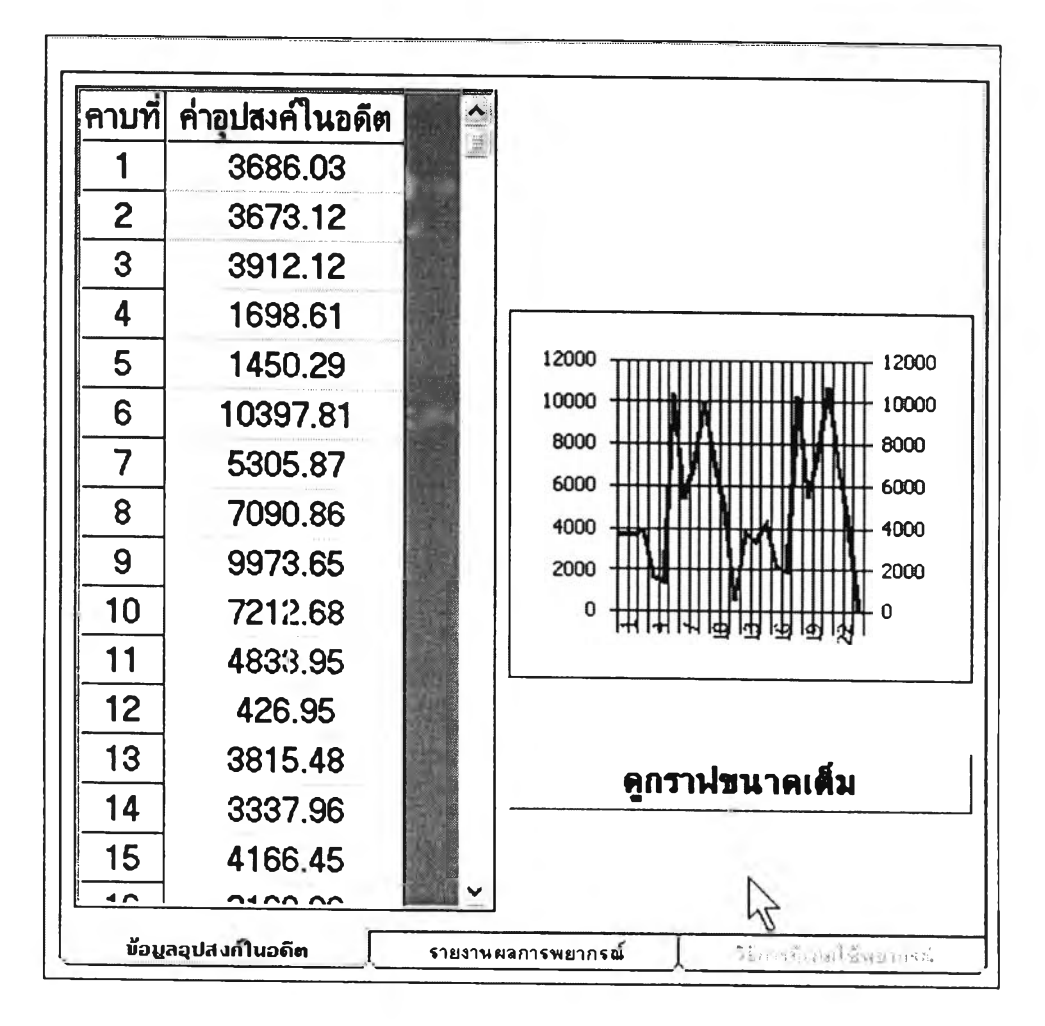

รูปที่ 3.77 หน้าจอแสคงข้อมูลอุปสงค์ในอดีตและกราฟสำหรับเกมพยากรณ์อุปสงค์

<u>วัตถุประสงค์การใช้งาน</u>

เพื่อแสคงข้อมูลอุปสงค์ในอดีตและกราฟ

<u>รายละเอียด</u>

ผู้เล่นสามารถศึกษารูปแบบ ตัวเลขของข้อมูลในอดีตที่เกมนำเสนอก่อนที่จะทำ การพยากรณ์อุปสงค์ตามวิธีการที่คิดว่าเหมาะสม

# 2) ผู้เล่นป้อนข้อมูลอุปสงค์พยากรณ์

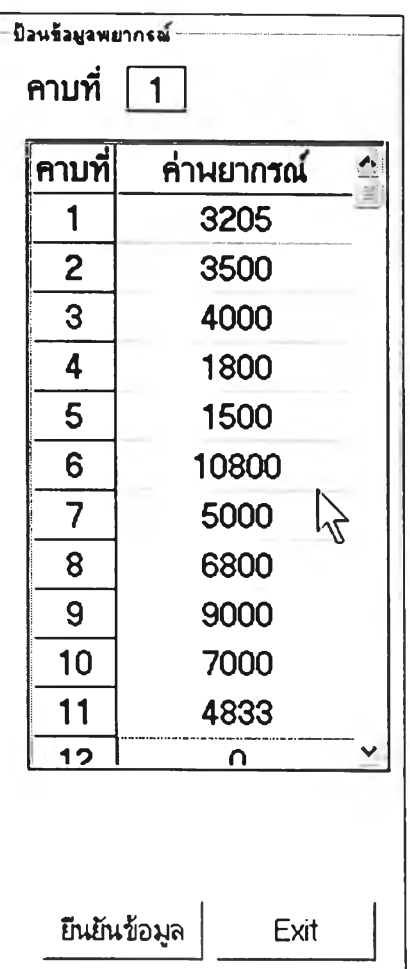

รูปที่ 3.78 หน้าจอป้อนข้อมูลอุปสงค์พยากรณ์สำหรับเกมพยากรณ์อุปสงค์

วัตถุประสงค์การใช้งาน

รับข้อมูลอุปสงค์จากผู้เล่น

รายละเอียด

การป้อนข้อมูลอุปสงค์พยากรณ์ของผู้เล่น มี 2 กรณีคือ กรณีเป็นการพยากรณ์ระยะ สั้น จะต้องป้อนค่าทีละคาบเวลา กรณีการพยากรณ์ระยะกลาง จะป้อนค่าครั้งเดียวจนครบ 24 คาบ

3) รายงานผลความคลาดเคลื่อนของการพยากรณ์

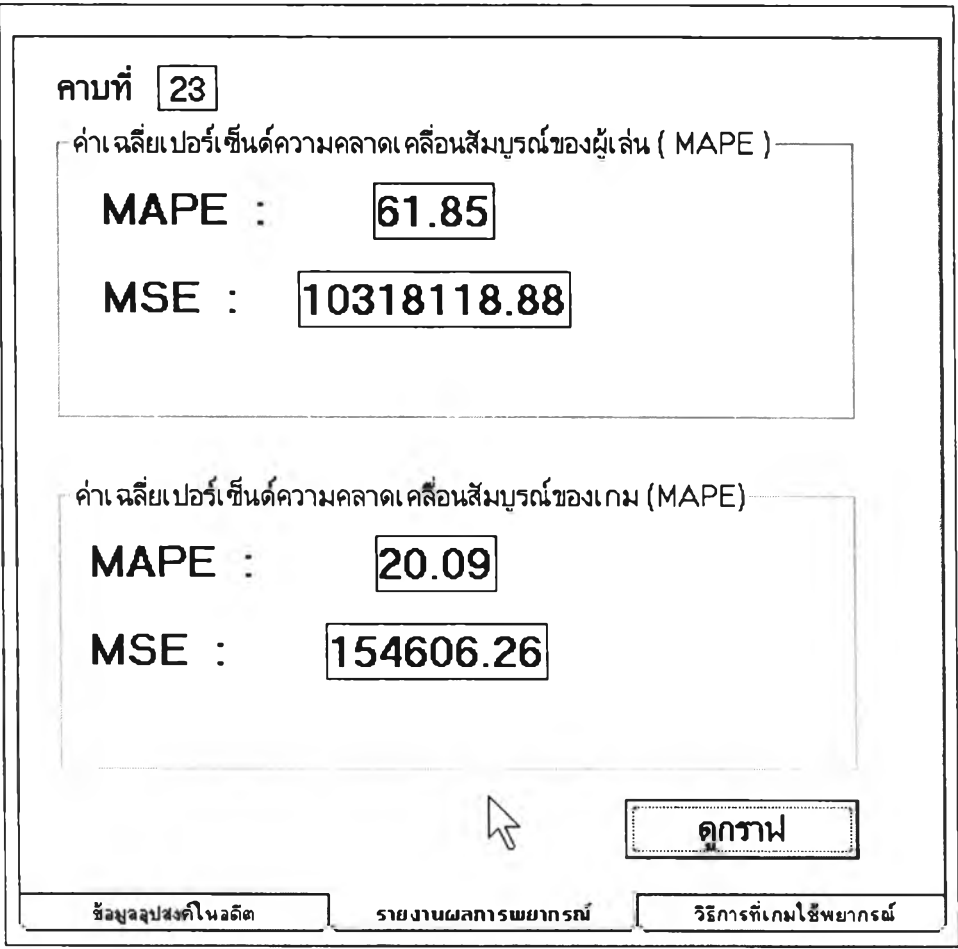

# รูปที่ 3.79 หน้าจอรายงานผลพยากรณ์สำหรับเกมพยากรณ์อุปสงค์

# วัตถุประสงค์การใช้งาน

แสดงผลความคลาดเคลื่อนในการพยากรณ์ของผู้เล่นเทียบกับวิธีการที่เกมใช้ รายละเอียด

การรายงานผลความคลาดเคลื่อนของการพยากรณ์ จะแสดงค่าความคลาดเคลื่อน ของการพยากรณ์ 2 แบบ คือ MAPE (Mean Absolute Percent Error) และ MSE (Mean Square Error) เพื่อให้ผู้เล่นเปรียบเทียบ

### 4) แสคงวิธีที่เกมพยากรณ์

มี2หน้าจอคือ

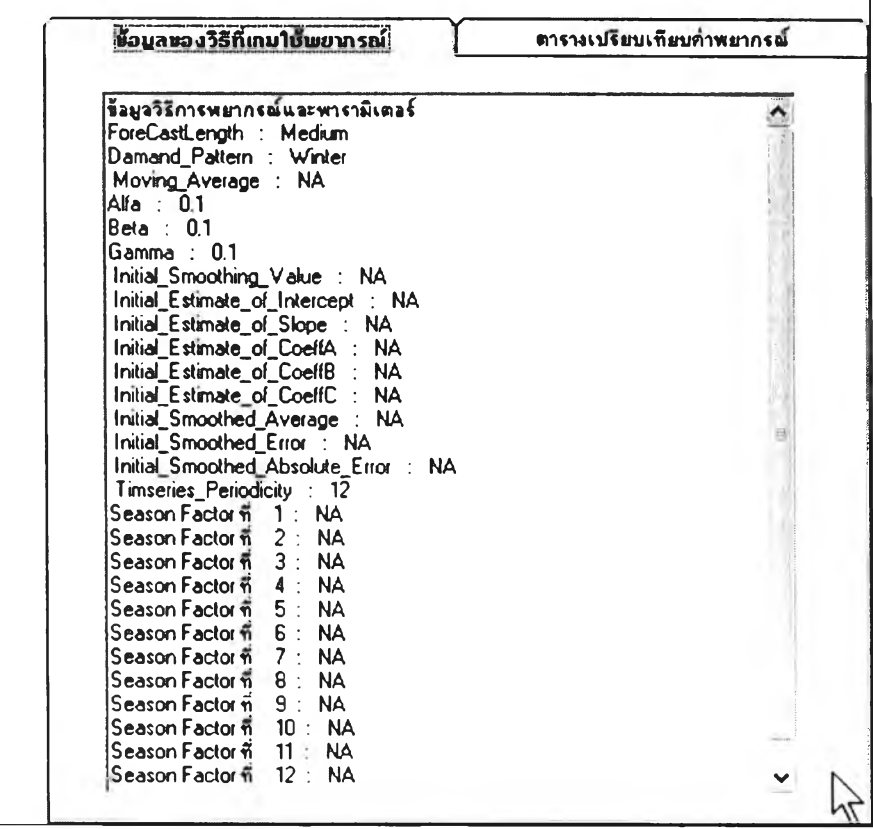

รูปที่ 3.80 หน้าจอข้อมูลของวิธีการที่เกมใช้พยากรณ์สำหรับเกมพยากรณ์อุปสงค์

<u>วัตถุประสงค์การใช้งาน</u>

เพื่อแสดงข้อมูลที่เป็นพารามิเตอร์ของวิธีการพยากรณ์ที่เกมใช้พยากรณ์สำหรับ สถานการณ์นี้
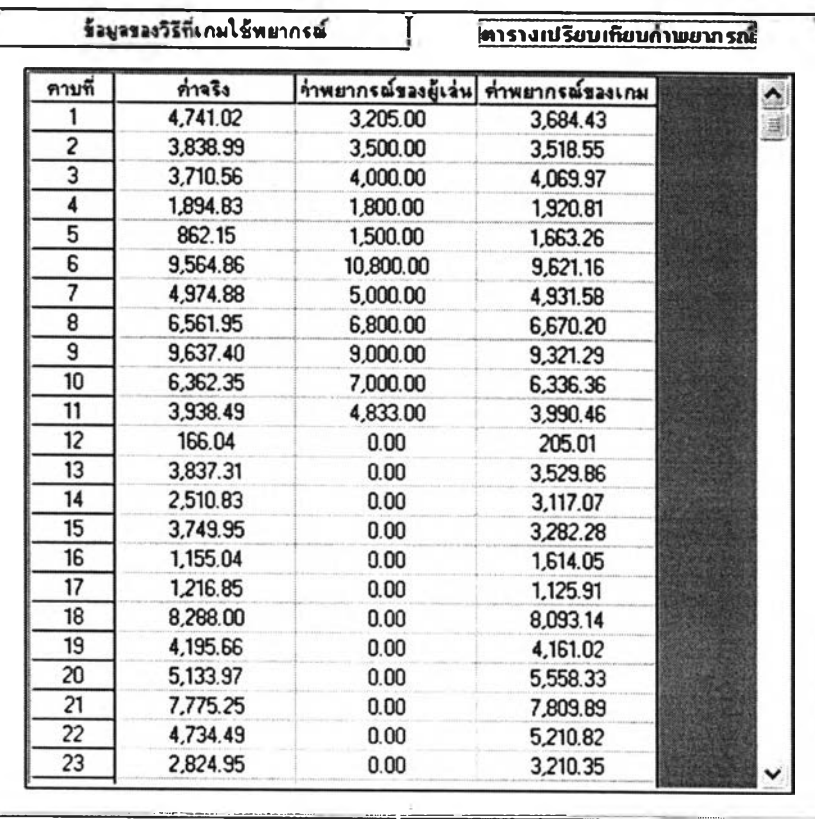

รูปที่ 3.81 หน้าจอตารางเทียบค่าพยากรณ์สำหรับเกมพยากรณ์อุปสงค์

## วัตถุประสงค์การใช้งาน

แสดงค่า อุปสงค์จริง อุปสงค์พยากรณ์ที่ผู้เล่นพยากรณ์ และที่เกมพยากรณ์ เพื่อให้ ผู้เล่นเปรียบเทียบ

#### **3.6. ระบบการหใผ a ลัพธ์สํใหรับสถานการณ์มาตรฐาน**

ระบบการหาผลลัพธ์สำหรับสถานการณ์มาตรฐาน เป็นระบบที่พัฒนาขึ้นเพื่อให้ผู้เล่น ที่ใช้ สถานการณ์มาตรฐาน หรือสถานการณ ์ใดๆที่มีการสร้างระบบนี้ไว้ สามารถเปรียบเทียบผลลัพธ์ ที่ เกิดจากการเล่นของผู้เล่น กับวิธีการที่เหมาะสมตามดุลยพินิจของผู้ออกแบบสถานการณ์ ซึ่งระบบ การหาผลลัพธ์สำหรับสถานการณ์มาตรฐานจะแตกต่างกันตามเนื้อหาของเกม

#### 3.6.1. แนวทิดเกี่ยวกับระบบการหาผลลัพธ์สำหรับสถานการณ์มาตรฐาน

3.6.1.1. แนวคิดเกี่ยวกับระบบการหาผลลัพธ์สำหรับสถานการณ์มาตรฐานสำหรับ เกมวางแผนการผลิตรวม

เกมวางแผนการผลิตรวมเป็นเกมที่มีความซับช้อนของเงื่อนไข ช้อจำกัด และ ข้อมูลต่างๆ วิธีการที่เหมาะสมที่จะนำมาเปรียบเทียบกับผลการเล่นของผู้เล่น คือการหาผลลัพธ์โดย ใช้ โปรแกรมเชิงเห้น ( Linear Programming ) ซึ่งวิธีการนี้จะทำให้ได้ผลลัพธ์ที่เหมาะสมที่สุด การ หาผลลัพธ์ด้วยวิธีนี้ในทางปฏิบัติ จะใช้โปรแกรม Add - in จากโปรแกรม Microsoft Excel ชื่อ โปรแกรม Solver ซึ้งเป็นโปรแกรมที่ใช้คำนวณโปรแกรมเชิงเลันในการคำนวณผลลัพธ์ โดย เชื่อมโยงโปรแกรมเกมเช้ากับโปรแกรม Microsoft Excel

ข้อจำกัดของวิธีการโปรแกรมเชิงเสันที่นำมาใช้หาผลลัพธ์ที่เหมาะสมสำหรับสถานการณ์ มาตรฐานคือ

- o ไม่สามารถใช้กับสถานการณ์ ที่มีการเพิ่มพื้นที่ทำงาน พื้นที่เก็บพัสดุคงคลังได้
- ๐ เมื่อต้องการนำไปใช้ในสถานการณ์ใหม่จะด้องนำไปป้อนข้อมูลที่เป็นพารามิเตอร์ ของสถานการณ์นั้นใหม่
- o เนื่องจากระบบการหาผลลัพธ์นี้ยังอยู่ในช่วงแรกของการพัฒนา และพบรัเญหาจาก การใช้โปรแกรม Add - in สำหรับ Microsoft Excel บางรุ่นที่ไม่มีโปรแกรม Add in นี้ในตัว ทำให้ต้องทำการเรียกโปรแกรมด้วยตนเอง ดังนั้นการใช้งานจึงค่อนข้าง ลำบาก และยังต้องการการพัฒนาต่อไปเพื่อความสะดวกสบายในการใช้งาน
- o ผู้เล่นต้องเปิดใช้งานระบบการหาผลลัพธ์นี้ตั้งแต่ตอนเริ่มเกม และต้องทำตาม ขันตอนเติมทุกคาบเวลาจนกว่าจะสินสุดการเล่น

3.6.1.2. แนวคิดเกี่ยวกับระบบการหาผลลัพธ์สำหรับสถานการณ์มาตรฐานสำหรับ เกมวางกำหนดการผลิตหลัก

เนื่องจากการวางกำหนดการผลิตหลักนั้น ใม่มีวิธีการที่เป็นแบบแผนแน่นอนในการ คำนวณ ดังนันในเกมนี้จึงไม,มีระบบการหาผลลัพธ์ที่เหมาะสม แต่ผู้เล่นเกมสามารถตรวจสอบ ความถูกต้องได้จากการที่ไม่มีของขาดมือในระหว่างการเล่นเกม และมีพัสดุคงคลังน้อยที่สุด

> 3.6.1.3. แนวคิดเกี่ยวกับระบบการหาผลลัพธ์สำหรับสถานการณ์มาตรฐานสำหรับ เกมวางแผนความต้องการวัสดุ

เกมวางแผนความต้องการวัสดุ เป็นเกมที่มีเนื้อหาที่มีการคำนวณเป็นแบบตรรกะ ดังนั้น ระบบการหาผลลัพธ์ สำหรับสถานการณ์มาตรฐาน จึงต้องสร้างขึ้นโดยเฉพาะสำหรับสถานการณ์ น้นๆ ซึ่งทำไต้โดยการอาศัยการคำนวณโดยโปรแกรม Microsoft Excel ซึ่งไต้สร้างตารางการหา ผลลัพธ์ไว้ล่วงหน้าแล้วและจะเฉลยให้ผู้เล่นไต้ทราบเมื่อเกมจบลง

> 3.6.1.4. แนวคิดเกี่ยวกับระบบการหาผลลัพธ์สำหรับสถานการณ์มาตรฐานสำหรับ เกมพยากรณ์อุปสงค์

เกมพยากรณ์อุปสงค์เป็นเกมที่มีพัเงค์ชันที่ใช้คำนวณค่าอุปสงค์ทั้งค่าพยากรณ์และค่าจริง อยู่ในตัวแล้ว ดังนั้นเกมนี้จึงเป็นเกมเดียวที่มีระบบการหาผลลัพธ์ สำหรับทุกๆสถานการณ ์ และ แสดงไว้อย่างเบ็ดเสร็จในเกม โดยที่ไม่ต้องพึ่งพาโปรแกรมอื่นๆ

## 3.6.2. การทำงานของระบบการหาผลลัพธ์สำหรับสถานการณ์มาตรฐาน

3.6.2.1. การทำงานของระบบการหาผลลัพธ์สำหรับสำหรับเกมวางแผนการผลิต รวม

การทำงานของระบบการหาผลลัพธ์สำหรับสำหรับเกมวางแผนการผลิตรวม มี กระบวนการทำงานดังรูปที่ 3.82 แสดงไว้

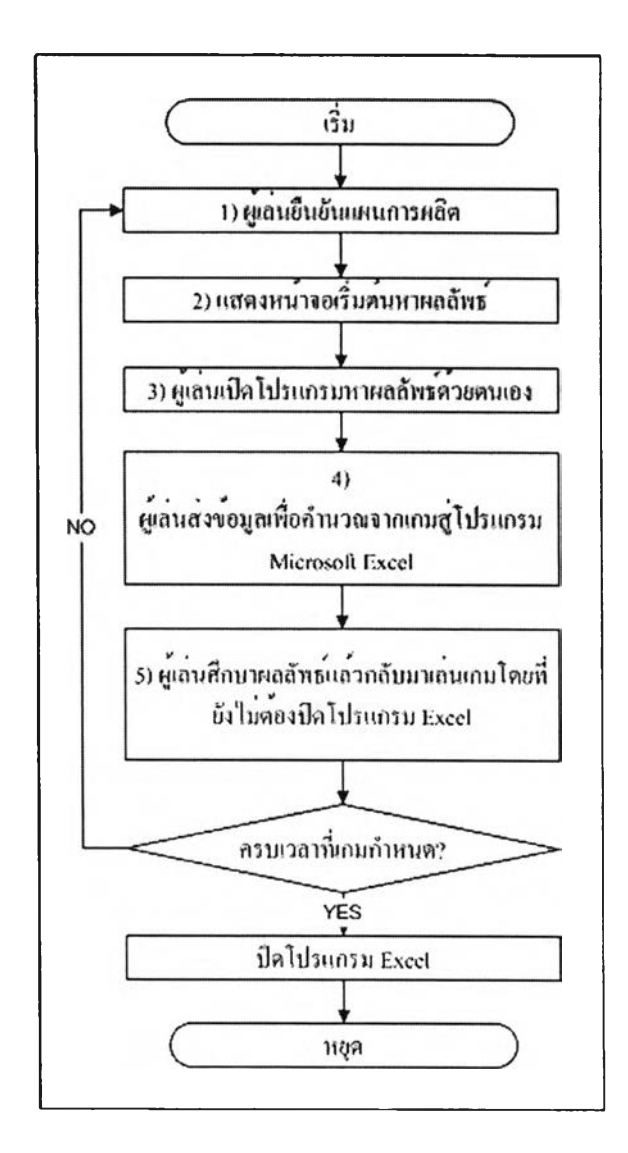

รูปที่ 3.82 กระบวนการทำงานของระบบการหาผลลัพธ์ของเกมวางแผนการผลิตรวม

# กระบวนการทางานมดงน

1) ผู้เล่นยืนยันแผนการผลิต

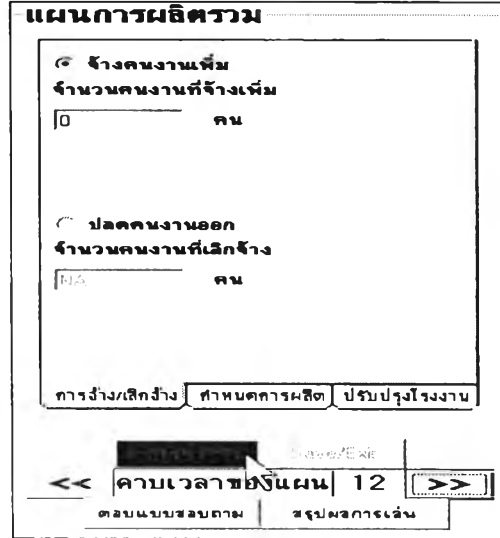

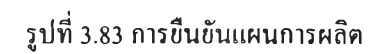

2) แสดงหน้าจอเริ่มต้นหาผลลัพธ์

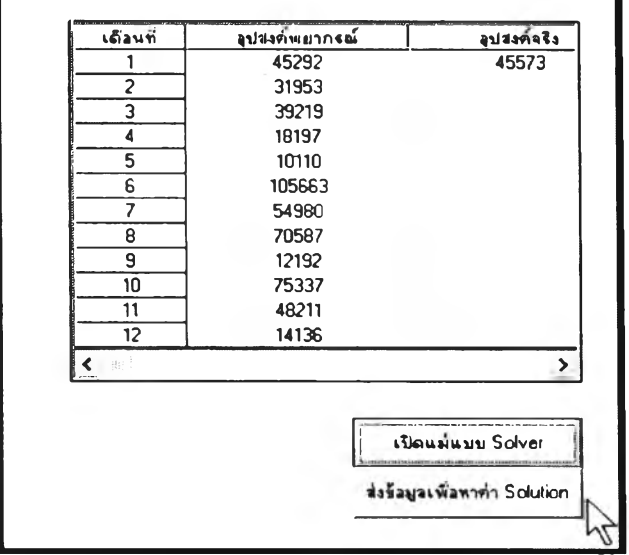

รปที่ 3.84 หน้าจอเตรียมหาผลลัพธ์

วัตถุประสงค์การใช้งาน

เพื่อแสดงข้อมูลที่เตรียมจะส่งให้โปรแกรมหาผลลัพธ์ และเปิดโปรแกรมหา ผลลัพธ์

รายละเอียด

การส่งข้อมูลเพื่อให้โปรแกรมหาผลลัพธ์คำนวณ จะส่งข้อมูล 2 แบบคือ ข้อมูลอุป สงค์พยากรณ์ ในช่วงเวลาของการวางแผน ข้อมูลอุปสงค์ที่เกิดขึ้นจริงหลังจากการยืนยันแผน

ปุมเปิดแม่แบบ Solver จะใช้เปิดแฟ้ม Work book ของโปรแกรม Microsoft Excel ซึ่งจะนำมาใช้คำนวณหาผลลัพธ์

ปมส่งข้อมูลเพื่อหาค่า Solution ใช้ส่งข้อมูลที่เตรียมไว้ไปยังโปรแกรม Microsoft Excel

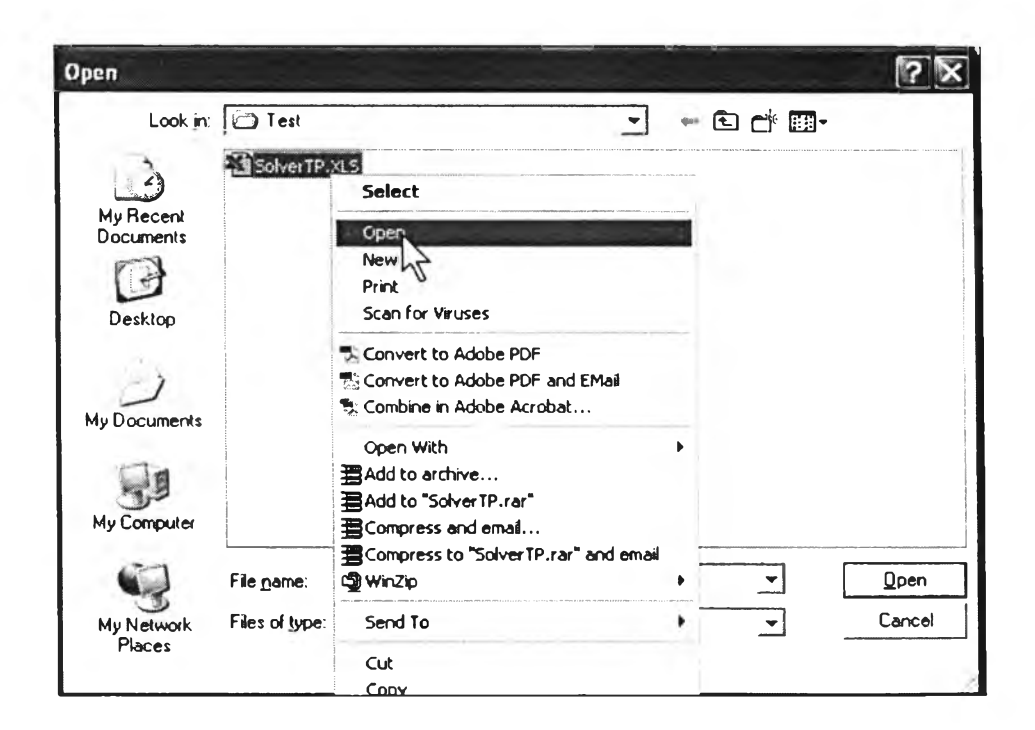

3) ผู้เล่นเปิดโปรแกรมหาผลลัพธ์ด้วยตนเอง

**รปที่ 3.85 หนาจอการเปิดแฟ้ม SolverTP**

### วัตถุประสงค์การใช้งาน

เพื่อให้ผู้เล่นสามารถเปิดแฟ้มข้อมูล SolverTP.xls ซึ่งจะใช้หาผลลัพธ์ รายละเอียด

SolverTP.xls เป็นสมุกงานของโปรแกรม Microsoft Excel ที่ได้มีการเพิ่มโปรแกรม Add - 1ท ที่ชื่อ Solver ซึ่งใช้ในการคำนวณหาคำตอบสำหรับโปรแกรมเชิงเห้น แต่ทั้งนี้เนื่องจากใน โปรแกรม Microsoft Excel บางรุ่น เช่นรุ่น 2000 การเพิ่มโปรแกรม Add - In มักจะมีปีญหา ดังนั้น จึงต้องใช้วิธีลัดโดยการเพิ่ม Reference ของโปรแกรม Add - In Solver ไว้ในแฟ้ม SolverTP.xls แต่การเปิดสมุดงาน Solver.xls นั้นเมื่อต้องการใช้งาน จะเปิดจาก Common Windows ตามปกติ ไม,ไต้ ผู้ใช้งานจะต้องเปิดโปรแกรมด้วยการคลิกขวาที่ไอคอนของสมุดงานดังกล่าว แล้วเลือก Open เพื่อเปิดใช้งานสมุดงาน

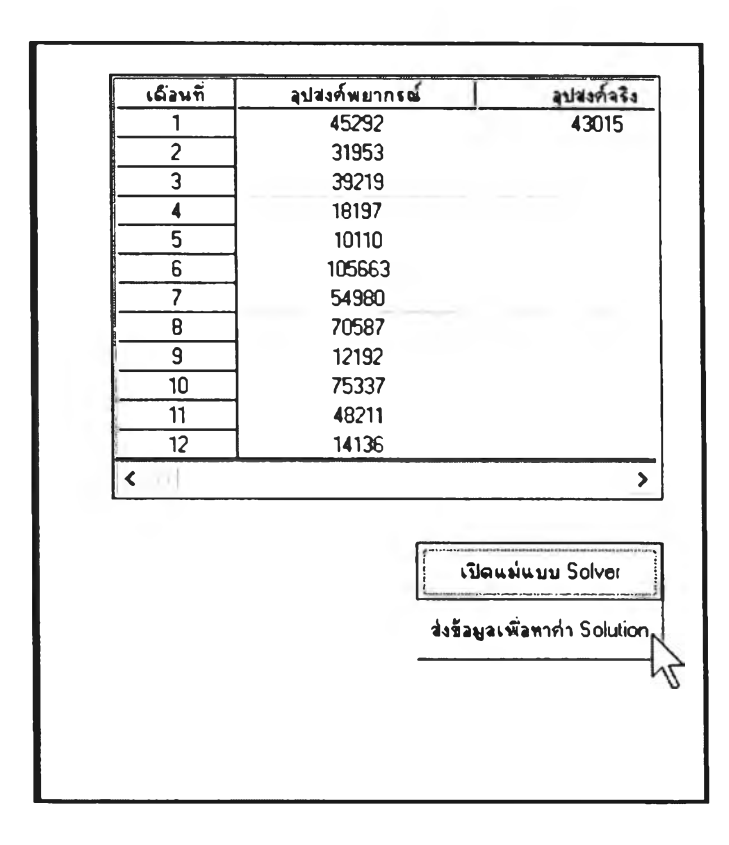

4) ผู้เล่นส่งข้อมูลเพื่อคำนวณจากเกมสู่โปรแกรม Microsoft Excel

**รปที่ 3.86 หน้าจอการส่งข้อมูลเพื่อคำนวณจากเกมสู่โปรแกรม Microsoft Excel**

## วัตถุประสงค์การใช้งาน เพื่อส่งข้อมูลไปยังสมุดงานที่เปิดไว้ รายละเลียด

เมื่อเปิดสมุดงานเรียบร้อยแล้ว สมุดงานนั้นจะต้องเปิดไว้ตลอดจนกว่าจะจบเกม และผู้เล่นจะต้องส่งข้อมูลให้กับสมุดงานที่ใช้คำนวณหาผลลัพธ์ทุกๆคาบ และต้องไปคลิกร่เมที่ใช้ สั่งการเพื่อหาผลลัพธ์ในสมุดงานที่ใช้หาผลลัพธ์ทุกคาบด้วย ทั้งนี้ก็เพราะ ข้อมูลสำคัญที่ส่งไปทุก คาบคืออุปสงค์ที่เกิดขี้นจริงซึ่งเป็นข้อมูลที่เกิดแบบสุ่มไม่ตายตัว ซึ่งข้อมูลนี้จะถูกนำไปคำนวณ ข้อมูลต่างๆ รวมทังวัสดุคงคลังที่เกิดจากอุปสงค์จริงด้วย ซึ่งต้องมีการปรับปรุงข้อมูลทุกคาบเวลา

5) ผู้เล่นศึกษาผลลัพธ์แล้วกลับมาเล่นเกมโดยที่ยังไม่ด้องปิดโปรแกรม Excel

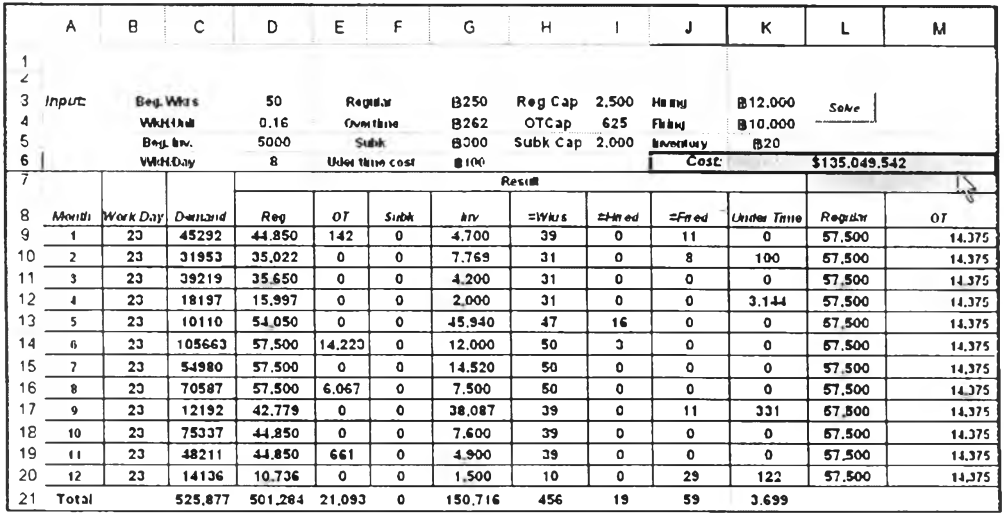

รูปที่ 3.87 หน้าจอของสมุดงาน SoverTP.xls

วัตถุประสงค์การใช้งาน เพื่อแสดงค่าการหาผลลัพธ์

### ในหน้าจอแสดงการหาผลลัพธ์มีรายละเอียดดังนี้

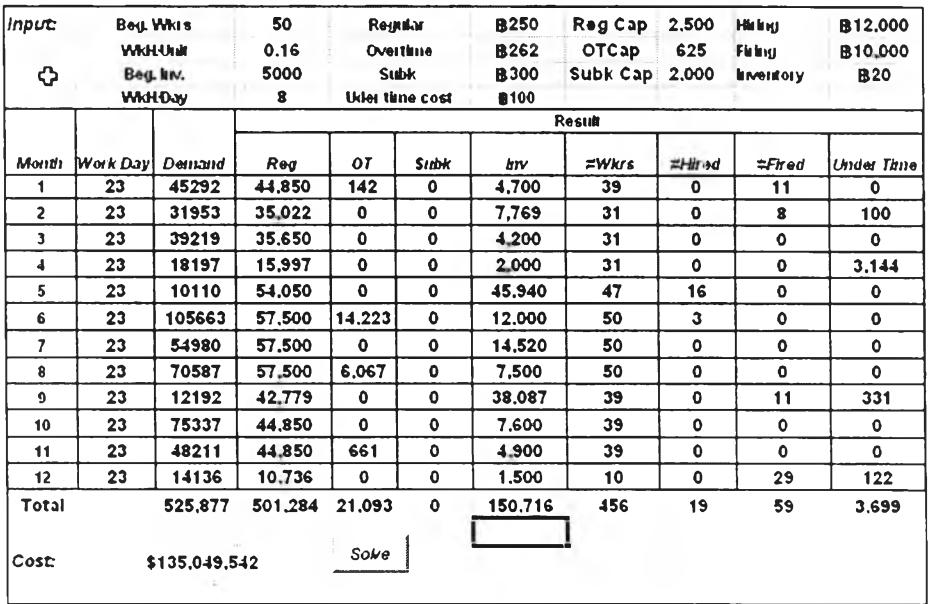

5.1) หน้าจอแสดงตารางผลลัพธ์

รูปที่ 3.88 หน้าจอแสดงตารางผลลัพธ์ของสมุดงาน SoverTP.xls

### รายละเอียด

ในหน้าจอนี้ข้อมูลที่สำคัญคือ ข้อมูล Input ข้อมูลตาราง Result

- o ข้อมูล Input เป็นข้อมูลที่เป็นข้อมูลเริ่มต้นตามปกติของเกม ประกอบด้วย'ข้อมูล
	- จำนวนคนงานเริ่มต้น ( Beg.Wkrs)
	- เวลาทำงานที่ใช้ผลิตสินค้า 1 ชิ้น( WkH/Unit )
	- วัสดุคงคลังเริ่มต้น ( Beg Inv )
	- เวลาทำงานต่อวัน ( WkH/Day )
	- ต้นทุนการผลิตในเวลาปกติ (Regular)
	- ต้นทุนการผลิตล่วงเวลา ( Overtime)
	- ต้นทุนการจ้างเหมา ( SubK)
	- ค่าใช้จ่ายเวลาเหลือใช้ ( Under time Cost )
- กำลังการผลิตในเวลาปกติ ( Reg Cap)
- $\bullet$  กำลังการผลิตล่วงเวลา (OT Cap)
- กำลังการผลิตของผู้รับจ้าง (Subk Cap)
- ค่าใช้จ่ายในการจ้างคนงานเพิ่ม ( Hiring )
- ค่าใช้จ่ายในการเลิกจ้าง ( Firing )
- $\bullet$  ค่าเก็บวัสคุคงคลัง (Inventory)

### o ข้อมูล Result

เป็นข้อมูลแสดงถึงจำนวนที่เกิดขึ้นจากการคำนวณโดย Solver

### รายละเอียดมีดังนี้

- Demand แสดงค่าอุปสงค์พยากรณ์ที่ส่งมาจากเกม
- Reg หมายถึงจำนวนสินค้าวางแผนไว้ว่าจะผลิตในเวลาปกติ
- OT หมายถึงจำนวนสินค้าวางแผนไว้ว่าจะผลิตล่วงเวลา
- Subk หมายถึงจำนวนสินค้าวางแผนไว้ว่าจะจ้างเหมา
- Inv หมายถึงจำนวนวัสดุคงคลังที่เกิดขึ้น
- #Wrks หมายถึงจำนวนคนงานทั้งหมดที่มี
- #Hires หมายถึงจำนวนคนงานที่จ้างเพิ่มในคาบนัน
- #Fires หมายถึงจำนวนคนงานที่เลิกจ้างในคาบทั้น
- Undertime หมายถึงจำนวนเวลาเหลือใช้ในคาบนั้น

## 5.2) หน้าจอแสดงตารางข้อกำหนด ( Constraint )

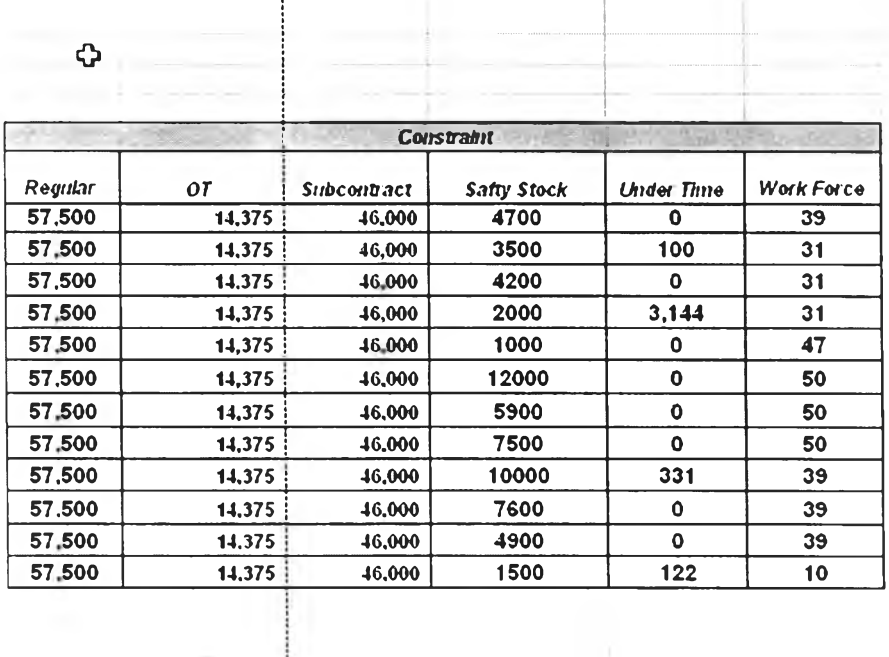

รูปที่ 3.89 หน้าจอแสดงตารางข้อกำหนด ( Constraint )ของสมุดงาน SoverTP.xls

รายละเอียด

ลี่ยนไปตามข้อมูลตั้งต้น หน้าจอนี้แสดงข้อกำหนดของสถานการณ์ ซึ่งบางส่วนจะคงที่ตลอด บางส่วนจะ

### 5.3) หน้าจอป้อนข้อมูลของ Solver

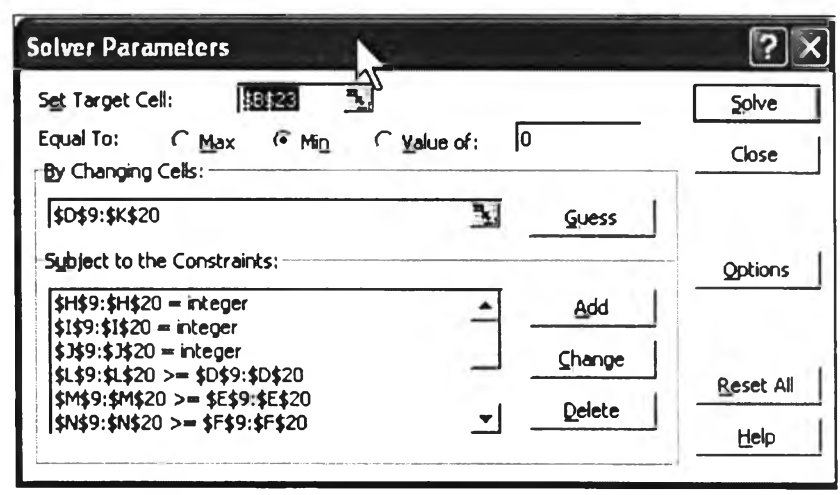

รูปที่ 3.90 หน้าจอแสดงหน้าจอการป้อนข้อมูลสำหรับ Solver ของสมุดงาน SoverTP.xls

## 3.6.2.2. การทำงานของระบบการหาผลลัพธ์สำหรับสำหรับเกนวางแผนความ ต้องการวัสดุ

เกมวางแผนความต้องการวัสดุ อาศัยการทำงานของสมุดงานในโปรแกรม Microsoft Excel ในการหาผลลัพธ์ ซึ่งเป็นรูปแบบที่ทำขึ้นเฉพาะสถานการณ", ดังรูปที่ 3.88 ตารางการ หาผลลัพธ์จะถูกแสดงเมื่อผู้เล่นเล่นเกมในสถานการณ์นั้นจบแล้ว

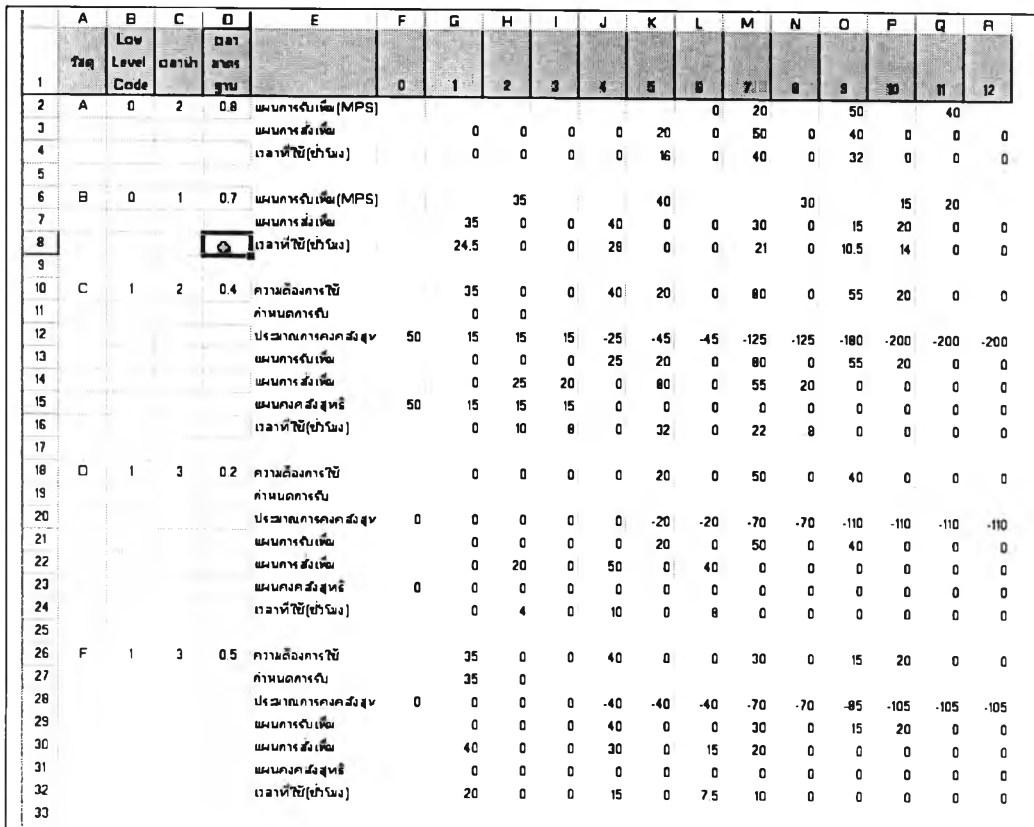

ูปที่ 3.91 หน้าจอการหาผลลัพธ์ของเกมวางแผนความต้องการวัสดุ

3.6.2.3. การทำงานของระบบการหาผลลัพธ์สำหรับสำหรับเกมพยากรณ์อุปสงค์

การทำงานของระบบการหาผลลัพธ์สำหรับสำหรับเกมพยากรณ์อุปสงค์

มีแสดงรายละเอียดในหัวข้อ 3.4.4.4 ข้อ 4) รูปที 3.80 และ3.81 อย่างละเอียดแล้ว จึงไม่ขอกล่าวถึง อีก